# SunSHIELD Basic Security Module Guide

2550 Garcia Avenue Mountain View, CA 94043 U.S.A.

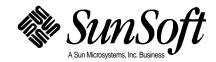

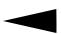

© 1995 Sun Microsystems, Inc. 2550 Garcia Avenue, Mountain View, California 94043-1100 U.S.A.

All rights reserved. This product or document is protected by copyright and distributed under licenses restricting its use, copying, distribution and decompilation. No part of this product or document may be reproduced in any form by any means without prior written authorization of Sun and its licensors, if any.

Portions of this product may be derived from the UNIX<sup>®</sup> system, licensed from UNIX Systems Laboratories, Inc., a wholly owned subsidiary of Novell, Inc., and from the Berkeley 4.3 BSD system, licensed from the University of California. Third-party software, including font technology in this product, is protected by copyright and licensed from Sun's Suppliers.

RESTRICTED RIGHTS LEGEND: Use, duplication, or disclosure by the government is subject to restrictions as set forth in subparagraph (c)(1)(ii) of the Rights in Technical Data and Computer Software clause at DFARS 252.227-7013 and FAR 52.227-19.

The product described in this manual may be protected by one or more U.S. patents, foreign patents, or pending applications.

#### TRADEMARKS

Sun, Sun Microsystems, the Sun logo, SunSoft, the SunSoft logo, Solaris, SunOS, OpenWindows, DeskSet, ONC, ONC+, NFS, SunSHIELD and SHIELD are trademarks or registered trademarks of Sun Microsystems, Inc. in the United States and other countries. UNIX is a registered trademark in the United States and other countries, exclusively licensed through X/Open Company, Ltd. OPEN LOOK is a registered trademark of Novell, Inc. PostScript and Display PostScript are trademarks of Adobe Systems, Inc.

All SPARC trademarks are trademarks or registered trademarks of SPARC International, Inc. in the United States and other countries. SPARCcenter, SPARCcluster, SPARCompiler, SPARCdesign, SPARC811, SPARCengine, SPARCprinter, SPARCserver, SPARCstation, SPARCstorage, SPARCworks, microSPARC, microSPARC-II, and UltraSPARC are licensed exclusively to Sun Microsystems, Inc. Products bearing SPARC trademarks are based upon an architecture developed by Sun Microsystems, Inc.

The OPEN LOOK<sup>®</sup> and Sun<sup>™</sup> Graphical User Interfaces were developed by Sun Microsystems, Inc. for its users and licensees. Sun acknowledges the pioneering efforts of Xerox in researching and developing the concept of visual or graphical user interfaces for the computer industry. Sun holds a non-exclusive license from Xerox to the Xerox Graphical User Interface, which license also covers Sun's licensees who implement OPEN LOOK GUI's and otherwise comply with Sun's written license agreements.

X Window System is a trademark of X Consortium, Inc.

THIS PUBLICATION IS PROVIDED "AS IS" WITHOUT WARRANTY OF ANY KIND, EITHER EXPRESS OR IMPLIED, INCLUDING, BUT NOT LIMITED TO, THE IMPLIED WARRANTIES OF MERCHANTABILITY, FITNESS FOR A PARTICULAR PURPOSE, OR NON-INFRINGEMENT.

THIS PUBLICATION COULD INCLUDE TECHNICAL INACCURACIES OR TYPOGRAPHICAL ERRORS. CHANGES ARE PERIODICALLY ADDED TO THE INFORMATION HEREIN, THESE CHANGES WILL BE INCORPORATED IN NEW EDITIONS OF THE PUBLICATION. SUN MICROSYSTEMS, INC. MAY MAKE IMPROVEMENTS AND/OR CHANGES IN THE PRODUCT(S) AND/OR THE PROGRAMS(S) DESCRIBED IN THIS PUBLICATION AT ANY TIME.

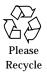

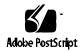

# **Contents**

| 1. | Installation                                   | 1  |
|----|------------------------------------------------|----|
|    | Enabling BSM                                   | 2  |
|    | Disabling BSM                                  | 2  |
|    | BSM and Client-Server Relationships            | 3  |
| 2. | Administering Auditing                         | 5  |
|    | More on Auditing                               | 6  |
|    | Audit Startup                                  | 6  |
|    | Audit Classes and Events                       | 7  |
|    | Kernel Events                                  | 7  |
|    | User-Level Events                              | 8  |
|    | Audit Records                                  | 8  |
|    | Audit Flags                                    | 8  |
|    | Definitions of Audit Flags                     | Q  |
|    | Audit Flag Syntax                              | 10 |
|    | Prefixes to Modify Previously Set Audit Flags. | 11 |

| The audit_control File                   | 11 |
|------------------------------------------|----|
| Sample audit_control File                | 13 |
| User Audit Fields in the audit_user File | 13 |
| Process Audit Characteristics            | 14 |
| Process Preselection Mask                | 15 |
| Audit ID                                 | 15 |
| Audit Session ID                         | 15 |
| Terminal ID                              | 15 |
| How the Audit Trail Is Created           | 16 |
| The audit_data File                      | 16 |
| The Audit Daemon's Role                  | 17 |
| What Makes a Directory Suitable          | 17 |
| Keeping Audit Files Manageable           | 18 |
| The audit_warn Script                    | 18 |
| Using the auditreduce Command            | 20 |
| Controlling Audit Costs                  | 22 |
| Cost of Increased Processing Time        | 23 |
| Cost of Analysis                         | 23 |
| Cost of Storage                          | 23 |
| Auditing Normal Users                    | 25 |
| Auditing Efficiently                     | 25 |
| ▼ To Combine and Reduce audit Files      | 26 |
| Learning About the Audit Trail           | 26 |
| More About the Audit Files               | 27 |

| Audit File Naming                                                        | 27 |
|--------------------------------------------------------------------------|----|
| How Audit File Names Are Used                                            | 28 |
| Time-Stamp Format and Interpretation                                     | 28 |
| Example of a File Name for a Still-Active File                           | 28 |
| Example of a Closed Audit File Name                                      | 29 |
| Handling Nonactive Files Marked not_terminated                           | 29 |
| $\blacksquare$ To Create Audit Partitions and Export Them                | 30 |
| Example audit_control File Entries                                       | 32 |
| ▼ To Configure Auditing                                                  | 32 |
| ▼ To Plan Audit Configuration                                            | 33 |
| Preventing Audit Trail Overflow                                          | 36 |
| ▼ To Prevent Audit Trail Overflow $\dots$                                | 36 |
| The auditconfig Command                                                  | 37 |
| Setting Audit Policies                                                   | 39 |
| $\checkmark$ To Change Which Events Are in Which Audit Classes.          | 40 |
| Changing Class Definitions                                               | 40 |
| Audit Trail Analysis                                                     | 43 |
| Auditing Features                                                        | 43 |
| Audit User ID                                                            | 44 |
| Audit Session ID                                                         | 44 |
| Self-Contained Audit Records                                             | 44 |
| Tools for Merging, Selecting, Viewing, and Interpreting Audit<br>Records | 44 |
| Audit Record Format                                                      | 45 |

3.

|     | Order of Audit Tokens              | 46 |
|-----|------------------------------------|----|
|     | Human-Readable Audit Record Format | 46 |
|     | header Token                       | 47 |
|     | trailer Token                      | 48 |
|     | arbitrary Token                    | 48 |
|     | arg Token                          | 49 |
|     | attr Token                         | 49 |
|     | exit Token                         | 50 |
|     | file Token                         | 50 |
|     | groups Token                       | 50 |
|     | in_addr Token                      | 51 |
|     | ip Token                           | 51 |
|     | ipc Token                          | 51 |
|     | ipc_perm Token                     | 52 |
|     | iport Token                        | 52 |
|     | opaque Token                       | 52 |
|     | path Token                         | 53 |
|     | process Token                      | 53 |
|     | return Token                       | 54 |
|     | seq Token                          | 54 |
|     | socket Token                       | 54 |
|     | subject Token                      | 55 |
|     | text Token                         | 55 |
| Usi | ng the auditreduce Command         | 56 |

| How auditreduce Helps in a Distributed System              | 56 |
|------------------------------------------------------------|----|
| Using auditreduce                                          | 57 |
| ▼ To Display the Whole Audit Log                           | 57 |
| $\checkmark$ To Print the Whole Audit Log                  | 57 |
| $\bullet$ To Display User Activity on a Selected Data      | 57 |
| ▼ To Copy Login/Logout Messages to a Single File           | 57 |
| ▼ To Clean Up a not_terminated Audit File                  | 58 |
| Other Useful auditreduce Options                           | 58 |
| Using praudit                                              | 59 |
| Device Allocation                                          | 61 |
| Risks Associated With Device Use                           | 62 |
| Components of the Device-Allocation Mechanism              | 62 |
| Using the Device-Allocation Utilities                      | 63 |
| The Allocate Error State                                   | 64 |
| The device_maps File                                       | 64 |
| The device_allocate File                                   | 66 |
| Device-Clean Scripts                                       | 68 |
| Object Reuse                                               | 68 |
| Device-Clean Script for Tapes                              | 69 |
| Device-Clean Scripts for Diskettes and CD-ROM              | 69 |
| Device-Clean Script for Audio                              | 70 |
| Writing New Device-Clean Scripts                           | 70 |
| Setting Up Lock Files                                      | 70 |
| ▼ To Set Up Lock Files for a Device to Be Made Allocatable | 71 |

4.

| How the Allocate Mechanism Works  | 71 |
|-----------------------------------|----|
| Managing and Adding Devices       | 74 |
| ▼ To Manage Devices               | 74 |
| ▼ To Add a New Allocatable Device | 74 |
| Using Device Allocations          | 75 |
| ▼ To Allocate a Device            | 75 |
| ▼ To Deallocate a Device          | 76 |
| Audit Record Descriptions         | 77 |
| Audit Record Structure            | 78 |
| Audit Token Structure             | 78 |
| arbitrary Token                   | 79 |
| arg Token                         | 81 |
| attr Token                        | 81 |
| exec_args Token                   | 82 |
| exec_env Token                    | 82 |
| exit Token                        | 83 |
| file Token                        | 83 |
| groups Token (Obsolete)           | 84 |
| header Token                      | 84 |
| in_addr Token                     | 85 |
| ip Token                          | 85 |
| ipc Token                         | 86 |
| ipc_perm Token                    | 87 |
| iport Token                       | 88 |

А.

| newgroups Token                      | 88  |
|--------------------------------------|-----|
| opaque Token                         | 89  |
| path Token                           | 89  |
| process Token                        | 90  |
| return Token                         | 90  |
| seq Token                            | 91  |
| socket Token                         | 91  |
| socket-inet Token                    | 92  |
| subject Token                        | 92  |
| text Token                           | 93  |
| trailer Token                        | 94  |
| Audit Records                        | 95  |
| General Audit Record Structure       | 95  |
| Kernel-Level Generated Audit Records | 95  |
| User-Level Generated Audit Records   | 139 |
| Event-to-System Call Translation     | 147 |
| B. BSM Reference                     | 155 |
| Index                                | 159 |

SunSHIELD Basic Security Module Guide—November 1995

# Figures

| Figure 9.1  | Audit Trail Sanavated by Heat   | 21 |
|-------------|---------------------------------|----|
| Figure 2-1  | Audit Trail Separated by Host   | 21 |
| Figure 2-2  | Audit Trail Separated by Server | 22 |
| Figure 2-3  | audit_control File Entries      | 34 |
| Figure 4-1  | Sample device_allocate File     | 66 |
| Figure A-1  | Typical Audit Record            | 78 |
| Figure A-2  | arbitrary Token Format          | 80 |
| Figure A-3  | arg Token Format                | 81 |
| Figure A-4  | attr Token Format               | 81 |
| Figure A-5  | exec_args Token Format          | 82 |
| Figure A-6  | exec_env Token Format           | 82 |
| Figure A-7  | exit Token Format               | 83 |
| Figure A-8  | file Token Format               | 83 |
| Figure A-9  | groups Token Format             | 84 |
| Figure A-10 | header Token Format             | 85 |
| Figure A-11 | in_addr Token Format            | 85 |
| Figure A-12 | ip Token Format                 | 86 |

| Figure A-13 | ipc Token Format         | 86 |
|-------------|--------------------------|----|
| Figure A-14 | ipc_perm Token Format    | 87 |
| Figure A-15 | iport Token Format       | 88 |
| Figure A-16 | newgroups Token Format   | 88 |
| Figure A-17 | opaque Token Format      | 89 |
| Figure A-18 | path Token Format        | 89 |
| Figure A-19 | process Token Format     | 90 |
| Figure A-20 | return Token Format      | 91 |
| Figure A-21 | seq Token Format         | 91 |
| Figure A-22 | socket Token Format      | 92 |
| Figure A-23 | socket-inet Token Format | 92 |
| Figure A-24 | subject Token Format     | 93 |
| Figure A-25 | text Token Format        | 93 |
| Figure A-26 | trailer Token Format     | 94 |

# **Tables**

| Table 2-1 | Audit Event Categories                                    | 8   |
|-----------|-----------------------------------------------------------|-----|
| Table 2-2 | Audit Classes                                             | 9   |
| Table 2-3 | Prefixes Used in Audit Flags                              | 10  |
| Table 2-4 | Prefixes Used to Modify Already-Specified Audit Flags     | 11  |
| Table 2-5 | Audit File Permissions                                    | 32  |
| Table 2-6 | Possible Auditing Conditions                              | 38  |
| Table 4-1 | Device-Clean Script for the Three Supported Tape Devices  | 69  |
| Table 4-2 | Device-Clean Scripts for the Diskette and CD-ROM Device . | 69  |
| Table 4-3 | Device-Specification Options for allocate                 | 75  |
| Table 4-4 | Options for the list_devices Command                      | 75  |
| Table A-1 | Basic Security Module Audit Tokens                        | 78  |
| Table A-2 | arbitrary Token Print Format Field Values                 | 80  |
| Table A-3 | arbitrary Token Item Size Field Values                    | 80  |
| Table A-4 | IPC Object Type Field                                     | 87  |
| Table A-5 | Event-to-System Call Translation                          | 147 |
| Table A-6 | Event-to-Command Translation                              | 152 |

| Table B-1 | Section 1M—Maintenance Commands       | 155 |
|-----------|---------------------------------------|-----|
| Table B-2 | Section 2—System Calls                | 156 |
| Table B-3 | Section 3—C Library Functions         | 156 |
| Table B-4 | Section 4—Headers, Tables, and Macros | 157 |

## Preface

The Solaris<sup>™</sup> SHIELD<sup>™</sup> Basic Security Module (BSM) provides the security features defined as C2 in the Trusted Computer System Evaluation Criteria (TCSEC). The features provided by the BSM are the security auditing subsystem and a device-allocation mechanism that provides the required object-reuse characteristics for removable or assignable devices. C2 discretionary-access control and identification and authentication features are provided by the standard Solaris system.

## Who Should Use This Book

SunSHIELD Basic Security Module Guide is intended for the system administrator whose duties include setting up and maintaining BSM. Familiarity with basic system administration concepts and with a text editor are helpful.

## How This Book Is Organized

**Chapter 1, "Installation,**" describes enabling and disabling the BSM. Topics covered include how to enable the Solaris system to use these additional security features, and how clients and servers interact in an enabled environment.

**Chapter 2, "Administering Auditing,"** explains the system management and configuration of the auditing subsystem. Topics discussed include managing audit trail storage, determining global and per-user preselection, and setting site-specific configuration options.

**Chapter 3, "Audit Trail Analysis,**" details processes for audit trail analysis and postprocessing. Topics discussed include overall audit record structure and formats, the audit trail printing utility, and the audit record selection and merging utility.

**Chapter 4**, **"Device Allocation**," describes the allocation mechanism for removable or assignable devices. Topics discussed include setting up and administering allocatable device files and use of the allocatation mechanism by nonprivileged users.

**Appendix A, "Audit Record Descriptions,"** describes in detail the content of the audit records generated.

**Appendix B, "BSM Reference,"** lists and describes the man pages added for the Solaris SHIELD Basic Security Module.

## What Typographic Changes Mean

The following table describes the typographic changes used in this book.

| Typeface or<br>Symbol | Meaning                                                                        | Example                                                                               |
|-----------------------|--------------------------------------------------------------------------------|---------------------------------------------------------------------------------------|
| AaBbCc123             | The names of commands,<br>files, and directories;<br>on-screen computer output | Edit your .login file.<br>Use ls -a to list all files.<br>machine_name% You have mail |

*Table P-1* Typographic Conventions

| Table P-1 | Typographic Conventions |  |
|-----------|-------------------------|--|
|-----------|-------------------------|--|

| Typeface or<br>Symbol | Meaning                                                           | Example                                                                                                    |
|-----------------------|-------------------------------------------------------------------|----------------------------------------------------------------------------------------------------|
| AaBbCc123             | What you type, contrasted<br>with on-screen computer<br>output    | machine_name% <b>su</b><br>Password:                                                                                    |
| AaBbCc123             | Command-line placeholder:<br>replace with a real name or<br>value | To delete a file, type rm <i>filename</i> .                                                                             |
| AaBbCc123             | Book titles, new words or<br>terms, or words to be<br>emphasized  | Read Chapter 6 in <i>User's Guide.</i><br>These are called <i>class</i> options.<br>You <i>must</i> be root to do this. |

## Shell Prompts in Command Examples

The following table shows the default system prompt and superuser prompt for the C shell, Bourne shell, and Korn shell.

| Table P-2 | Shell Prompts |
|-----------|---------------|
|-----------|---------------|

| Shell                                        | Prompt        |
|----------------------------------------------|---------------|
| C shell prompt                               | machine_name% |
| C shell superuser prompt                     | machine_name# |
| Bourne shell and Korn shell prompt           | \$            |
| Bourne shell and Korn shell superuser prompt | #             |

## Installation

Starting with the Solaris 2.3 release, BSM has been included in the full release and is part of the release media. You do not need to install BSM separately because BSM is now enabled or disabled by running one of two simple scripts. All of the BSM software is included in the initial system installation, provided you install the following packages:

- SUNWcar Core architecture
- SUNWcsr Core SPARC
- SUNWcsu Core SPARC
- SUNWhea Header files
- SUNWman On-line manual pages

The following procedures should be performed only by root. Additionally, the commands should be run only on a server or standalone system and never on a diskless client.

| Enabling BSM                        | page 2 |
|-------------------------------------|--------|
| Disabling BSM                       | page 2 |
| BSM and Client-Server Relationships | page 3 |

## Enabling BSM

After becoming root, bring the system into the single-user mode using telinit (see the init(1M) man page).

# /etc/telinit 1

In single-user mode, change directories to the /etc/security/audit directory, and execute the bsmconv script located there. The script sets up a standard Solaris machine to run BSM after a reboot.

# cd /etc/security
# ./bsmconv

After the script finishes, halt the system with the telinit command. Then reboot the system to bring it up as a multiuser BSM system.

# /etc/telinit 6

### **Disabling BSM**

If at some point BSM is no longer required, you can disabled it by running bsmunconv (see the bsmconv(1M) man page). Again, first bring the system into the single-user mode using telinit, then change to the /etc/security/audit directory and run bsmunconv.

# cd /etc/security/audit

# ./bsmunconv

After unconverting the system, reboot it to run as a multiuser Solaris machine.

# /etc/telinit 6

## BSM and Client-Server Relationships

The Solaris 2.1 release required two additional procedures for adding and deleting diskless clients from a BSM-enabled system. With the inclusion of BSM in the Solaris 2.3 and later releases, those procedures are no longer necessary. Enabling BSM on a server now automatically enables the BSM features on all of that server's clients.

**=**1

## Administering Auditing

This chapter describes how to set up and administer auditing. Auditing allows system administrators to monitor the actions of the users. The auditing mechanism allows an administrator to detect potential security breaches. Auditing can reveal suspicious or abnormal patterns of system usage and provide the means to trace suspect actions back to a specific user. Auditing may serve as a deterrent: if users know that their actions are likely to be audited, they may be less likely to attempt malicious activities.

| More on Auditing                | page 6  |
|---------------------------------|---------|
| Audit Startup                   | page 6  |
| Audit Classes and Events        | page 7  |
| Audit Flags                     | page 8  |
| Process Audit Characteristics   | page 14 |
| How the Audit Trail Is Created  | page 16 |
| Controlling Audit Costs         | page 22 |
| Auditing Normal Users           | page 25 |
| Auditing Efficiently            | page 25 |
| Learning About the Audit Trail  | page 26 |
| Preventing Audit Trail Overflow | page 36 |
| Setting Audit Policies          | page 39 |
| Changing Class Definitions      | page 40 |

## More on Auditing

Successful auditing depends on two other security features: identification and authentication. At login, after a user supplies a user name and password, a unique audit ID is associated with the user's process. The audit ID is inherited by every process started during the login session. Even if a user changes identity (see the su(1M) man page), all actions performed are tracked with the same audit ID.

Auditing makes it possible to:

- Monitor security-relevant events that take place on the system
- Record the events in an audit trail
- Detect misuse or unauthorized activity (by analyzing the audit trail)

During system configuration, the system administrator selects which activities to monitor. The administrator may also fine-tune the degree of auditing that is done for individual users.

After audit data is collected, audit-reduction and interpretation tools allow the examination of interesting parts of the audit trail. For example, you may chose to look at audit records for individual users or groups, look at all records for a certain type of event on a specific day, or select records that were generated at a certain time of day.

The rest of this chapter describes how to set up and administer auditing. How to interpret the audit data is described in Chapter 4, "Audit Trail Analysis."

## Audit Startup

Auditing is enabled by starting up the audit daemon, (see the auditd(1M) man page). This can be done manually be executing /usr/sbin/auditd as root.

The existence of a file with the path name /etc/security/audit\_startup causes the audit daemon to be run automatically when the system enters multiuser mode. The file is actually an executable script that is invoked as part of the startup sequence just prior to the execution of the audit daemon (see the audit\_startup(1M) man page). A default audit\_startup script that automatically configures the event to class mappings and sets the audit policies is set up during the BSM package installation.

### Audit Classes and Events

Security-relevant actions may be audited. The system actions that are auditable are defined as *audit events* in the /etc/security/audit\_event file. Each auditable event is defined in the file by a symbolic name, an event number, a set of preselection classes, and a short description (see the audit\_event(4) man page).

Most events are attributable to an individual user. However, some events are nonattributable because they occur at the kernel-interrupt level or before a user is identified and authenticated. Nonattributable events are auditable as well.

Each audit event is also defined as belonging to an *audit class* or classes. By assigning events into classes, an administrator can more easily deal with large numbers of events. When naming a class, one simultaneously addresses all of the events in that class. The mapping of audit events to classes is configurable and the classes themselves are configurable. These configuration changes can be made in the audit\_event file.

Whether or not an auditable event is recorded in the audit trail depends on whether the administrator preselects a class for auditing that includes the specific event. Out of 32 possible audit classes, 18 are defined. The 18 classes include the two global classes; all and no.

#### Kernel Events

Events generated by the kernel (system calls) have event numbers between 1 and 2047. The event names for kernel events begin with AUE\_, followed by an uppercase mnemonic for the event. For example, the event number for the creat() system call is 4 and the event name is AUE\_CREAT.

#### **User-Level Events**

Events generated by application software outside the kernel range from 2048 to 65535. The event names begin with AUE\_, followed by a lowercase mnemonic for the event. Check the file, /etc/security/audit\_event, for exact numbers of individual events. Table 2-1 shows general categories of user-related events.

Table 2-1 Audit Event Categories

| Number Range | Type of Event                          |
|--------------|----------------------------------------|
| 2048-65535   | User-level audit events                |
| 2048-32767   | Reserved for SunOS user-level programs |
| 32768-65536  | Available for third-party applications |

### Audit Records

Each *audit record* describes the occurrence of a single audited event and includes such information as who did the action, which files were affected, what action was attempted, and where and when it occurred.

The type of information saved for each audit event is defined as a set of *audit tokens*. Each time an audit record is created for an event, the record contains some or all of the tokens defined for it, depending on the nature of the event. The audit record descriptions in Appendix A list all the audit tokens defined for each event and what each token means.

Audit records are collected in a trail (see theaudit.log(4) man page) and may be converted to a human readable format by praudit (see the praudit(1M) man page). See Chapter 3, "Audit Trail Analysis," for details.

## Audit Flags

Audit *flags* indicate classes of events to audit. Machine-wide defaults for auditing are specified for all users on each machine by flags in the audit\_control file, which is described in "The audit\_control File" on page 11.

The system administrator can modify what gets audited for individual users by putting audit flags in a user's entry in the audit\_user file. The audit flags are also used as arguments to auditconfig (see the auditconfig(1M) man page).

## Definitions of Audit Flags

Each predefined audit class is shown in Table 2-2 with the audit flag (which is the short name that stands for the class), the long name, a short description, and a longer definition. The system administrator uses the audit flags in the auditing configuration files to specify which classes of events to audit. Additional classes can be defined and existing classes can be renamed by modifying the audit\_class file (see the audit\_class(4) man page).

| Short<br>Name | Long Name      | Short Description                                 |
|---------------|----------------|---------------------------------------------------|
| no            | no_class       | Null value for turning off event preselection     |
| fr            | file_read      | Read of data, open for reading, etc.              |
| fw            | file_write     | Write of data, open for writing, etc.             |
| fa            | file_attr_acc  | Access of object attributes: stat, pathconf, etc. |
| fm            | file_attr_mod  | Change of object attributes: chown, flock, etc.   |
| fc            | file_creation  | Creation of object                                |
| fd            | file_deletion  | Deletion of object                                |
| cl            | file_close     | close system call                                 |
| pc            | process        | Process operations: fork, exec, exit, etc.        |
| nt            | network        | Network events: bind, connect, accept, etc.       |
| ip            | ipc            | System V IPC operations                           |
| na            | non_attrib     | Nonattributable events                            |
| ad            | administrative | Administrative actions                            |
| lo            | login_logout   | Login and logout events                           |
| ap            | application    | Application-defined event                         |
| io            | ioctl          | ioctl system call                                 |

*Table 2-2* Audit Classes

| Short |           |                   |
|-------|-----------|-------------------|
| Name  | Long Name | Short Description |
| ex    | exec      | Program execution |
| ot    | other     | Miscellaneous     |
| all   | all       | All flags set     |

Table 2-2 Audit Classes (Continued)

## Audit Flag Syntax

Depending on the prefixes, a class of events can be audited whether it succeeds or fails, or only if it succeeds or only if it fails. The format of the audit flag is shown here.

#### prefixflag

The following table shows prefixes that specify whether the audit class is audited for success or failure or both.

Table 2-3 Prefixes Used in Audit Flags

| Prefix | Definition                         |  |
|--------|------------------------------------|--|
| none   | Audit for both success and failure |  |
| +      | Audit for success only             |  |
| -      | Audit for failure only             |  |

To give an example of how these work together, the audit flag lo means "all successful attempts to log in and log out and all failed attempts to log in." (You cannot fail an attempt to logout.) For another example, the -all flag refers to all failed attempts of any kind, and the +all flag refers to all successful attempts of any kind.

**Caution** – The all flag can generate large amounts of data and fill up audit file systems quickly, so use it only if you have extraordinary reasons to audit everything.

#### Prefixes to Modify Previously Set Audit Flags

Use the following prefixes in any of three ways: in the flags line in the audit\_control file to modify already-specified flags, in flags in the user's entry in the audit\_user file, or with auditconfig (see the auditconfig(1M) man page).

The prefixes in the following table, along with the short names of audit classes, turn on or turn off previously specified audit classes. These prefixes turn on or off previously specified flags only.

| Prefix | Definition                                       |  |
|--------|--------------------------------------------------|--|
| ^_     | Turn off for failed attempts                     |  |
| ^+     | Turn off for successful attempts                 |  |
| ^      | Turn off for both failed and successful attempts |  |

The  $^-$  prefix is used in the flags line in the following example from an audit\_control file.

In the sample screen below, the 10 and ad flags specify that all logins and administrative operations are to be audited when they succeed and when they fail. The -all means audit "all failed events." Because the ^- prefix means "turn off auditing for the specified class for failed attempts," the  $^-fc$  flag modifies the previous flag that specified auditing of all failed events; the two fields together mean "audit all failed events, except failed attempts to create file system objects."

flags:lo,ad,-all,^-fc

### The audit\_control File

An audit\_control file on each machine is read by the audit daemon (see the audit\_control(4) man page). The audit\_control file is located in the /etc/security directory. A separate audit\_control file is maintained on each machine because machines in the distributed system may be mounting

their audit file systems from different locations or specifying them in a different order. For example, the primary audit file system for machineA might be the secondary audit file system for machineB.

You specify four kinds of information in four kinds of lines in the audit\_control file:

- The *audit flags* line (flags:) contains the audit flags that define what classes of events are audited for all users on the machine. The audit flags specified here are referred to as the *machine-wide audit flags* or the *machine-wide audit preselection mask*. Audit flags are separated by commas, with no spaces.
- The *nonattributable flags* line (naflags:) contains the audit flags that define what classes of events are audited when an action cannot be attributed to a specific user. The flags are separated by commas, with no spaces.
- The *audit threshold* line (minfree:) defines the minimum free-space level for all audit file systems. See "What Makes a Directory Suitable" on page 17.

The minfree percentage must be greater than or equal to 0. The default is 20 percent.

• The *directory definition* lines (dir:) define which audit file systems and directories the machine will use to store its audit trail files.

There may be one or more directory definition lines. The order of the dir: lines is significant, because auditd opens audit files in the directories in the order specified (see the audit(1M) man page). The first audit directory specified is the primary audit directory for the machine, the second is the secondary audit directory where the audit daemon puts audit trail files when the first one fills, and so forth.

The administrator creates an audit\_control file during the configuration process on each machine.

After the audit\_control file is created during system configuration, the administrator can edit it. After a change, the administrator runs audit -s to instruct the audit daemon to reread the audit\_control file.

Note - The audit -s command does not change the preselection mask for existing processes. Use autoconfig, setaudit (see the getaudit(2) man page), or auditon for existing processes.

## Sample audit\_control File

Following is a sample audit\_control file for the machine dopey. dopey uses two audit file systems on the audit server blinken, and a third audit file system mounted from the second audit server winken, which is used only when the audit file system on blinken fills up or is unavailable. The minfree value of 20 percent specifies that the warning script (see the audit\_warn(1M) man page) is run when the file systems are 80 percent filled and the audit data for the current machine will be stored in the next available audit directory, if any. The flags specify that all logins and administrative operations are to be audited (whether or not they succeed), and that failures of all types except failures to create a file system object are to be audited.

```
flags:lo,ad,-all,^-fc
naflags:lo,nt
minfree:20
dir:/etc/security/audit/blinken/files
dir:/etc/security/audit/blinken.1/files
#
# Audit filesystem used when blinken fills up
#
dir: /etc/security/audit/winken
```

## User Audit Fields in the audit\_user File

If it is desirable to audit some users differently from others, the administrator may edit the audit\_user file to add audit flags for individual users. If specified, these flags are combined with the system-wide flags specified in the audit control file to determine which classes of events to audit for that user. The flags the administrator adds to the user's entry in the audit\_user file modify the defaults from the audit\_control file in two ways: by specifying a set of event classes that are never to be audited for this user or by specifying a set of event classes that are always to be audited.

In the audit\_user file entry for each user, there are three fields. The first field is the *username*, the second field is the *always-audit* field, the third is the *never-audit* field.

The two auditing fields are processed in sequence, so auditing is enabled by the first field and turned off by the second. **Note** – Avoid the common mistake of leaving the all set in the *never-audit* field. This causes all auditing to be turned off for that user, overriding the flags set in the *always-audit* field.

Using the *never-audit* flags for a user is not the same as removing classes from the *always-audit* set. For example, suppose (as shown in the examples below), you have a user fred for whom you want to audit everything except successful reads of file system objects. (This is a good way to audit almost everything for a user while generating only about three-quarters of the audit data that would be produced if all data reads were also audited.) You also want to apply the system defaults to fred. Here are two possible audit\_user entries.

The correct entry:

fred:all,^+fr:

The incorrect entry:

fred:all:+fr

The first example says, "always audit everything except successful file-reads." The second example says "always audit everything, but never audit successful file-reads." The second example is incorrect because it overrides the system default. The first example achieves the desired effect: any earlier default applies, as well as what's specified in the audit\_user entry.

**Note** – Successful events and failed events are treated separately, so a process can (for example) generate more audit records when an error occurs than when the event is successful.

## **Process Audit Characteristics**

The following audit characteristics are set at initial login:

- Process preselection mask
- Audit ID

- Audit Session ID
- Terminal ID (port ID, machine ID)

#### **Process Preselection Mask**

When a user logs in, login combines the machine-wide audit flags from the audit\_control file with the user-specific audit flags (if any) from the audit\_user file, to establish the *process preselection mask* for the user's processes. The process preselection mask specifies whether events in each audit event class are to generate audit records.

The algorithm for obtaining the process preselection mask is as follows: the audit flags from the flags: line in the audit\_control file are added to the flags from the *always-audit* field in the user's entry in the audit\_user file. The flags from the *never-audit* field from the user's entry in the audit\_user file are then subtracted from the total.

user's process preselection mask = (flags: line + always audit flags) - never audit flags

#### Audit ID

A process also acquires its audit ID when the user logs in, and this audit ID is inherited by all child processes started by the user's initial process. The audit ID helps enforce accountability. Even after a user becomes root, the audit ID remains the same. The audit ID that is saved in each audit record allows the administrator to always trace actions back to the original user that logged in.

#### Audit Session ID

The audit session ID is assigned at login and inherited by all descendant processes.

#### Terminal ID

The terminal ID consists of the host name and the Internet address, followed by a unique number that identifies the physical device on which the user logged in. Most of the time the login will be through the console and the number that corresponds to the console device will be 0.

## How the Audit Trail Is Created

The *audit trail* is created by the audit daemon, see the auditd(1M) man page. The audit daemon starts on each machine when the machine is brought up. After auditd starts at boot time, it is responsible for collecting the audit trail data and writing the audit records into *audit files*, which are also called *audit log files*. See the audit.log(4) man page for a description of the file format.

The audit daemon runs as root. All files it creates are owned by root. Even when auditd has no classes to audit, auditd continuously operates, looking for a place to put audit records. The auditd operations continue even if the rest of the machine's activities are suspended because the kernel's audit buffers are full. The audit operations can continue because auditd is not audited.

Only one audit daemon may run at a time. An attempt to start a second one will result in an error message, and the new one will exit. If there is a problem with the audit daemon, you should try using audit -t to terminate auditd gracefully and then restart it manually.

The audit\_warn script is run by auditd whenever the daemon switches audit directories or encounters difficulty (such as a lack of storage). As distributed, the audit\_warn script sends mail to an audit\_warn alias and sends a message to the console. Your site should customize audit\_warn to suit your needs. Customizing the audit\_warn script is described in "The audit\_warn Script" on page 18.

## The audit\_data File

When auditd starts on each machine, it creates the file /etc/security/audit\_data. The format of the file consists of a single entry with the two fields separated by a colon (see the audit\_data(4) man page). The first field is the audit daemon's process ID, and the second field is the path name of the audit file to which the audit daemon is currently writing audit records. Here is an example:

#### # cat /etc/security/audit\_data

116:/etc/security/audit/blinken.1/files/19910320100002.not\_terminated.lazy

#### The Audit Daemon's Role

The following list summarizes what the audit daemon, auditd, does.

- auditd opens and closes audit log files in the directories specified in the audit\_control file in the order in which they are specified.
- auditd reads audit data from the kernel and writes it to an audit file.
- auditd executes the audit\_warn script when the audit directories fill past limits specified in the audit\_control file. The script, by default, sends warnings to the audit\_warn alias and to the console.
- With the system default configuration, when all audit directories are full, processes that generate audit records are suspended and auditd writes a message to the console and to the audit\_warn alias. (The auditing policy can be reconfigured with autoconfig.) At this point only the system administrator could log in to write audit files to tape, delete audit files from the system, or do other cleanup.

When the audit daemon starts as the machine is brought up to multiuser mode, or when the audit daemon is instructed by the audit -s command to reread the file after the file has been edited, auditd determines the amount of free space necessary and reads the list of directories from the audit\_control file and uses those as possible locations for creating audit files.

The audit daemon maintains a pointer into this list of directories, starting with the first. Every time the audit daemon needs to create an audit file, it puts the file into the first available directory in the list, starting at the audit daemon's current pointer. The pointer may be reset to the beginning of the list if the administrator enters the audit -s command. When you use the audit -n command to instruct the daemon to switch to a new audit file, the new file is created in the same directory as the current file.

### What Makes a Directory Suitable

A directory is *suitable* to the audit daemon if it is accessible to the audit daemon, which means that it must be mounted, that the network connection (if remote) permits successful access, and that the permissions on the directory allow access. Also in order for a directory to be suitable for audit files, it must have sufficient free space remaining. You can edit the minfree: line in the audit\_control file to change the default of 20 percent. To give an example of

how the minfree percentage is applied, if the default minimum free space of 20 percent is accepted, an email notice is sent to the audit\_warn alias whenever a file system becomes more than 80 percent full.

When no directories on the list have enough free space left, the daemon starts over from the beginning of the list and picks the first accessible directory that has any space available until the hard limit is reached. In the default configuration, if no directories are suitable, the daemon stops processing audit records, and they accumulate within the kernel until all processes generating audit records are suspended.

### Keeping Audit Files Manageable

To keep audit files at a manageable size, a cron job can be set up that periodically switches audit files (see the cron(1M) man page). Intervals might range from once per hour to twice per day, depending on the amount of audit data being collected. The data can them be filtered to remove unnecessary information and then compressed.

### Theaudit\_warn Script

Whenever the audit daemon encounters an unusual condition while writing audit records, it invokes the /etc/security/audit\_warn script. See the audit\_warn(1M) man page. This script can be customized by your site to warn of conditions that might require manual intervention or to handle them automatically. For all error conditions audit\_warn writes a message to the console and sends a message to the audit\_warn alias. This alias should be set up by the administrator after enabling BSM.

When the following conditions are detected by the audit daemon, it invokes audit\_warn.

• An audit directory has become more full than the minfree value allows. (The minfree or soft limit is a percentage of the space available on an audit file system.)

The audit\_warn script is invoked with the string soft and the name of the directory whose space available has gone below the minimum. The audit daemon switches automatically to the next suitable directory, and writes the audit files there until this new directory reaches its minfree limit. The audit daemon then goes to each of the remaining directories in the order listed in audit\_control, and writes audit records until each is at its minfree limit.

• All the audit directories are more full than the minfree threshold.

The audit\_warn script is invoked with the string allsoft as an argument. A message is written to the console and mail is sent to the audit\_warn alias.

When all audit directories listed in audit\_control are at their minfree limits, the audit daemon switches back to the first one, and writes audit records until the directory completely fills.

• An audit directory has become completely full with no space remaining.

The audit\_warn script is invoked with the string hard and the name of the directory as arguments. A message is written to the console and mail is sent to the audit\_warn alias.

The audit daemon switches automatically to the next suitable directory with any space available, if any. The audit daemon goes to each of the remaining directories in the order listed in audit\_control, and writes audit records until each is full.

• All the audit directories are completely full. The audit\_warn script is invoked with the string allhard as an argument.

In the default configuration, a message is written to the console and mail is sent to the audit\_warn alias. The processes generating audit records are suspended. The audit daemon goes into a loop waiting for space to become available and resumes processing audit records when that happens. While audit records are not being processed, no auditable activities take place—every process that attempts to generate an audit record is suspended. This is one reason that you would want to set up a separate audit administration account that could operate without any auditing enabled. The administrator could then operate without being suspended.

• An internal error occurs: another audit daemon process is already running (string ebusy), a temporary file cannot be used (string tmpfile), the auditsvc() system call fails (string auditsvc), or a signal was received during auditing shutdown (string postsigterm).

Mail is sent to the audit\_warn alias.

• A problem is discovered with the audit\_control file's contents. By default, mail is sent to the audit\_warn alias and a message is sent to the console.

### Using the auditreduce Command

Use auditreduce to merge together audit records from one or more input audit files or to perform a post selection of audit records. See the auditreduce(1M) man page. To merge the entire audit trail, the system administrator enters the command on the machine on which all the audit file systems for the distributed system are mounted.

When multiple machines running BSM are administered as part of a distributed system, each machine performs auditable events, and each machine writes audit records to its own machine-specific audit file. This procedure simplifies software and is robust in the face of machine failures. However, without auditreduce, you would have to look at every one of the files to determine what a particular user did because each machine produces its own set of audit files.

The auditreduce command makes the job of maintaining the whole audit trail practical. Using auditreduce (or shell scripts you write yourself to provide a higher-level interface), you can read the logical combination of all audit files in the system as a single audit trail without regard to how the records were generated or where they are stored.

The auditreduce program operates on the audit records produced by the audit daemon. Records from one or more audit files are selected and merged into a single, chronologically ordered output file. The merging and selecting functions of auditreduce are logically independent. auditreduce selects messages from the input files as the records are read, before the files are merged and written to disk.

Without options, auditreduce merges the entire audit trail (which consists of all of the audit files in all of the subdirectories in the audit root directory /etc/security/audit) and sends all the audit records to standard output. Making the records human-readable is done by the praudit command.

Following are some of the actions performed by some of the options to the auditreduce command.

- You can request that the output contain audit records generated by only certain audit flags.
- You can request audit records generated by one particular user.
- You can request audit records generated on specific dates.

With no arguments, auditreduce looks in all subdirectories below /etc/security/audit, the default audit root directory, for a files directory in which the *date.hostname* files reside. The auditreduce command is very useful when the audit data for different hosts (Figure 2-1) or for different audit servers (Figure 2-2) resides in separate directories.

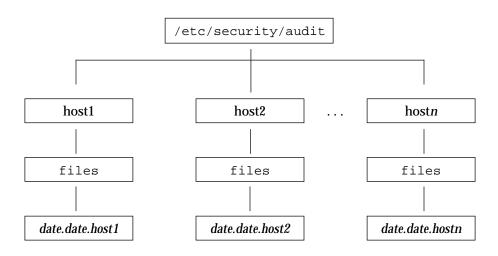

Figure 2-1 Audit Trail Separated by Host

The audit data may not be in the default directory. Perhaps because the partition for /etc/security/audit is very small or because you want to store audit data on another partition without symbolically linking that partition to /etc/security/audit. You can give auditreduce another directory (-R) to substitute for /etc/security/audit, or you can specify one particular subdirectory (-S):

```
# auditreduce -R /var/audit
# auditreduce -S /var/audit/host1
```

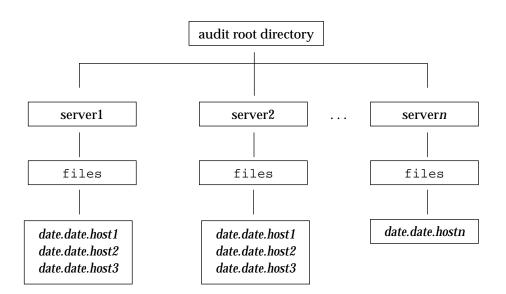

Figure 2-2 Audit Trail Separated by Server

You can direct auditreduce to treat only certain files by specifying them as command arguments:

# auditreduce /var/audit/bongos/files/1993\*.1993\*.bongos

The auditreduce(1M) man page for auditreduce lists other options and provides additional examples for using the command.

# **Controlling Audit Costs**

Because auditing consumes system resources, you must control the degree of detail that is recorded. When you decide what to audit, consider the following three costs of auditing:

- Costs in increased processing time
- Costs of analysis of audit data
- Costs of storage of audit data

#### Cost of Increased Processing Time

The cost of increased processing time is the least significant of the three costs of auditing. The first reason is that auditing generally does not occur during computational-intensive tasks—image processing, complex calculations, and so forth. The other reason that processing cost is usually insignificant is that single-user workstations have plenty of extra CPU cycles.

#### Cost of Analysis

The cost of analysis is roughly proportional to the amount of audit data collected. The cost of analysis includes the time it takes to merge and review audit records, and the time it takes to archive them and keep them in a safe place.

The fewer records you generate the less time it takes to analyze them, so upcoming sections describe how you can reduce the amount of data collected, while still providing enough coverage to achieve your site's security goals.

#### Cost of Storage

Storage cost is the most significant cost of auditing. The amount of audit data depends on the following:

- Number of users
- Number of machines
- Amount of use
- Degree of security required

Because the factors vary from one situation to the next, no formula can determine in advance the amount of disk space to set aside for audit data storage.

Full auditing (with the all flag) can fill up a disk in no time. Even a simple task like compiling a program of modest size (for example, 5 files, 5000 lines total) in less than a minute could generate thousands of audit records, occupying many megabytes of disk space. Therefore, it is very important to use the preselection features to reduce the volume of records generated. For example, omitting the fr class instead of all classes can reduce the audit

volume by more than two-thirds. Efficient audit file management is also important after the audit records are created to reduce the amount of storage required.

The following sections gives some ideas on how to reduce the costs of storage by auditing selectively to reduce the amount of audit data collected, while still meeting your site's security needs. Also discussed are how to set up audit file storage and archiving procedures to reduce storage requirements.

Before configuring auditing, understand the audit flags and the types of events they flag. Develop a philosophy of auditing for your organization that is based on the amount of security your site requires, and the types of users you administer.

Unless the process audit preselection mask is modified dynamically, the audit characteristics in place when a user logs in are inherited by all processes during the login session, and, unless the databases are modified, the process preselection mask applies in all subsequent login session.

Dynamic controls refer to controls put in place by the administrator while processes are running. These persist only while the affected processes (and any of their children) exist, but will not continue in effect at the next login. Dynamic controls apply to one machine at a time, since the audit command only applies to the current machine where you are logged in. However, if you make dynamic changes on one machine, you should make them on all machines at the same time.

Each process has two sets of one-bit flags for audit classes. One set controls whether the process is audited when an event in the class is requested successfully; the other set, when an event is requested but fails (for any reason). It is common for processes to be more heavily audited for failures than for successes, since this can be used to detect attempts at browsing and other types of attempts at violating system security.

In addition to supplying the per-user audit control information in the static databases, you may dynamically adjust the state of auditing while a user's processes are active on a single machine.

To change the audit flags for a specific user to a supplied value, use the auditconfig command with the -setpmask, -setsmask, or -setumask options. The command changes the process audit flags for one process, one audit session ID, or one audit user ID respectively. See the auditconfig(1M) man page and "The auditconfig Command" on page 37.

### Auditing Normal Users

The administrator sets up auditing for the default configuration. You may want all users and administrators to be audited according to the system-wide audit flags you specified in the audit\_control file. To fine-tune auditing for individual users, you modify the users entries in the audit\_user file. See the audit\_control(4) and audit\_user(4) man pages. You may also choose to add audit flags to users' entries at the time you add new users, and you should probably set up auditing for the new user just after you unlock the account and configure the security attributes for that user.

# Auditing Efficiently

Techniques in this section can allow you to achieve your organization's security goals while auditing more efficiently:

- Random auditing of only a certain percentage of users at any one time
- Real-time monitoring of the audit data for unusual behaviors. (You set up procedures to monitor the audit trail as it is generated for certain activities and to trigger higher levels of auditing of particular users or machines when suspicious events occur.)
- Reducing the disk-storage requirements for audit files by combining, reducing, and compressing them, and developing procedures for storing them offline

Another technique is to monitor the audit trail in real time. You can write a script to trigger an automatic increase in the auditing of certain users or certain machines in response to detection of unusual events.

To monitor the audit trail in real time and watch for unusual events, write a script that monitors creation of audit files on all the audit file servers and processes them with the tail command (see the tail(1) man page). The output of tail -Of, piped through praudit, yields a stream of audit records immediately as they are generated. This stream can be analyzed for unusual message types or other indicators and delivered to the auditor or used to trigger automatic responses. The script should be written to constantly watch the audit directories for the appearance of new not\_terminated audit files, and also termination of outstanding tail processes when their files are no longer being written to (that is, have been replaced by new ones).

#### To Combine and Reduce audit Files

Use auditreduce with the -0 option to combine several audit files into one and save them in a specified output file.

Although auditreduce can do this type of combination and deletion automatically (see the -C and -D options in the auditreduce(1M) man page), it is often easier to select the files manually (perhaps with find) and use auditreduce to combine just the named set of files. When auditreduce is used this way, it merges all the records from its input files into a single output file. The input files should then be deleted, and the output file kept in a directory named /etc/security/audit/servername/files so that auditreduce can find it.

# auditreduce -O combined-filename

The auditreduce program can also reduce the number of records in its output file, by eliminating the less interesting ones as it combines the input files. You might use auditreduce to eliminate all except the login/logout events in audit files over a month old, assuming that if you needed to retrieve the complete audit trail you could recover it from backup tapes.

```
# auditreduce -O daily.summary -b 19930513 -c lo; compress *daily.summary
# mv *daily.summary /etc/security/summary.dir
```

### Learning About the Audit Trail

This section describes where audit files are stored, how they are named, and how to manage audit file storage throughout a distributed system.

The audit trail is created when the audit daemon, auditd, is started and is closed when the audit daemon is terminated. The audit trail may consist of audit files in several audit directories, or an audit directory may contain several audit trails.

Most often the audit directories will be separate audit file system partitions. Even though they can be included in other file systems, this is not recommended. As a rule, locate primary audit directories in dedicated audit file systems mounted on separate partitions. Normally, all audit file system are subdirectories of /etc/security/audit. These should be dedicated audit file systems to ensure that normal use of the partition is not interrupted, if the audit directories become filled with audit files.

Even though you can physically locate audit directories within other file systems that are not dedicated to auditing, do not do this except for directories of last resort. Directories of last resort would be directories where audit files would be written only when there is no other suitable directory available. One other scenario where locating audit directories outside of dedicated audit file systems could be acceptable would be in a software development environment if auditing is optional, and where it is more important to make full use of disk space than to keep an audit trail. Putting audit directories within other file systems would never be acceptable in a security-conscious production environment.

A diskfull machine should have at least one local audit directory, which it can as a directory of last resort, if unable to communicate with the audit server.

Mount audit directories with the read-write (rw) option. When mounting audit directories remotely (using NFS software), also use the soft option.

List the audit file systems on the audit server where they reside. The export list should include all machines in the configuration.

## More About the Audit Files

Each audit file is a self-contained collection of records; the file's name identifies the time span during which the records were generated and the machine that generated them.

### Audit File Naming

Audit files that are complete have names of the following form:

start-time.finish-time.machine

where *start-time* is the time of the first audit record in the audit file, *finish-time* is the time of the last record, and *machine* is the name of the machine that generated the file. Some examples of these names can be found in "Example of a Closed Audit File Name" on page 29.

If the audit log file is still active, it has a name of the following form:

start-time.not\_terminated.machine

#### How Audit File Names Are Used

The file name time stamps are used by auditreduce to locate files containing records for the specific time range that has been requested; this is important because there may be a month's supply or more of audit files on line, and searching them all for records generated in the last 24 hours would be unacceptably expensive.

#### Time-Stamp Format and Interpretation

The *start-time* and *end-time* are time stamps with one-second resolution; they are specified in Greenwich mean time. The format is four digits for the year, followed by two for each month, day, hour, minute, and second, as shown below.

YYYYMMDDHHMMSS

The time stamps are in GMT to ensure that they will sort in proper order even across a daylight saving time boundary. Because they are in GMT, the date and hour must be translated to the current time zone to be meaningful; beware of this whenever manipulating these files with standard file commands rather than with auditreduce.

#### Example of a File Name for a Still-Active File

The format of a file name of a still-active file is shown below:

YYYYMMDDHHMMSS.not\_terminated.hostname

Here is an example:

19900327225243.not\_terminated.lazy

The audit log files are named by the beginning date, so the example above was started in 1990, on March 27, at 10:52:43 p.m, GMT. The not\_terminated in the file name means either that the file is still active or that auditd was unexpectedly interrupted. The name lazy at the end is the host name whose audit data is being collected.

#### Example of a Closed Audit File Name

The format of the name of a closed audit log file is shown below:

YYYYMMDDHHMMSS.YYYYMMDDHHMMSS.hostname

Here is an example:

19900320005243.19900327225351.lazy

The example above was started in 1990, on March 20, at 12:52:43 a.m., GMT. The file was closed March 27, at 10:53:51 p.m., GMT. The name <code>lazy</code> at the end is the host name of the machine whose audit data is being collected.

Whenever auditd is unexpectedly interrupted, the audit file open at the time gets the not\_terminated end file name time stamp. Also, when a machine is writing to a remotely mounted audit file and the file server crashes or becomes inaccessible, the not\_terminated end time stamp remains in the current file's name. The audit daemon opens a new audit file and keeps the old name intact.

### Handling Nonactive Files Marked not\_terminated

The auditreduce command processes files marked not\_terminated, but because such files may contain incomplete records at the end, future processing may generate errors. To avoid errors, clean the files of any incomplete records. Before cleaning the files, make sure that auditd is not currently writing to the files you wish to clean. To check, look at the audit\_data file to determine the current process number of auditd. If that process is still running, and if the file name in audit\_data is the same as the file in question, do not clean the file.

You can clean a file with the -O option of auditreduce. This creates a new file containing all the records that were in the old one, but with a proper file name time stamp. This operation loses the previous file pointer that's kept at the beginning of each audit file.

Or you can write a program to read through the file, locate the last record, rename the file, and clear out any incomplete records. A program can also keep the previous file pointer intact and determine which file to use next.

#### ▼ To Create Audit Partitions and Export Them

- **1.** Assign at least one *primary audit directory* to each machine. The primary audit directory is the directory where a machine places its audit files under normal conditions.
- 2. Assign at least one *secondary audit directory* to each machine that is located on a different audit file server than the primary directory. The secondary audit directory is where a machine places audit files if the primary directory is full or inaccessible, because of network failure, NFS server crash, or some other reason.
- 3. On every diskfull machine create a local audit directory of last resort (preferably a dedicated audit file system) that is used when the network is inaccessible or the primary and secondary directories are unusable.
- 4. Spread the directories used as primary and secondary destinations evenly over the set of audit servers in the system.

# 5. Create audit file systems according to the requirements discussed in this section.

The /etc/security directory contains subdirectories with all the audit files and also contains several other files related to audit control. Because the /etc/security directory contains the per-machine audit\_data file, which must be available for successful startup of the audit daemon at boot time, the /etc/security directory must be part of the root file system.

The audit postselection tools look in directories under /etc/security/audit by default. For this reason, the path name of the mount point for the first audit file system on an audit server is in the form: /etc/security/audit/server-name (where server-name is the name of the audit server). If more than one audit partition is on an audit server, the name of the second mount point is: /etc/security/audit/server-name.1, the third is /etc/security/audit/server-name.2, and so forth.

For example, the names of the audit file systems available on the audit server winken are /etc/security/audit/winken and /etc/security/audit/winken.1.

On the audit server, each audit file system must also have a subdirectory named files. This files subdirectory is where the audit files are located and where the auditreduce commands looks for them. For example, the audit file system on audit server winken should have a files subdirectory whose full path name is: /etc/security/audit/winken/files.

You should make sure that the local audit\_control file on each machine tells the audit daemon to put the audit files in the files subdirectory. Here is the dir: line for the audit\_control file on a machine mounting the audit file system from eagle:

dir: /etc/security/audit/eagle/files

The extra level of hierarchy is required to prevent a machine's local root file system from filling with audit files when (for whatever reason) the /etc/security/audit/server-name[.suffix] directory is not available on the audit server. Because the files subdirectory is present on the audit server and there should be no files subdirectory on any of the clients, audit files cannot be created unintentionally in the local mount-point directory if the mount fails.

Make sure that each audit directory contains nothing except audit files.

#### 6. Assign the required permissions to the audit file systems.

The permissions that must appear on the /etc/security/audit/servername directory and the files directory that must be created beneath it on the audit server are shown in Table 2-5.

Table 2-5 Audit File Permissions

| Owner | Group | Permissions |
|-------|-------|-------------|
| root  | staff | 2750        |

#### Example audit\_control File Entries

When you add the dir: entries in the audit\_control file, make sure the full path down to the files subdirectory is specified. The following example shows an audit\_control file dir: entry for the server blinken, which will be storing its audit files on its own local disk.

```
# cat /etc/security/audit_control
dir:/etc/security/audit/blinken.1/files
dir:/etc/security/audit/blinken.2/files
```

#### ▼ To Configure Auditing

The following steps are included here to provide an overview of what is required to set up audit directories and specify which audit classes will be audited.

**1.** Format and partition the disks to create the dedicated audit partitions. A rule of thumb is to assign 100 MBytes of space for each machine that will be on the distributed system; but remember that the disk space requirements at your site will be based on how much auditing you perform and may be far greater than this figure per machine.

# **2.** Assign the audit file systems to the dedicated partitions. Each diskfull machine should have a backup audit directory on the local machine in case it's NFS-mounted audit file systems are not available.

- 3. While each machine is in single-user mode, run tunefs -m 0 on each dedicated audit partition to reduce reserved file system space to 0 percent. A reserved space percentage (called the minfree limit) is specified for audit partitions in the audit\_control file. The default is 20 percent, and this percentage is tunable. Because this value is set by each site in the audit\_control file, you should remove the automatically reserved file system space that is set aside by default for all file systems.
- 4. Set the required permissions on each of the audit directories on the audit servers, and make a subdirectory in each audit directory called files. Use chown and chmod to assign each audit directory and each files subdirectory the required permissions.
- 5. If using audit servers, export the audit directories with the /etc/dfs/dfstab file.
- 6. Create the audit\_control file entries for all the audit directories in the audit\_control file on each machine, specifying the files subdirectory.
- 7. On each audit client, create the entries for the audit file systems in the /etc/vfstab file.
- 8. On each audit client, create the mount point directories and use chmod and chown to set the correct permissions.

#### ▼ To Plan Audit Configuration

First, plan for audit trail storage.

1. In the /etc/security/audit\_class file, define the classes needed at your site.

If the default classes are suitable, you do not need to define new ones. See the audit\_class(4) man page.

2. Set up event-to-class mapping in /etc/security/audit\_event. This step is not needed if the default mapping suits your site's needs. See the audit\_event(4) man page.

# **3. Determine how much auditing your site needs to do.** Balance your site's security needs against the availability of disk space for audit trail storage.

See "Controlling Audit Costs" on page 22, "Auditing Efficiently" on page 25, and "Learning About the Audit Trail" on page 26 for guidance on how to reduce storage requirements while still maintaining site security and on how to design audit storage.

- 4. Determine which machines will be audit servers and which will be clients of the audit servers.
- 5. Determine the names and locations of audit file systems.
- 6. Plan which machines will use which audit file systems on the audit servers.

After dealing with storage, decide who and what to audit.

- 1. Determine which audit classes you want to be audited system-wide and which flags to use to select the audit classes.
- 2. Determine if any users will be audited more than others, then decide which flags to use to modify user's audit characteristics. See "Process Audit Characteristics" on page 14.
- 3. Determine the minimum free space (minfree), also called the soft limit, that should be on an audit file system before a warning is sent. When the amount of space available goes below the minfree percentage, the audit daemon switches to the next *suitable* audit file system and send a notice that the soft limit has been exceeded. (What makes an audit file system suitable is defined in "What Makes a Directory Suitable" on page 17.)

A certain amount of auditing is configured by default on each machine. The default audit\_control file contains the lines shown in Figure 2-3, which set the audit directory as /var/audit, one system-wide audit flag (lo), a minfree threshold of 20 percent, and one nonattributable flag.

```
dir:/var/audit
flags:lo
minfree:20
naflags:ad
```

Figure 2-3 audit\_control File Entries

4. Edit the /etc/security/audit\_control file.

a. Specify which audit file systems to use for audit trail storage on this machine.

Make a dir: entry for each audit directory available to the current machine. See "Learning About the Audit Trail" on page 26 for how to set up the audit directory scheme for the distributed system.

b. Specify the system-wide audit flags that will apply to all users' processes in the flags: field.

The system-wide audit flags in the flags: field will apply to all users' processes, and you should set the flag the same on every machine.

- c. Change the minfree percentage, if desired, to reduce or enlarge the audit threshold.
- d. Specify the naflags: that will apply to events that cannot be attributed to a particular user.
- 5. Use auditconfig to modify the audit policy if modification is desired. See the auditconfig(1M) man page or "The auditconfig Command" on page 37. The policy variable is a dynamic kernel variable, so its value is not saved when the system is brought down. Therefore, you should set the desired policy using the appropriate startup script.
- **6.** Set the cnt policy or set up an audit administration account. In the event of an audit trail overflow, either the cnt policy must be enabled, which allows further system functioning, or an account must be available that can work without being audited. To set up such an account:
  - a. In the /etc/passwd file, add the following entry.

audit::0:1::/:/sbin/sh

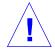

**Warning** – This entry must be placed below the entry for the root user for processes owned by root to function properly.

b. To add a corresponding entry into the /etc/shadow file, type the following.

# **pwconv** pwconv: WARNING user audit has no password

The password for the audit account will be established in Step d.

c. In the /etc/security/audit\_user file, add the following entry to turn off auditing for the account.

audit:no:all

d. Set a password for the new account using passwd.

# passwd audit

Remember that actions taken through this account are not audited. To protect system integrity, choose a password that is not easily guessed. This example uses an account name of audit. Choose a name more appropriate for your site if you set up such an account.

### Preventing Audit Trail Overflow

If all audit file systems fill up, the audit\_warn script sends a message to the console that the hard limit has been exceeded on all audit file systems and also sends mail to the alias. By default, the audit daemon remains in a loop sleeping and checking for space until some space is freed. All auditable actions are suspended.

A site's security requirements may be such that the loss of some audit data is preferable to having system activities suspended due to audit trail overflow. In that case, you can build automatic deletion or moving of audit files into the audit\_warn script or set the auditconfig policy to drop records.

#### To Prevent Audit Trail Overflow

If your security policy requires that all audit data be saved, do the following:

- **1**. Set up a schedule to regularly archive audit files and to delete the archived audit files from the audit file system.
- 2. Manually archive audit files by backing them up on tape or moving them to an archive file system.
- **3.** Store context-sensitive information that will be needed to interpret audit records along with the audit trail.
- 4. Keep records of what audit files are moved off line.
- 5. Store the archived tapes appropriately.
- 6. Reduce the volume of audit data you store by creating summary files. You can extract summary files from the audit trail using options to auditreduce, so that the summary files contain only records for certain specified types of audit events. An example of this would be a summary file containing only the audit records for all logins and logouts. See Chapter 3, "Audit Trail Analysis."

#### The auditconfig Command

The autoconfig command provides a command line interface to get and set audit configuration parameters. See the auditconfig(1M) man page. Some of the options to auditconfig are:

-chkconf

Check the configuration of kernel audit event to class mappings and report any inconsistencies.

-conf

Reconfigure kernel event to class mappings at runtime to match the current mappings in the audit\_event file.

#### -getcond

Get the machine-auditing condition. Table 2-6 shows the possible responses. *Table 2-6* Possible Auditing Conditions

| Response | Meaning                             |
|----------|-------------------------------------|
| auditing | Auditing is enabled and turned on.  |
| no audit | Auditing is enabled but turned off. |
| disabled | The audit module is not enabled.    |

#### -setcond condition

Set the machine-auditing condition: auditing or noaudit.

-getclass event\_number

Get the preselection classes to which the specified event is mapped.

#### -setclass event\_number audit\_flags

Set the preselection classes to which the specified event is mapped.

-lsevent

Display the currently configured (runtime) kernel and user audit event information.

-getpinfo pid

Get the audit ID, preselection mask, terminal ID, and audit session ID of the specified process.

-setpmask *pid flags* 

Set the preselection mask of the specified process.

-setsmask asid flags

Set the preselection mask of all processes with the specified audit session ID.

-setumask auid flags

Set the preselection mask of all processes with the specified user audit ID.

#### -lspolicy

Display the list of audit policies with a short description of each one.

#### -getpolicy

Get the current audit policy flags.

-setpolicy policy\_flag[, policy\_flag]

Set the audit policy flags to the specified policies. See "Setting Audit Policies" below.

### Setting Audit Policies

You can use auditconfig with the -setpolicy flag to change the default Solaris-BSM audit policies. The auditconfig command with the -lspolicy argument shows the audit policies that you can change. The policy flags are described below.

#### arge

Record the environment and arguments on execv (see the exec(2) man page). The default is not to record these.

#### argv

Record command-line arguments to execv. The default is not to record these.

#### cnt

Do not suspend auditable actions when the queue is full; just count how many audit records are dropped. The default is suspend.

#### group

Include the supplementary groups token in audit records. The default is that group token is not included.

#### path

Add secondary path tokens to audit record. These secondary paths are typically the path names of dynamically linked shared libraries or command interpreters for shell scripts. By default they are not included. trail

Include the trailer token in all records. The default is that the trailer token is not recorded.

seq

Include a sequence number in every audit record. The default is to not include. (The sequence number could be used to analyze a crash dump to find out whether any audit records are lost.)

#### To Change Which Events Are in Which Audit Classes

This procedure describes how to modify the default event to class mappings.

- 1. Edit the /etc/security/audit\_event file to change the class mapping for each event to be changed.
- 2. Reboot the system or run auditconfig -conf to change the runtime kernel event-to-class mappings.

### **Changing Class Definitions**

The file /etc/security/audit\_class stores class definitions. Site-specific definitions can be added and default definitions can be changed. Each entry in the file has the form:

mask:name:description

Each class is represented as a bit in the mask, which is an unsigned integer, giving 32 different available classes plus two meta-classes of all and no. all is a conjunction of all allowed classes. no is the invalid class. Events mapped to this class are not audited. Events mapped solely to the no class are not audited even if the all class is turned on. Below is a sample audit\_class file.

```
0x0000000:no:invalid class
0x00000001:fr:file read
0x00000002:fw:file write
0x00000004:fa:file attribute access
0x00000008:fm:file attribute modify
0x00000010:fc:file create
0x00000020:fd:file delete
0x00000040:cl:file close
0xfffffffff:all:all classes
```

If the no class is turned on in the system kernel, the audit trail is flooded with records for the audit event  $AUE\_NULL$ .

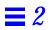

# Audit Trail Analysis

Using the tools described in this chapter, you can develop shell scripts to manage and report on the audit files and then run these scripts periodically. Audit management tasks might include compressing files, combining multiple audit files into one, moving files to different locations on disks in the distributed system, or archiving old files to tape. The scripts may also monitor storage usage, although the audit daemon does some of that automatically.

Another auditing task is to examine the audit trail, which is the logical combination of all the audit files. You can use the auditing tools to interactively query the audit data files for specific information.

| Auditing Features                                                     | page 43 |
|-----------------------------------------------------------------------|---------|
| Tools for Merging, Selecting, Viewing, and Interpreting Audit Records | page 44 |
| Audit Record Format                                                   | page 45 |
| Using the auditreduce Command                                         | page 56 |
| Using praudit                                                         | page 59 |

### **Auditing Features**

The following features of Solaris BSM auditing are provided to interpret the audit records:

- The audit ID assigned to a user's processes stays the same even when the user ID changes
- Each session has an audit session ID

• Full path names are saved in audit records

Because each audit record contains an audit ID that identifies the user who generated the event, and because full path names are recorded in audit records, you can look at individual audit records and get meaningful information without looking back through the audit trail.

#### Audit User ID

Solaris BSM processes have an additional user identification attribute not associated with processes in the standard Solaris release: the *audit ID*. A process acquires its audit ID at login time, and this audit ID is inherited by all child processes.

#### Audit Session ID

Solaris BSM processes have an audit session ID assigned at login time. The ID is inherited by all child processes.

#### Self-Contained Audit Records

The Solaris BSM audit records contain all the relevant information about an event and do not require you to refer to other audit records to interpret what occurred. For example, an audit record describing a file event contains the file's full path name starting at the root directory and a time and date stamp of the file's opening or closing.

### Tools for Merging, Selecting, Viewing, and Interpreting Audit Records

Solaris BSM provides two tools that allow you to merge, select, view, and interpret audit records. The tools can be used directly or in conjunction with third-party application programs.

• The auditreduce command allows you to choose sets of records to examine. For instance, you can select all records from the past 24 hours to generate a daily report; you can select all records generated by a specific user to examine that user's activities; or you can select all records caused by a specific event type to see how often that type occurs.

• The praudit command allows you to display audit records interactively and create very basic reports. praudit displays records in one of several human-readable but otherwise non-interpreted forms. You may accomplish more sophisticated display and reporting by postprocessing the output from praudit (with sed or awk, for instance) or by writing programs that interpret and process the binary audit records.

The following sections describe the audit record format, the praudit, and auditreduce commands in more detail, and provide some hints and procedures for using the tools.

### Audit Record Format

A Solaris BSM *audit record c*onsists of a sequence of *audit tokens*, each of which describes an attribute of the system.

Appendix A, "Audit Record Descriptions," gives a detailed description of each audit token. The appendix also lists all the audit records generated by Solaris BSM auditing. The definitions are sorted in order of the short descriptions, and a cross-reference table translates event names to event descriptions.

#### **Binary Format**

Audit records are stored and manipulated in binary form; however, the byte order and size of data is predetermined to simplify compatibility between different machines.

#### Audit Event Type

Each auditable event in the system generates a particular type of audit record. The audit record for each event has certain tokens within the record that describe the event. An audit record does not describe the audit event class to which the event belongs; that mapping is determined by an external table, the /etc/security/audit\_event file.

#### **Audit Token Types**

Each token starts with a one-byte token type, followed by one or more data elements in an order determined by the type. The different audit records are distinguished by event type and different sets of tokens within the record.

Some tokens, such as the text token, contain only a single data element, while others, such as the process token, contain several (including the audit user ID, real user ID, and effective user ID).

#### **Order of Audit Tokens**

Each audit record begins with a header token and ends (optionally) with a trailer token. One or more tokens between the header and trailer describe the event. For user-level and kernel events, the tokens describe the process that performed the event, the objects on which it was performed, and the objects' tokens, such as the owner or mode.

Each user-level and kernel event typically has at least the following tokens:

- header
- subject
- return
- trailer

The trailer token is optional, depending on the trail policy that can be set with the auditconfig command.

#### Human-Readable Audit Record Format

This section shows each audit record format as it appears in the output produced by the praudit command. This section also gives a short description of each audit token. For a complete description of each field in each token, see Appendix A, "Audit Record Descriptions."

The following token examples show the form that praudit produces by default. Examples are also provided of raw (-r) and short (-s) options. When praudit displays an audit token, it begins with the token type, followed by the data from the token. Each data field from the token is separated from other fields by a comma. However, if a field (such as a path name) contains a comma, this cannot be distinguished from a field-separating comma. Use a different field separator or the output will contain commas. The token type is displayed by default as a name, like header, or in -r format as a decimal number (18).

The individual tokens are described in the following order:

- "header Token" on page 47
- "trailer Token" on page 48
- "arbitrary Token" on page 48
- "arg Token" on page 49
- "attr Token" on page 49
- "exit Token" on page 50
- "file Token" on page 50
- "groups Token" on page 50
- "in\_addr Token" on page 51
- "ip Token" on page 51
- "ipc Token" on page 51
- "ipc\_perm Token" on page 52
- "iport Token" on page 52
- "opaque Token" on page 52
- "path Token" on page 53
- "process Token" on page 53
- "return Token" on page 54
- "seq Token" on page 54
- "socket Token" on page 54
- "subject Token" on page 55
- "text Token" on page 55

#### header Token

Every audit record begins with a header token. The header token gives information common to all audit records. The fields are:

- A token ID
- The record length in bytes, including the header and trailer tokens
- An audit record structure version number
- An event ID identifying the type of audit event
- An event ID modifier with descriptive information about the event type
- The time and date the record was created

When displayed by praudit in default format, a header token looks like the following example from ioctl:

header,240,1,ioctl(2),es,Tue Sept 1 16:11:44 1992, + 270000 msec

Using praudit -s, the event description (ioctl(2) in the default praudit example above) is replaced with the event name (AUE\_IOCTL), like this:

header,240,1,AUE\_IOCTL,es,Tue Sept 1 16:11:44 1992, + 270000 msec

Using praudit -r, all fields are displayed as numbers (that may be decimal, octal, or hex), where 158 is the event number for this event.

20,240,1,158,0003,699754304, + 270000 msec

Note that praudit displays the time to millisecond resolution.

#### trailer Token

This token marks the end of an audit record and allows backward seeks of the audit trail. The fields are:

- A token ID
- A pad number that marks the end of the record (does not show)
- The total number of audit record characters including the header and trailer tokens

A trailer token is displayed by praudit as follows:

trailer,136

#### arbitrary Token

This token encapsulates data for the audit trail. The item array may have a number of items. The fields are:

• A token ID

- A suggested format, such as decimal
- A size of encapsulated data, such as int
- A count of the data array items
- An item array

An arbitrary token is displayed by praudit as follows:

arbitrary,decimal,int,1
42

### arg Token

This token contains system call argument information. A 32-bit integer system call argument is allowed in an audit record. The fields are:

- A token ID
- An argument ID of the relevant system call argument
- The argument value
- The length of an optional descriptive text string (does not show)
- An optional text string

An arg token is displayed by praudit as follows:

argument,1,0x0000000,addr

#### attr Token

This token contains information from the file vnode. The attr token is usually produced during path searches and accompanies a path token, but is not included in the event of a path-search error. The fields are:

- A token ID
- The file access mode and type
- The owner user ID
- The owner group ID
- The file system ID
- The inode ID
- The device ID that the file might represent

#### An attr token is displayed by praudit as follows:

```
attribute,100555,root,staff,1805,13871,-4288
```

#### exit Token

An exit token records the exit status of a program. The fields are:

- A token ID
- A program exit status as passed to the exit() system call
- A return value that describes the exit status or indicates a system error number

An exit token is displayed by praudit as follows:

exit,Error 0,0

#### file Token

This token is generated by the audit daemon to mark the beginning of a new audit trail file and the end of an old file as the old file is deactivated. The audit record containing this token links together successive audit files into one audit trail. The fields are:

- A token ID
- A time and date stamp of a file opening or closing
- A byte count of the file name (does not show)
- The file name

A file token is displayed by praudit as follows:

```
file,Tue Sep 1 13:32:42 1992, + 79249 msec,
    /baudit/localhost/files/19920901202558.19920901203241.quisp
```

#### groups Token

A groups token records the groups entries from a process's credential. The fields are:

- A token ID
- An array of groups entries of size NGROUPS\_MAX (16)

A groups token is displayed by praudit as follows:

#### in\_addr Token

An in\_addr token gives a machine Internet Protocol address. The fields are:

- A token ID
- An Internet address

An in\_addr token is displayed by praudit as follows:

ip addr,129.150.113.7

## ip *Token*

The ip token contains a copy of an Internet Protocol header. The fields are:

- A token ID
- A 20-byte copy of an IP header

An ip token is displayed by praudit as follows:

ip address,0.0.0.0

# ipc Token

This token contains the System V IPC message/semaphore/shared-memory handle used by a caller to identify a particular IPC object. The fields are:

- A token ID
- An IPC object type identifier
- The IPC object handle

An ipc token is displayed by praudit as follows:

IPC,msg,3

### ipc\_perm Token

An ipc\_perm token contains a copy of the System V IPC access information. Audit records for shared memory, semaphore, and message IPCs have this token added. The fields are:

- A token ID
- The IPC owner's user ID
- The IPC owner's group ID
- The IPC creator's user ID
- The IPC creator's group ID
- The IPC access modes
- The IPC sequence number
- The IPC key value

An ipc\_perm token is displayed by praudit as follows:

IPC perm,root,wheel,root,wheel,0,0,0x0000000

### iport Token

This token contains a TCP (or UDP) address. The fields are:

- A token ID
- A TCP/UDP address

An iport token is displayed by praudit as follows:

ip port,0xf6d6

### opaque Token

The opaque token contains unformatted data as a sequence of bytes. The fields are:

- A token ID
- A byte count of the data array
- An array of byte data

An opaque token is displayed by praudit as follows:

opaque, 12, 0x4f5041515545204441544100

### path Token

A path token contains access path information for an object. The fields are:

- A token ID
- A byte count of the path length (does not show)
- An absolute path

A path token is displayed by praudit as follows:

path,/an/anchored/path/name/to/test/auditwrite/AW\_PATH

### process Token

The process token contains information describing a process. The fields are:

- A token ID
- The user audit ID
- The effective user ID
- The effective group ID
- The real user ID
- The real group ID
- The process ID
- The session ID
- A terminal ID made up of
  - A device ID
  - A machine ID

A process token is displayed by praudit as follows:

```
process, root, root, wheel, root, wheel, 0, 0, 0, 0.0.0.0
```

### return Token

A return token gives the return status of the system call and the process return value. This token is always returned as part of kernel generated audit records for system calls. The fields are:

- A token ID
- The system call error status
- The system call return value

A return token is displayed by praudit as follows:

return, success,0

### seq Token

This token is optional and contains an increasing sequence number used for debugging. The token is added to each audit record when AUDIT\_SEQ is active. The fields are:

- A token ID
- A 32-bit unsigned long-sequence number

A seq token is displayed by praudit as follows:

sequence,1292

### socket Token

A socket token describes an Internet socket. The fields are:

- A token ID
- A socket type field (TCP/UDP/UNIX)
- The local port address
- The local Internet address
- The remote port address
- The remote Internet address

#### A socket token is displayed by praudit as follows:

```
socket,0x0000,0x0000,0.0.0.0,0x0000,0.0.0.0
```

# subject Token

This token describes a subject (process). The fields are:

- A token ID
- The user audit ID
- The effective user ID
- The effective group ID
- The real user ID
- The real group ID
- The process ID
- The session ID
- A terminal ID made up of
  - A device ID
  - A machine ID

A subject token is displayed by praudit as follows:

subject,cjc,cjc,staff,cjc,staff,424,223,0 0 quisp

# text Token

A text token contains a text string. The fields are:

- A token ID
- The length of the text string (does not show)
- A text string

A text token is displayed by praudit as follows:

text,aw\_test\_token

# Using the auditreduce Command

The auditreduce command merges audit records from one or more input audit files. You would usually enter this command from the machine on which all the audit trail files for the entire distributed system are mounted.

Without options, auditreduce merges the entire audit trail (all of the audit files in all of the subdirectories in the audit /etc/security/audit directory) and sends the merged file to standard output.

The praudit command, described in ""Using praudit" on page 59," makes the records human-readable.

These are some of the capabilities provided by options to the auditreduce command:

- Giving output containing audit records generated only by certain audit flags
- Showing audit records generated by one particular user
- Collecting audit records generated on specific dates

## How auditreduce Helps in a Distributed System

When multiple machines running Solaris BSM are administered as part of a distributed system, each machine performs auditable events, and each machine writes audit records to its own machine-specific audit file. This simplifies software and is robust in the face of machine failures. However, unless a tool existed to make it easier, you would have to look at every one of the files to determine a particular user's actions.

The auditreduce command makes the job of maintaining the whole audit trail practical. Using auditreduce (or shell scripts you write yourself to provide a higher-level interface), you can read the logical combination of all audit files in the system as a single audit trail, without regard to how the records were generated or where they are stored.

The auditreduce program operates on the audit records produced by the audit daemon. Records from one or more audit files are selected and merged into a single, chronologically ordered output file. The merging and selecting functions of auditreduce are logically independent. auditreduce selects messages from the input files as the records are read, before the files are merged and written to disk. Refer to the auditreduce(1M) man page.

# Using auditreduce

This section describes a few common uses of auditreduce to analyze and manage data.

#### To Display the Whole Audit Log

To display the whole audit trail at once, pipe the output of auditreduce into praudit.

# auditreduce | praudit

### To Print the Whole Audit Log

With a pipe to lp, the output goes to the printer.

# auditreduce | praudit | lp

## ▼ To Display User Activity on a Selected Data

In the following example, the system administrator checks to see when a user named fred logged in and logged out on April 13, 1990, by requesting the lo message class. The short-form date is in the form *yymmdd*. (The long form is described in the auditreduce(1M) man page.)

# auditreduce -d 900413 -u fred -c lo | praudit

#### ▼ To Copy Login/Logout Messages to a Single File

In this example, login/logout messages for a particular day are summarized in a file. The target file is written in a directory other than the normal audit root.

```
# auditreduce -c lo -d 870413 -O /usr/audit_summary/logins
```

The -O option creates an audit file with 14-character timestamps for both starttime and end-time, and the suffix logins:

/usr/audit\_summary/19870413000000.19870413235959.logins

To Clean Up a not\_terminated Audit File

Occasionally, if an audit daemon dies while its audit file is still open, or a server becomes inaccessible and forces the machine to switch to a new server, an audit file remains in which the end-time in the file name remains the string not\_terminated, even though the file is no longer used for audit records. When such a file is found, you can manually verify that the file is no longer in use and clean it up by specifying the name of the file with the correct options.

# auditreduce -O machine 19870413120429.not\_terminated.machine

This creates a new audit file with the correct name (both time stamps), the correct suffix (*machine*, explicitly specified), and copies all the messages into it.

# Other Useful auditreduce Options

auditreduce has many additional options described in the man page. Note that the uppercase options select operations or parameters for files, and the lowercase options select parameters for records. This subsection shows how to make use of two more useful options.

The *date-time* options -b and -a allow specifying records before or after a particular day and time. A day begins at *yyyymmdd*00:00:00 and ends at *yyyymmdd*23:59:59. The six parameters of a day are: year, month, day, hour, minute, and second. The digits (19) of the year are assumed and need not be specified.

If -a is not specified, auditreduce defaults to 00:00:00, January 1, 1970. If -b is not specified, auditreduce defaults to the current time of day (GMT). The -d option selects a particular 24-hour period, as shown in "To Copy Login/Logout Messages to a Single File" on page 57.

The auditreduce -a command with the date shown in the following screen example sends all audit records created after midnight on July 15, 1991, to praudit.

# auditreduce -a 91071500:00:00 | praudit

The auditreduce -b command with the same date shown above sends all audit records created before midnight on July 15, 1991 to praudit.

# auditreduce -b 91071500:00:00 | praudit

The message type selection for auditreduce (-m option) accepts either numeric message identifiers or AUE\_xxxxx codes. auditreduce rejects an incorrect format, but does not describe the correct format.

# **Using** praudit

The praudit command reads audit records from standard input and displays them on standard output in human-readable form. Usually, the input is either piped from auditreduce or a single audit file. Input may also be produced with cat to concatenate several files or tail for a current audit file.

praudit can generate three output formats: default, short (-s option), and raw (-r option). By default, output is produced with one token per line. The -1 option requests a whole record on each line. The -d option changes the delimiter used between token fields, and between tokens if -1 is also specified.

In -s format, the type is the audit event table name for the event (such as AUE\_IOCTL), and in -r format, it is the event number (in this case, 158). That is the only distinction between -s and default format. In -r format, all numeric values (user IDs, group IDs, and so forth) are displayed numerically (in decimal, except for Internet addresses, which are in hex, and for modes, which are in octal). Here is the output from praudit for a header token:

header,240,1,ioctl(2),es,Tue Sept 1 16:11:44 1992, + 270000 msec

And here is the output from praudit -r for the same header token:

```
20,240,1,158,0003,699754304, + 270000 msec
```

It is sometimes useful to manipulate the output as lines of text; for example to perform selections that cannot be done with auditreduce. A simple shell script can process the output of praudit. The following example is called praudit\_grep:

```
#!/bin/sh
praudit | sed -e '1,2d' -e '$s/^file.*$//' -e 's/^header/^aheader/' \\
| tr '\\012\\001' '\\002\\012' \\
| grep "$1" \\
| tr '\\002' '\\012'
```

The example script marks the header tokens by prefixing them with Control-A. (Note that the ^a is Control-a, not the two characters ^ and a. Prefixing is necessary to distinguish them from the string header that might appear as text.) The script then combines all the tokens for a record onto one line while preserving the line breaks as Control-a, runs grep, and restores the original newlines.

Note that in the default output format of praudit, each record can always be identified unambiguously as a sequence of tokens (each on a separate line) beginning with a header token and ending with a trailer token. Each record, therefore, is easily identified and processed with awk, for example.

# Device Allocation

The Trusted Computer System Evaluation Criteria's (TCSEC) object-reuse requirement for computing systems at C2 level and above is fulfilled by the device-allocation mechanism. This chapter describes what you need to know about managing devices.

You must decide whether any devices should be allocatable, and if so, which devices should be allocatable, if the defaults are not appropriate for your site's security policy.

| Risks Associated With Device Use              | page 62 |
|-----------------------------------------------|---------|
| Components of the Device-Allocation Mechanism | page 62 |
| Using the Device-Allocation Utilities         | page 63 |
| The Allocate Error State                      | page 64 |
| The device_maps File                          | page 64 |
| The device_allocate File                      | page 66 |
| Device-Clean Scripts                          | page 68 |
| Setting Up Lock Files                         | page 70 |
| Managing and Adding Devices                   | page 74 |
| Using Device Allocations                      | page 75 |

# Risks Associated With Device Use

For one example of the security risks associated with the use of various I/O devices, consider how cartridge devices are typically used. Often several users share a single tape drive, which may be located in an office or lab away from where an individual user's own machine is located. This means that, after the user loads a tape into the tape drive, some length of time may elapse before the user can return to the machine to invoke the command that reads or writes data to or from the tape. Then another time lapse occurs before the user is able to return and take the tape out of the drive. Because tape devices are typically accessible to all users, during the time when the tape is unattended a unauthorized user could access or overwrite data on the tape.

The device-allocation mechanism makes it possible to assign certain devices to one user at a time, so that the device can only be accessed by that user while it is assigned to that user's name.

The device-allocation mechanism ensures the following for tape devices and provides related security services for other allocatable devices:

- Prevents simultaneous access to a device
- Prevents a user from reading a tape just written to by another user before the first user has removed the tape from the tape drive
- Prevents a user from gleaning any information from the device's or the driver's internal storage after another user is done with the device

# Components of the Device-Allocation Mechanism

The components of the allocation mechanism that you must understand in order to manage device allocation are:

- The allocate, deallocate, dminfo, and list\_devices commands
- The /etc/security/device\_allocate file (see the device\_allocate(4) man page)
- The /etc/security/device\_maps file (see the device\_maps(4) man page)
- The lock files that must exist for each allocatable device in /etc/security/dev
- The changed attributes of the *device-special files* that are associated with each allocatable device

• Device-clean scripts for each allocatable device

How any user invokes the allocate, deallocate, dminfo, and list\_devices commands is described in "Using the Device-Allocation Utilities" on page 63. All of the options and other descriptions are defined in the man pages.

The device\_allocate file, the device\_map file, and the lock files are specific to each machine. The configuration files are not administered as NIS databases because tape drives, diskette drives, and the printers are all connected to specific machines.

# Using the Device-Allocation Utilities

This section describes what the administrator can do with the options to allocate, deallocate, and list\_devices that are usable only by the root. The commands are detailed on their respective man pages.

#### allocate

-F device\_special\_filename

Reallocates the specified device. This option is often used with the -U option to reallocate the specified device to the specified user. Without the -U option, the device is allocated to root.

-U username

Causes the device to be allocated to the user specified rather than to the current user. This option allows you to allocate a device for another user while you are root, without having to assume that user's identity.

#### deallocate

-F device\_special\_filename

Devices that a user has allocated are not automatically deallocated when the process terminates or when the user logs out. When a user forgets to deallocate a tape drive, you can force deallocation using the -F option while you are root.

-I

Forces deallocation of all allocatable devices. This option should only be used at system initialization.

list\_devices

Run list\_devices to get a listing of all the device-special files that are associated with any device listed in the device\_maps file.

-U username

List the devices that are allocatable or allocated to the user ID associated with the specified user name. This allows you to check which devices are allocatable or allocated to another user while you are root.

# The Allocate Error State

The allocate error state is mentioned in the man pages for the allocate components. An allocatable device is in the *allocate error state* if it is owned by user bin and group bin with a device-special file mode of 0100. If a user wishes to allocate a device that is in the allocate error state, you should try to force the deallocation of the device, using the deallocate command with the -F option, or use allocate -U to assign it to the user, then investigate any error messages that display. When the problems with the device are corrected, you must rerun the deallocate -F or allocate -F commands to clear the allocate error state from the device.

# The device\_maps File

You can look at the /etc/security/device\_maps file to find out device names, device types, and the device-special files that are associated with each allocatable device. See the device\_maps(4) man page. Device maps are created by the system administrator when setting up device allocation. A rudimentary file is created by bsmconv when the BSM is enabled. This initial map file should be used only as a starting point. This system administrator is expected to augment and customize device maps for the individual site.

This file defines the device-special file mappings for each device, which in many cases is not intuitive. This file allows various programs to discover which device-special files map to which devices. You can use the dminfo

command, for example, to get the device name, the device type, and the device-special files to specify when setting up an allocatable device; dminfo uses the device\_maps file.

Each device is represented by a one-line entry of the form

#### device-name: device-type: device-list

Lines in the file can end with  $a \setminus to$  continue an entry on the next line. Comments may also be included. A # makes a comment of all further text until the next newline not immediately preceded by a  $\setminus$ .

Leading and trailing blanks are allowed in any of the fields.

#### device-name

The name of the device, for example st0, fd0, or audio. The device name specified here must correspond to the name of the lockfile used in the /etc/security/dev directory.

#### device-type

The generic device type (the name for the class of devices, such as st, fd, audio). The device-type logically groups related devices.

#### device-list

A list of the device-special files associated with the physical device. The *device-list* must contain *all* of the special files that allow access to a particular device. If the list is incomplete, a malevolent user may still be able to obtain or modify private information. Also note that as in the example below,

either the real device files located under /devices or the symbolic links in /dev, provided for binary compatibility, are valid entries for the *device-list* field.

For an example of entries for SCSI tape st0 and diskette fd0 in a device\_maps file, see the following screen.

# The device\_allocate File

Modify the device\_allocate file to change devices from allocatable to nonallocatable or to add new devices. Figure 4-1 shows a sample device\_allocate file.

```
st0;st;;;;/etc/security/lib/st_clean
fd0;fd;;;;/etc/security/lib/fd_clean
sr0;sr;;;;/etc/security/lib/sr_clean
audio;audio;;;*;/etc/security/lib/audio_clean
```

Figure 4-1 Sample device\_allocate File

The administrator defines which devices should be allocatable during initial configuration of the Basic Security Module. You may decide to accept the default devices and their defined characteristics, as shown in Figure 4-1. Whenever you add a device to any machine after the system is up and running, you must decide whether to make the new device allocatable.

The entries for devices in the device\_allocate file may be modified by the administrator after installation. Any device that needs to be allocated before use must be defined in the device\_allocate file on each machine. Currently, cartridge tape drives, diskette drives, CD-ROM devices, and audio chips are considered allocatable and have device-clean scripts.

**Note** – If you add an Xylogics tape drive or an Archive tape drive, they can also use the st\_clean script supplied for SCSI devices. Other devices that you could make allocatable are modems, terminals, graphics tablets, and the like, but you need to create your own device-clean scripts for such devices, and the script must fulfill object-reuse requirements for that type of device.

An entry in the device\_allocate file does not mean the device is allocatable, unless the entry specifically states the device is allocatable. Notice in Figure 4-1 on page 66 an asterisk (\*) in the fifth field of the audio device entry. An asterisk in the fifth field indicates to the system that the device is not allocatable; that is, the system administrator does not require a user to allocate the device before it is used nor to deallocate it afterward. Any other string placed in this field indicates that the device is allocatable.

In the device\_allocate file, represent each device by a one-line entry of the form

device-name; device-type; reserved; reserved; alloc; device-clean

For example, the following line shows the entry for device name st0:

st0;st;;;;/etc/security/lib/st\_clean

Lines in device\_allocate can end with a  $\$  to continue an entry on the next line. Comments may also be included. A # makes a comment of all further text until the next newline not immediately preceded by a  $\$ . Leading and trailing blanks are allowed in any of the fields.

The following paragraphs describe each field in the device\_allocate file in detail.

#### device-name

Specify the name of the device; for example, st0, fd0, or sr0. When making a new allocatable device, look up the *device-name* from the *devicename* field in the device\_maps file or use the dminfo command. (The name is also the DAC file name for the device.)

#### device-type

Specify the generic device type (the name for the class of devices, such as st, fd, and sr). This field groups related devices. When making a new allocatable device, look up the *device-type* from the *device-type* field in the device\_maps file or use the dminfo command.

#### reserved

These fields are reserved for future use.

#### alloc

Specify whether or not the device is allocatable. An asterisk (\*) in this field indicates that the device is *not* allocatable. Any other string, or an empty field, indicates that the device is allocatable.

#### device-clean

Supply the path name of a program to be invoked for special handling, such as cleanup and object-reuse protection during the allocation process. The *device-clean* program is run any time the device is acted on by deallocate, such as when a device is forcibly deallocated with deallocate -F.

## Device-Clean Scripts

The *device-clean* scripts address the security requirement that all usable data is purged from a physical device before reuse. By default, cartridge tape drives, diskette drives, CD-ROM devices, and audio devices require device-clean scripts, which are provided. This section describes what the device-clean scripts do.

# **Object Reuse**

Device allocation satisfies part of the object-reuse requirement. The deviceclean scripts make sure that data left on a device by one user is cleared before the device is allocatable by another user.

## Device-Clean Script for Tapes

The three supported tape devices and the device-clean script for each are shown in Table 4-1.

Table 4-1 Device-Clean Script for the Three Supported Tape Devices

| Tape Device Type        | Device-Clean Script |  |  |
|-------------------------|---------------------|--|--|
| SCSI 1/4-inch tape      | st_clean            |  |  |
| Archive 1/4-inch tape   | st_clean            |  |  |
| Open-reel 1/2-inch tape | st_clean            |  |  |

The script uses the rewoffl option to mt to affect the device cleanup. See the mt(1) man page. If the script runs during system boot, it queries the device to see if the device is on line and has media in it.

The 1/4-inch tape devices that have media remaining are placed in the allocate error state to force the administrator to manually clean up the device.

During the normal system operation, when allocate or deallocate is executed in the interactive mode, the user is prompted to remove the media from the device being deallocated. The script pauses until the media is removed from the device.

#### Device-Clean Scripts for Diskettes and CD-ROM

The device-clean scripts for the diskettes and CD-ROM devices are shown in Table 4-2.

Table 4-2 Device-Clean Scripts for the Diskette and CD-ROM Device

| Disk Device Type | Device-Clean Script |
|------------------|---------------------|
| diskette         | fd_clean            |
| CD-ROM           | sr_clean            |

The scripts use the eject command to remove the media from the drive. See the eject(1) man page. If eject fails, the device is placed in the allocate error state.

#### Device-Clean Script for Audio

The audio device is cleaned up with an audio-clean script. The script performs an AUDIO\_DRAIN ioctl system call to flush the device, and then an AUDIO\_SETINFO ioctl system call to reset the device configuration to default. In addition, the script retrieves the audio chip registers using the AUDIOGETREG ioctl system call. Any registers deviating from default are reset using the AUDIOSETREG ioctl system call.

# Writing New Device-Clean Scripts

If you add more allocatable devices to the system, you might need to create your own device-clean scripts. The deallocate command passes a parameter to the device-clean scripts. The parameter, shown here, is a string that contains the device name (see the device\_allocate(4)man page):

st\_clean -[I|F|S] *device-name* 

Device-clean scripts must return 0 for success and greater than 0 for failure. The options -I, -F, and -S help the script determine its running mode.

-I is needed during system boot only. All output must go to the system console. Failure or inability to forcibly eject the media must put the device in the allocate error state.

-F is for forced cleanup. This option is interactive and assumes that the user is there to respond to prompts. A script with this option must attempt to complete the cleanup if one part of the clean up fails.

-S is for standard cleanup. This option is interactive and assumes that the user is there to respond to prompts.

# Setting Up Lock Files

The lock files are zero-length files created in /etc/security/dev — one for each allocatable device.

If no lock file exists for an allocatable device, the device cannot be allocated, and no one can access the device.

## ▼ To Set Up Lock Files for a Device to Be Made Allocatable

1. Use the dminfo command to get the device name for the device from its entry in the device\_maps file.

See "The device\_maps File" on page 64 and the dminfo(1M) and device\_maps(4) man pages. For example, the device name for device type st is st0. Use the device name as the name of the lock file.

2. Use the touch command to create an empty lock file for the device, using the device name.

untouchable# cd /etc/security/dev untouchable# touch device-name untouchable# chmod 600 device-name untouchable# chown bin device-name untouchable# chgrp bin device-name

# How the Allocate Mechanism Works

This section shows an example of how the allocate mechanism works.

The allocate command first checks for the presence of a lock file under the device name for the specified device in the /etc/security/dev directory. If the file is owned by allocate, then the ownership of the lock file is changed to the name of the user entering the allocate command.

The allocate command then checks for an entry for the device in the device\_allocate file, and checks whether the entry shows the device as allocatable.

The first listing in the screen example below shows that a lock file exists with owner bin, group bin, and mode 600 for the st0 device in /etc/security/dev. The second listing shows that the associated device-special files are set up properly, with owner bin, group bin, and mode 000:

```
untouchable% 1s -1g /etc/security/dev/st0
-rw----- 1 bin bin
                                 0 Dec 6 15:21 /etc/security/dev/st0
untouchable% ls -lg /devices/sbus@1,f8000000/esp@0,800000
c----- 1 bin bin 18, 4 May 12 13:11 st@4,0:
c-----1bin bin18, 20 May 12 13:11 st@4,0:bc-----1bin bin18, 28 May 12 13:11 st@4,0:bnc-----1bin bin18, 12 May 12 13:11 st@4,0:c
                  .
                  .
c----- 1 bin bin
                           18, 0 May 12 13:11 st@4,0:u
c----- 1 bin bin
                           18, 16 May 12 13:11 st@4,0:ub
c----- 1 bin bin
                           18, 24 May 12 13:11 st@4,0:ubn
c----- 1 bin bin
                            18, 8 May 12 13:11 st@4,0:un
```

In this screen, user vanessa allocates device st0.

untouchable% **whoami** vanessa untouchable% **allocate st0** 

When the user vanessa enters the allocate command to allocate the tape st0, allocate first checks for the existence of an /etc/security/dev/st0 file. If no lock file existed or if the lock file was owned by another user than allocate, then the device would not be allocatable by vanessa.

If it finds the lock file for the device with the correct ownership and permissions, the allocate command then checks to make sure the device has an entry in the device\_allocate file and that the entry specifies that the device is allocatable.

In this example, the default device\_allocate entry for the st0 device specifies that the device is allocatable. Because the allocate command finds that all the above conditions are met, the device is allocated to vanessa.

The allocate command changes the ownership and permissions of the device-special files associated with the device in the /dev directory. To allocate the st0 device to vanessa, the mode on its associated device-special files is changed to 600 and the owner is changed to vanessa.

The allocate command also changes the ownership of the lock file associated with the device in the /etc/security/dev directory. To allocate the st0 device to vanessa, the owner of /etc/security/dev/st0 is changed to vanessa.

After the user vanessa executes the allocate command using the device name st0, the following screen example shows that the owner of /etc/security/dev is changed to vanessa and that the owner of the associated device-special files is now vanessa as well, and that vanessa now has permission to read and write the files.

```
untouchable% whoami
vanessa
untouchable% allocate st0
untouchable% ls -lg /etc/security/dev/st0
-rw----- 1 vanessa staff
                                0 Dec 6 15:21 /etc/security/dev/st0
untouchable% ls -la /devices/sbus@1,f8000000/esp@0,800000
.
crw----- 1 vanessa 18, 4 May 12 13:11 st@4,0:
crw----- 1 vanessa 18, 12 May 12 13:11 st@4,0:b
crw----- 1 vanessa 18, 12 May 12 13:11 st@4,0:bn
crw----- 1 vanessa 18, 12 May 12 13:11 st@4,0:c
.
crw----- 1 vanessa 18, 4 May 12 13:11 st@4,0:u
crw----- 1 vanessa 18, 12 May 12 13:11 st@4,0:ub
crw----- 1 vanessa 18, 12 May 12 13:11 st@4,0:ubn
crw----- 1 vanessa 18, 12 May 12 13:11 st@4,0:un
```

# Managing and Adding Devices

The procedures in this section show how to manage devices and how to add devices.

### ▼ To Manage Devices

- 1. Determine which devices are listed in the device\_allocate file and which devices can be made allocatable.
- 2. Define which devices, if any, should be made allocatable.
- 3. Decide which normal users, if any, should be allowed to allocate devices.
- 4. Edit the device\_allocate file and add the new device.

#### ▼ To Add a New Allocatable Device

- Create an entry for any new allocatable device on the machine in the device\_allocate file. How to do this is described in "The device\_allocate File" on page 66.
- 2. Create an empty lock file for each allocatable device in the /etc/security/dev directory. How to do this is described in "Setting Up Lock Files" on page 70.
- **3. Create a device-clean script if needed, for each new device.** If you add a Xylogics or an Archive tape drive, you can use the st\_clean script; otherwise, create your own. How to create a device-handling script is described in "Device-Clean Scripts" on page 68.
- 4. Make all device-special files for the device to be owned by user bin, group bin and mode 000.

You can run the dminfo command to get a listing from the device\_maps file of all the device-special files that are associated with the device you are making allocatable.

# Using Device Allocations

The procedures and commands in this section show how to manage devices and how to add devices. The device-allocation and device-deallocation commands are entered from the command line in a Command Tool or Shell Tool window:

• allocate assigns a device to a user. You can specify the device in either of the two ways shown in Table 4-3.

Table 4-3 Device-Specification Options for allocate

| Option         | Action                                                  |
|----------------|---------------------------------------------------------|
| device-name    | Allocate the device that matches the device name.       |
| -g device-type | Allocate the device that matches the device group type. |

- deallocate releases a previously allocated device.
- list\_devices allows you to see a list of all allocatable devices, devices currently allocated, and allocatable devices not currently allocated.

The list\_devices command requires one of the three options shown in Table 4-4.

Table 4-4 Options for the list\_devices Command

| Option | Action                                                                |
|--------|-----------------------------------------------------------------------|
| -1     | List all allocatable devices or information about the device.         |
| -n     | List devices not currently allocated or information about the device. |
| -u     | List devices currently allocated or information about the device.     |

# To Allocate a Device

Use the allocate command with a device specified by name, as in the example, or by type, with -g switch.

sar1% allocate st0

If the command cannot allocate the device, an error message displays in the console window. A list of all error messages appears in the allocate(1M) man page.

# ▼ To Deallocate a Device

Deallocate a tape drive by using the deallocate command followed by the device file name.

sar1% deallocate st0

Deallocation allows other users to allocate the device when you are finished.

# Audit Record Descriptions

 $A \equiv$ 

This appendix has two parts. The first part describes each part of an audit record structure and each audit token structure. The second part defines all of the audit records generated by the Basic Security Module by event description.

| Audit Record Structure               | page 78  |
|--------------------------------------|----------|
| Audit Token Structure                | page 78  |
| Kernel-Level Generated Audit Records | page 95  |
| User-Level Generated Audit Records   | page 139 |
| Event-to-System Call Translation     | page 147 |

# 

# Audit Record Structure

An audit record is a sequence of audit tokens. Each token contains event information such as user ID, time, and date. A header token begins an audit record, and an optional trailer concludes the record. Other audit tokens contain audit-relevant information. Figure A-1 shows a typical audit record.

| header token  |
|---------------|
| arg token     |
| data token    |
| subject token |
| return token  |

Figure A-1 Typical Audit Record

# Audit Token Structure

Logically, each token has a token type identifier followed by data specific to the token. Each token type has its own format and structure. The current tokens are shown inTable A-1. The token scheme can be extended.

Table A-1 Basic Security Module Audit Tokens

| Token Name | e Description                          |  |
|------------|----------------------------------------|--|
| arbitrary  | Data with format and type information  |  |
| arg        | System call argument value             |  |
| attr       | Vnode tokens                           |  |
| exec_args  | Exec system call arguments             |  |
| exec_env   | Exec system call environment variables |  |
| exit       | Program exit information               |  |
| file       | Audit file information                 |  |
| groups     | Process groups information (obsolete)  |  |
| header     | Indicates start of record              |  |
| in_addr    | Internet address                       |  |

| Token Name  | Description                                                 |
|-------------|-------------------------------------------------------------|
| ip          | IP header information                                       |
| ipc         | System V IPC information                                    |
| ipc_perm    | System V IPC object tokens                                  |
| iport       | Internet port address                                       |
| newgroups   | Process groups information                                  |
| opaque      | Unstructured data (unspecified format)                      |
| path        | Path information (path)                                     |
| process     | Process token information                                   |
| return      | Status of system call                                       |
| seq         | Sequence number token                                       |
| socket      | Socket type and addresses                                   |
| socket-inet | Socket port and address                                     |
| subject     | Subject token information (same structure as process token) |
| text        | ASCII string                                                |
| trailer     | Indicates end of record                                     |

Table A-1 Basic Security Module Audit Tokens (Continued)

An audit record always contains a header token and a trailer token. The header token indicates where the audit record begins in the audit trail. Every audit record contains a subject token, except for audit records from some nonattributable events. In the case of attributable events, these two tokens refer to the values of the process that caused the event. In the case of asynchronous events, the process tokens refer to the system.

# arbitrary Token

The arbitrary token encapsulates data for the audit trail. It consists of four fixed fields and an array of data. The fixed fields are: a token ID that identifies this token as an arbitrary token, a suggested format field (for example hexadecimal), a size field that specifies the size of data encapsulated (for

example, short), and a count field that gives the number of following items. The remainder of the token is composed of one or more items of the specified type. The arbitrary token appears as follows:

| token ID | print format | item size | number items | item 1 | 000 | item n |
|----------|--------------|-----------|--------------|--------|-----|--------|
| 1 byte   | 1 byte       | 1 byte    | 1 byte       |        | -   |        |

Figure A-2 arbitrary Token Format

The print format field can take the values shown in Table A-2.

| Value       | Action                 |
|-------------|------------------------|
| AUP_BINARY  | Print date in binary   |
| AUP_OCTAL   | Print date in octal    |
| AUP_DECIMAL | Print date in decimal  |
| AUP_HEX     | Print date in hex      |
| AUP_STRING  | Print date as a string |

The item size field can take the values shown in Table A-3.

Table A-3 arbitrary Token Item Size Field Values

| Value     | Action                               |
|-----------|--------------------------------------|
| AUR_BYTE  | Data is in units of bytes (1 byte)   |
| AUR_SHORT | Data is in units of shorts (2 bytes) |
| AUR_LONG  | Data is in units of longs (4 bytes)  |

# arg Token

The arg token contains system call argument information: the argument number of the system call, the augment value, and an optional descriptive text string. This token allows a 32-bit integer system-call argument in an audit record. The arg token has 5 fields: a token ID that identifies this token as an arg token, an argument ID that tells which system call argument the token refers to, the argument value, the length of a descriptive text string, and the text string. Figure A-3 shows the token form.

| token ID | argument # | argument value | text length | text    |
|----------|------------|----------------|-------------|---------|
| 1 byte   | 1 byte     | 4 bytes        | 2 bytes     | n bytes |

Figure A-3 arg Token Format

## attr Token

The attr token contains information from the file vnode. This token has 7 fields: a token ID that identifies this as an attr token, the file access mode and type, the owner user ID, the owner group ID, the file system ID, the inode ID, and device ID the file might represent. See the statvfs(2) man page for further information about the file system ID and the device ID. This token usually accompanies a path token and is produced during path searches. In the event of a path-search error, this token is not included as part of the audit record since there is no vnode available to obtain the necessary file information. Figure A-4 shows the attr token format.

| token ID | file mode | owner UID | owner GID | file system ID | file inode ID | device ID |
|----------|-----------|-----------|-----------|----------------|---------------|-----------|
| 1 byte   | 4 bytes   | 4 bytes   | 4 bytes   | 4 bytes        | 4 bytes       | 4 bytes   |

Figure A-4 attr Token Format

## exec\_args Token

The exec\_args token records the arguments to an exec system call. The exec\_args record has two fixed fields: a token ID field that identifies this as an exec\_args token, and a count that represents the number of arguments passed to the exec call. The remainder of the token is composed of zero or more null-terminated strings. Figure A-5 shows an exec\_args token.

| token ID | count   | env_args              |                  |
|----------|---------|-----------------------|------------------|
| 1 byte   | 4 bytes | <i>count</i> null-ter | rminated strings |

Figure A-5 exec\_args Token Format

**Note** - The exec\_args token is output only when the audit policy argv is active. See "Setting Audit Policies" on page 39 for more information.

### exec\_env Token

The exec\_env token records the current environment variables to an exec system call. The exec\_env record has two fixed fields: a token ID field that identifies this as an exec\_env token, and a count that represents the number of arguments passed to the exec call. The remainder of the token is composed of zero or more null-terminated strings. Figure A-6 shows an exec\_env token.

| token ID | count   | env_args              |                  |
|----------|---------|-----------------------|------------------|
| 1 byte   | 4 bytes | <i>count</i> null-ter | rminated strings |

Figure A-6 exec\_env Token Format

**Note** – The exec\_env token is output only when the audit policy arge is active. See "Setting Audit Policies" on page 39 for more information.

# exit Token

The exit token records the exit status of a program. The exit token contains the exit status of the program and a return value. The status field is the same as that passed to the exit system call. The return value field indicates a system error number or a return value to further describe the exit status. Figure A-7 shows an exit token.

| token ID | status  | return value |
|----------|---------|--------------|
| 1 byte   | 4 bytes | 4 bytes      |

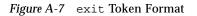

## file Token

The file token is a special token generated by the audit daemon to mark the beginning of a new audit trail file and the end of an old file as it is deactivated. The audit daemon builds a special audit record containing this token to "link" together successive audit files into one audit trail. The file token has four fields: a token ID that identifies this token as a file token, a time and date stamp that identifies the time the file was created or closed, a byte count of the file name including a null terminator, and a field holding the file null-terminated name. Figure A-8 shows a file token.

| token ID | date & time | name length | previous/next file name |
|----------|-------------|-------------|-------------------------|
| 1 byte   | 8 bytes     | 2 bytes     | n bytes                 |

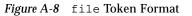

# groups Token (Obsolete)

This token has been replaced by the newgroups token, which provides the same type of information but requires less space. A description of the groups token is provided here for completeness, but the application designer should use the newgroups token. Note that praudit does not distinguish between the two tokens as both token IDs are labelled groups when ASCII style output is displayed.

The groups token records the groups entries from the process's credential. The groups token has two fixed fields: a token ID field that identifies this as a groups token and a count that represents the number of groups contained in this audit record. The remainder of the token is composed of zero or more group entries. Figure A-9 shows a groups token.

| token ID | groups            |
|----------|-------------------|
| 1 byte   | ngroups x 4 bytes |

Figure A-9 groups Token Format

**Note** – The groups token is output only when the audit policy group is active. See "The auditconfig Command" on page 37 for more information.

# header Token

The header token is special in that it marks the beginning of an audit record and combines with the trailer token to bracket all the other tokens in the record. The header token has six fields: a token ID field that identifies this as a header token, a byte count of the total length of the audit record including both header and trailer, a version number that identifies the version of the audit record structure, the audit event ID that identifies the type of audit event the record represents, an event ID modifier that contains ancillary descriptive information concerning the type of the event, and the time and date the record was created. Figure A-10 shows a header token.

| token ID | byte count | version # | event ID | ID modifier | date and time |
|----------|------------|-----------|----------|-------------|---------------|
| 1 byte   | 4 bytes    | 1 byte    | 2 bytes  | 2 bytes     | 8 bytes       |

Figure A-10 header Token Format

The event modifier field has the following flags defined:

```
0x4000 PAD_NOTATTR nonattributable event
0x8000 PAD_FAILURE fail audit event
```

## in\_addr Token

The in\_addr token contains an Internet address. This 4-byte value is an Internet Protocol address. The token has two fields: a token ID that identifies this token as an in\_addr token and an Internet address. Figure A-11 shows an in\_addr token.

| token ID | Internet address |
|----------|------------------|
| 1 byte   | 4 bytes          |

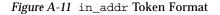

ip Token

The ip token contains a copy of an Internet Protocol header but does not include any IP options. The IP options may be added by including more of the IP header in the token. The token has two fields: a token ID that identifies this

as an ip token and a copy of the IP header (all 20 bytes). The IP header structure is defined in /usr/include/netinet/ip.h. Figure A-12 shows an ip token.

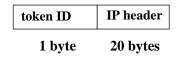

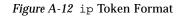

# ipc Token

The ipc token contains the System V IPC message/semaphore/sharedmemory handle used by the caller to identify a particular IPC object. This token has three fields: a token ID that identifies this as an ipc token, a type field that specifies the type of the IPC object, and the handle that identifies the IPC object. Figure A-13 shows an ipc token.

| token ID | IPC object type | IPC object ID |
|----------|-----------------|---------------|
| 1 byte   | 1 byte          | 4 bytes       |

Figure A-13 ipc Token Format

**Note** – The IPC object identifiers violate the context-free nature of the Solaris CMW audit tokens. No global "name" uniquely identifies IPC objects; instead, they are identified by their handles, which are valid only during the time the IPC objects are active. The identification should not be a problem since the System V IPC mechanisms are seldom used and they all share the same audit class.

The IPC object type field may have the values shown in Table A-4. The values are defined in /usr/include/bsm/audit.h.

Table A-4 IPC Object Type Field

| Name       | Value | Description              |
|------------|-------|--------------------------|
| AU_IPC_MSG | 1     | IPC message object       |
| AU_IPC_SEM | 2     | IPC semaphore object     |
| AU_IPC_SHM | 3     | IPC shared memory object |

# ipc\_perm Token

The ipc\_perm token contains a copy of the System V IPC access information. This token is added to audit records generated by shared memory, semaphore, and message IPC events. The token has eight fields: a token ID that identifies this token as an ipc\_perm token, the user ID of the IPC owner, the group ID of the IPC owner, the user ID of the IPC creator, the group ID of the IPC creator, the access modes of the IPC, the sequence number of the IPC, and the IPC key value. The values are taken from the ipc\_perm structure associated with the IPC object. Figure A-14 shows an ipc\_perm token format.

| token ID | owner uid | owner gid | creator uid | creator gid | ipc mode | sequence ID | IPC key |
|----------|-----------|-----------|-------------|-------------|----------|-------------|---------|
| 1 byte   | 4 bytes   | 4 bytes   | 4 bytes     | 4 bytes     | 4 bytes  | 4 bytes     | 4 bytes |

Figure A-14 ipc\_perm Token Format

# iport Token

The iport token contains the TCP (or UDP) port address. The token has two fields: a token ID that identifies this as an iport token and the TCP/UDP port address. Figure A-15 shows an iport token.

| token ID | port ID |  |
|----------|---------|--|
| 1 byte   | 2 bytes |  |

Figure A-15 iport Token Format

#### newgroups Token

This token is the replacement for the groups token. Note that praudit does not distinguish between the two tokens as both token IDs are labelled groups when ASCII output is displayed.

The newgroups token records the groups entries from the process's credential. The newgroups token has two fixed fields: a token ID field that identifies this as a newgroups token and a count that represents the number of groups contained in this audit record. The remainder of the token is composed of zero or more group entries. Figure A-16 shows a newgroups token.

| token ID | count   | groups                 |  |  |
|----------|---------|------------------------|--|--|
| 1 byte   | 2 bytes | <i>count</i> * 4 bytes |  |  |

Figure A-16 newgroups Token Format

**Note** – The newgroups token is output only when the audit policy group is active. See "The auditconfig Command" on page 37 for more information.

# opaque Token

The opaque token contains unformatted data as a sequence of bytes. The token has three fields: a token ID that identifies this as an opaque token, a byte count of the amount of data, and an array of byte data. Figure A-17 shows an opaque token.

| token ID | data length | data bytes |  |
|----------|-------------|------------|--|
| 1 byte   | 2 bytes     | n bytes    |  |

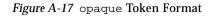

# path Token

The path token contains access path information for an object. The token contains a token ID and the absolute path to the object based on the real root of the system. The path has the following structure: a byte count of the path length and the path. Figure A-18 shows a path token.

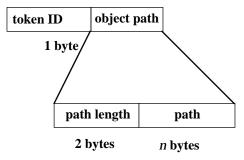

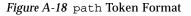

## process Token

The process token contains information describing a process as an object such as the recipient of a signal. The token has 9 fields: a token ID that identifies this token as a process token, the invariant audit ID, the effective user ID, the effective group ID, the real user ID, the real group ID, the process ID, the audit session ID, and a terminal ID. Figure A-19 shows a process token.

| token ID | audit I    | D user ID   | group ID  | real user II | ) real group ID | process ID |
|----------|------------|-------------|-----------|--------------|-----------------|------------|
| 1 byte   | 4 bytes    | 4 bytes     | 4 bytes   | 4 bytes      | 4 bytes         | 4 bytes    |
|          |            |             |           |              |                 |            |
|          | process II | D session l | D termin  | al ID        |                 |            |
|          |            | 4 bytes     |           |              |                 |            |
|          |            |             | /         |              |                 |            |
|          |            |             | device ID | machine ID   |                 |            |
|          |            |             | 4 bytes   | 4 bytes      |                 |            |

Figure A-19 process Token Format

The audit ID, user ID, group ID, process ID, and session ID are long instead of short.

**Note** – The process token fields for the session ID, the real user ID, or the real group ID may be unavailable. The entry is then set to -1.

## return Token

The return token contains the return status of the system call (u\_error) and the process return value (u\_rval1). The token has three fields: a token ID that identifies this token as a return token, the error status of the system call, and the system call return value. This token is always returned as part of kernelgenerated audit records for system calls. The token indicates exit status and other return values in application auditing. Figure A-20 shows a return token.

| token ID | process error | process value |
|----------|---------------|---------------|
| 1 byte   | 1 bytes       | 4 bytes       |

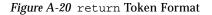

### seq Token

The seq token (sequence token) is an optional token that contains an increasing sequence number. This token is for debugging. The token is added to each audit record when the AUDIT\_SEQ policy is active. The seq token has 2 fields: a token ID that identifies this token as a seq token; and a 32-bit unsigned long field that contains the sequence number. The sequence number is incremented every time an audit record is generated and put onto the audit trail. Figure A-21 shows a seq token.

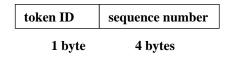

Figure A-21 seq Token Format

### socket Token

The socket token contains information describing an Internet socket. The socket token has 6 fields: a token ID that identifies this token as a socket token, a socket type field that indicates the type of socket referenced (TCP/UDP/UNIX), the local port address, the local Internet address, the

remote port address, and the remote Internet address. The socket type is taken from the designated socket and the port and Internet addresses are taken from the socket's *inpcb* control structure. Figure A-22 shows a socket token.

| Token ID | socket type | local port | local Internet<br>address | remote port | remote Internet<br>address |
|----------|-------------|------------|---------------------------|-------------|----------------------------|
| 1 byte   | 2 bytes     | 2 bytes    | 4 bytes                   | 2 bytes     | 4 bytes                    |

Figure A-22 socket Token Format

### socket-inet Token

The socket-inet token describes a socket connection to a local port, which is used to represent the socket information in the Internet namespace. The socket-inet token has 4 fields: a token ID that identifies this token as a socket-inet token, a socket family field that indicates the Internet family (AF\_INET, AF\_OSI, and so on), the address of the local port, and the address of the socket. Figure A-23 shows a socket-inet token.

| Token ID | socket family | local port | socket address |
|----------|---------------|------------|----------------|
| 1 byte   | 2 bytes       | 2 bytes    | 4 bytes        |

Figure A-23 socket-inet Token Format

### subject Token

The subject token describes a subject (process). The structure is the same as the process token. The token has 9 fields: an ID that identifies this as a subject token, the invariant audit ID, the effective user ID, the effective

group ID, the real user ID, the real group ID, the process ID, the audit session ID, and a terminal ID. This token is always returned as part of kernelgenerated audit records for system calls. Figure A-24 shows the token.

| token ID | audit ID                          | user ID | group II  | real user ID | real group ID | process ID |
|----------|-----------------------------------|---------|-----------|--------------|---------------|------------|
| 1 byte   | 4 bytes                           | 4 bytes | 4 bytes   | 4 bytes      | 4 bytes       | 4 bytes    |
|          | process ID session ID terminal ID |         |           |              |               |            |
|          |                                   | 4 bytes |           |              |               |            |
|          |                                   | ſ       | levice ID | machine ID   |               |            |
|          |                                   |         | 4 bytes   | 4 bytes      |               |            |

Figure A-24 subject Token Format

The audit ID, user ID, group ID, process ID, and session ID are long instead of short.

**Note** – The subject token fields for the session ID, the real user ID, or the real group ID may be unavailable. The entry is then set to -1.

### text Token

The text token contains a text string. The token has three fields: a token ID that identifies this token as a text token, the length of the text string, and the text string itself. Figure A-25 shows a text token.

| token ID | text length | text string |
|----------|-------------|-------------|
| 1 bytes  | 2 bytes     | n bytes     |

Figure A-25 text Token Format

### trailer Token

The two tokens, header and trailer, are special in that they distinguish the endpoints of an audit record and bracket all the other tokens. A header token begins an audit record. A trailer token ends an audit record. It is an optional token that is added as the last token of each record only when the AUDIT\_TRAIL audit policy has been set.

The trailer token is special in that it marks the termination of an audit record. Together with the header token, the trailer token delimits an audit record. The trailer token supports backward seeks of the audit trail. The trailer token has three fields: a token ID that identifies this token as a trailer token, a pad number to aid in marking the end of the record, and the total number of characters in the audit record, including both the header and trailer tokens. Figure A-26 shows a trailer token.

| token ID | pad number | byte count |
|----------|------------|------------|
| 1 byte   | 2 bytes    | 4 bytes    |

Figure A-26 trailer Token Format

The audit trail analysis software ensures that each record contains both header and trailer. In the case of a write error, as when a file system becomes full, an audit record can be incomplete and truncated. auditsvc, the system call responsible for writing data to the audit trail, attempts to put out complete audit records. See the auditsvc(2) man page. If file system space has run out, the call terminates without releasing the current audit record. When the call resumes, it can then repeat the truncated record.

### Audit Records

### General Audit Record Structure

The audit records produced by Basic Security Module have a sequence of tokens. Certain tokens are optional within an audit record, according to the current audit policy. The group, sequence, and trailer tokens fall into this category. The administrator can determine if these are included in an audit record with the auditconfig command -getpolicy option.

"Event-to-System Call Translation" on page 147 includes two tables which include all possible audit events and indentifies which kernel or user event created the audit event. Table A-5 on page 147 maps audit events to system calls. Table A-6 on page 152 maps audit events to an application or command.

### Kernel-Level Generated Audit Records

These audit records are created by system calls which are used by the kernel. The records are sorted alphabetically by system call. The description of each record includes:

- The name of the system call
- A man page reference (if appropriate)
- The audit event number
- The audit event name
- The audit event class
- The mask for the event class
- The audit record structure

#### access

system call access see access(2) event ID 14 AUE\_ACCESS event class fa 0x00000004 audit record header-token path-token [attr-token] subject-token return-token

| acct                                                                                                    |                  |                                                             |
|----------------------------------------------------------------------------------------------------|------------------|-------------------------------------------------------------|
| system call                                                                                               | acct             | see acct(2)                                                 |
| event ID                                                                                                  | 18               | AUE_ACCT                                                    |
| event class                                                                                               | ad               | 0x0000800                                                   |
| audit record                                                                                              |                  |                                                             |
| -                                                                                                    | on-zero>         |                                                             |
|                                                                                                    | er-token         |                                                             |
|                                                                                                    | -token           |                                                             |
| -                                                                                                    | -token]          |                                                             |
| 0                                                                                                    | ect-token        |                                                             |
|                                                                                                    | rn-token         |                                                             |
| <pre><path zec<br="">bood</path></pre>                                                                    | ero><br>er-token |                                                             |
|                                                                                                    | ment-token       | (1,"accounting off", 0)                                     |
| subject-te                                                                                                |                  | (1, accounting on , 0)                                      |
| return-to                                                                                                 |                  |                                                             |
| adjtime<br>system call<br>event ID<br>event class<br>audit record<br>header-to<br>subject-to<br>return-to | ken<br>oken      | <b>see</b> adjtime(2)<br>AUE_ADJTIME<br><b>(0x00000800)</b> |
| audit                                                                                                    |                  |                                                             |
| system call                                                                                               | audit            | see audit(2)                                                |
| event ID                                                                                                  | 211              | AUE_AUDIT                                                   |
| event class                                                                                               | no               | (0x0000000)                                                 |
| audit record                                                                                              |                  |                                                             |
| header-to                                                                                                 |                  |                                                             |
| subject-te                                                                                                |                  |                                                             |
| return-to                                                                                                 | ken              |                                                             |
|                                                                                                    |                  |                                                             |

#### auditon: A\_GETCAR

system call auditon event ID 224 event class ad audit record header-token subject-token return-token

#### auditon: A\_GETCLASS

system call auditon event ID 231 event class ad audit record header-token subject-token return-token

#### auditon: A\_GETCOND

system call auditon event ID 229 event class ad audit record header-token subject-token return-token

#### auditon: A\_GETCWD

system call auditon event ID 223 event class ad audit record header-token subject-token return-token see auditon(2)
AUE\_AUDITON\_GETCAR
(0x00000800)

see auditon(2)
AUE\_AUDITON\_GETCLASS
(0x00000800)

see auditon(2)
AUE\_AUDITON\_GETCOND
(0x00000800)

see auditon(2)
AUE\_AUDITON\_GETCWD
(0x00000800)

#### auditon: A\_GETKMASK

system call auditon event ID 221 event class ad audit record header-token subject-token return-token

#### auditon: A\_GETSTAT

system call auditon event ID 225 event class ad audit record header-token subject-token return-token

#### auditon: A\_GETPOLICY

system call auditon event ID 114 event class ad audit record header-token subject-token return-token

#### auditon: A\_GETQCTRL

system call auditon event ID 145 event class ad audit record header-token subject-token return-token see auditon(2)
AUE\_AUDITON\_GETKMASK
(0x00000800)

see auditon(2)
AUE\_AUDITON\_GETSTAT
(0x00000800)

see auditon(2)
AUE\_AUDITON\_GPOLICY
(0x00000800)

see auditon(2)
AUE\_AUDITON\_GQCTRL
(0x00000800)

#### auditon: A\_SETCLASS

system call auditon event ID 232 event class ad audit record header-token [argument-token] [argument-token] subject-token return-token

#### auditon: A\_SETCOND

system call auditon event ID 230 event class ad audit record header-token [argument-token] subject-token return-token

# see auditon(2) AUE\_AUDITON\_SETCLASS (0x00000800)

(2,"setclass:ec\_event",event number)
(3,"setclass:ec\_class",class mask)

see auditon(2)
AUE\_AUDITON\_SETCOND
(0x00000800)

#### (3, "setcond", audit state)

#### auditon: A\_SETKMASK

system call auditon event ID 222 event class ad audit-record header-token [argument-token] [argument-token] subject-token return-token see auditon(2)
AUE\_AUDITON\_SETKMASK
(0x00000800)

(2,"setkmask:as\_success",kernel mask)
(2,"setkmask:as\_failure",kernel mask)

#### auditon: A\_SETSMASK

system call auditon event ID 228 event class ad audit record header-token

see auditon(2)
AUE\_AUDITON\_SETSMASK
(0x00000800)

| [argument-token]<br>[argument-token]<br>subject-token<br>return-token                                                                       | (3,"setsmask:as_success",session ID mask)<br>(3,"setsmask:as_failure",session ID mask) |
|----------------------------------------------------------------------------------------------------|----------------------------------------------------------------------------------------|
| auditon: A_SETSTAT                                                                                                    |                                                                                        |
| system call auditon<br>event ID 226<br>event class ad<br>audit record<br><i>header-token</i><br><i>subject-token</i><br><i>return-token</i> | <pre>see auditon(2) AUE_AUDITON_SETSTAT (0x00000800)</pre>                             |
| auditon: A_SETUMASK                                                                                                    |                                                                                        |
| system call auditon<br>event ID 227<br>event class ad<br>audit record<br>header-token                                                       | <pre>see auditon(2) AUE_AUDITON_SETUMASK (0x0000800)</pre>                             |
| [argument-token]<br>[argument-token]<br>subject-token<br>return-token                                                                       | (3,"setumask:as_success",audit ID mask)<br>(3,"setumask:as_failure",audit ID mask)     |
| auditon: A_SETPOLICY                                                                                                    |                                                                                        |
| system call auditon<br>event ID 142<br>event class ad<br>audit record<br>header-token                                                       | <pre>see auditon(2) AUE_AUDITON_SPOLICY (0x0000800)</pre>                              |
| [argument-token]<br>subject-token<br>return-token                                                                                           | (1,"policy",audit policy flags)                                                        |

| auditon: A_SE                                                    | TQCTRL          |                                                |
|------------------------------------------------------------------|-----------------|------------------------------------------------|
| system call                                                      | auditon         | see auditon(2)                                 |
| event ID                                                         | 146             | AUE_AUDITON_SQCTRL                             |
| event class                                                      | ad              | (0x0000800)                                    |
| audit record                                                     |                 |                                                |
| header-tok                                                       |                 |                                                |
| [argument                                                        |                 | (3,"setqctrl:aq_hiwater",queue control param.) |
| [argument                                                        |                 | (3,"setqctrl:aq_lowater",queue control param.) |
| [argument                                                        |                 | (3,"setqctrl:aq_bufsz",queue control param.)   |
| [argument                                                        |                 | (3,"setqctrl:aq_delay",queue control param.)   |
| subject-tol                                                      |                 |                                                |
| return-tok                                                       | en              |                                                |
| auditsvc                                                         |                 |                                                |
|                                                                  |                 |                                                |
| system call<br>event ID                                          | auditsvc<br>136 | <b>see</b> auditsvc(2)<br>AUE_AUDITSVC         |
| event class                                                      | ad              | (0x00000800)                                   |
| audit record                                                     | au              | (020000000)                                    |
|                                                                  | e descriptor    | >                                              |
|                                                                  | r-token         |                                                |
|                                                                  | -token]         |                                                |
| [attr-i                                                          |                 |                                                |
| subjec                                                           | ct-token        |                                                |
| returi                                                           | n-token         |                                                |
| <invalid< th=""><th>file descript</th><th>or&gt;</th></invalid<> | file descript   | or>                                            |
|                                                                  | r-token         |                                                |
|                                                                  | nent-token      | (1, "no path: fd",fd)                          |
|                                                                  | ct-token        |                                                |
| returi                                                           | n-token         |                                                |
| chdir                                                            |                 |                                                |
| system call                                                      | chdir           | see chdir(2)                                   |
| event ID                                                         | 8               | AUE_CHDIR                                      |
| event class                                                      | рс              | 0x0000080                                      |
| audit record                                                     |                 |                                                |
| header-tok                                                       |                 |                                                |
| path-toker                                                       | 1               |                                                |

| [attr-toke<br>subject-t<br>return-to | oken   |                           |
|--------------------------------------|--------|---------------------------|
| chmod                                |        |                           |
| system call                          | chmod  | see chmod(2)              |
| event ID                             | 10     | AUE_CHMOD                 |
| event class                          | fm     | 0x0000008                 |
| audit record                         |        |                           |
| header-to                            |        |                           |
| argumen                              |        | (2,"new file mode", mode) |
| path-toke                            |        |                           |
| [attr-toke                           | -      |                           |
| subject-te<br>return-te              |        |                           |
| Tetum-to                             | iken   |                           |
| chown                                |        |                           |
| system call                          | chown  | see chown(2)              |
| event ID                             | 11     | AUE_CHOWN                 |
| event class                          | fm     | 0x0000008                 |
| audit record                         |        |                           |
| header-to                            | oken   |                           |
| argumen                              |        | (2,"new file uid", uid)   |
| argumen                              |        | (3,"new file gid", gid)   |
| path-toke                            |        |                           |
| [attr-toke                           |        |                           |
| subject-te                           |        |                           |
| return-to                            | oken   |                           |
| chroot                               |        |                           |
| system call                          | chroot | see chroot(2)             |
| event ID                             | 24     | AUE_CHROOT                |
| event class                          | pc     | 0x0000080                 |
| audit record                         |        |                           |
| header-to                            | oken   |                           |
| path-toke                            | en     |                           |

| [attr-toke<br>subject-to<br>return-tol                                                                                                    | ken                                                                           |                                              |
|----------------------------------------------------------------------------------------------------|-------------------------------------------------------------------------------|----------------------------------------------|
| close                                                                                                    |                                                                               |                                              |
| event ID<br>event class<br>audit record<br><file syst<="" th=""><th>close<br/>112<br/>cl<br/>em object&gt;<br/>er-token</th><th><pre>see close(2) AUE_CLOSE 0x00000040</pre></th></file> | close<br>112<br>cl<br>em object><br>er-token                                  | <pre>see close(2) AUE_CLOSE 0x00000040</pre> |
| argui<br>[path<br>[attr-<br>subje                                                                                                    | n-token <sup>2</sup><br>-token] <sup>4</sup><br>token]<br>ct-token<br>n-token | (1,"fd",file descriptor) <sup>3</sup>        |
| creat                                                                                                    |                                                                               |                                              |
| system call<br>event ID<br>event class<br>audit record<br>header-toi<br>path-toke<br>[attr-toke<br>subject-to<br>return-toi                                                              | ken<br>n<br>n]<br>ken                                                         | <pre>see creat(2) AUE_CREAT 0x00000010</pre> |
| enter prom<br>system call<br>event ID<br>event class                                                                                                    | <br>153<br>na                                                                 | AUE_ENTERPROM<br>(0x00000400)                |

<sup>1.</sup> Also for files closed on process termination.

<sup>2.</sup> Only present with close() system call.

<sup>3.</sup> This token may be removed in future releases.

<sup>4.</sup> Only with valid file descriptors.

| audit record<br>header-tok<br>text-token<br>subject-tok<br>return-tok       | ken                 | (addr,"monitor PROM"   "kadb")          |
|-----------------------------------------------------------------------------|---------------------|-----------------------------------------|
| exec                                                                        |                     |                                         |
| event ID                                                                    | n<br>n]<br>ken      | see exec(2)<br>AUE_EXEC<br>0x40000080   |
| execve                                                                      |                     |                                         |
| event ID                                                                    | n<br>1]<br>ken      | see exec(2)<br>AUE_EXECVE<br>0x40000080 |
| exit prom                                                                   |                     |                                         |
| system call<br>event ID<br>event class<br>audit record<br><i>header-tok</i> | <br>154<br>na<br>en | AUE_EXITPROM<br>(0x00000400)            |
| text-token<br>subject-tok<br>return-tok                                     | ken                 | (addr,"monitor PROM"   "kadb")          |

| exit                                                                                                    |                                                                                                    |                                                                                 |
|----------------------------------------------------------------------------------------------------|----------------------------------------------------------------------------------------------------|---------------------------------------------------------------------------------|
| system call<br>event ID1<br>event class1<br>audit record<br>header-tol<br>subject-to<br>return-tol                  | ken                                                                                                    | see exit(2)<br>AUE_EXIT<br>0x0000080                                            |
| fchdir                                                                                                    |                                                                                                    |                                                                                 |
| system call<br>event ID<br>event class<br>audit record<br>header-tok<br>[path-toke<br>subject-to<br>return-tok      | en]<br>n]<br>ken                                                                                                    | see chdir(2)<br>AUE_FCHDIR<br><b>0x0000080</b>                                  |
| fchmod                                                                                                    |                                                                                                    |                                                                                 |
| system call<br>event ID<br>event class<br>audit record                                                              | fchmod<br>39<br>fm                                                                                                    | <pre>see chmod(2) AUE_FCHMOD 0x00000008</pre>                                   |
| heade<br>argun<br>[path<br>[attr-<br>subje<br>retur<br><invalid<br>heade<br/>argun<br/>argun<br/>subje</invalid<br> | e descriptor><br>r-token<br>nent-token<br>-token]<br>token]<br>ct-token<br>n-token<br>file descriptor><br>r-token<br>nent-token<br>nent-token<br>ct-token<br>n-token | (2,"new file mode", mode)<br>(2,"new file mode", mode)<br>(1, "no path: fd",fd) |

| fchown                  |                          |                                                  |
|-------------------------|--------------------------|--------------------------------------------------|
| system call             | fchown                   | see chown(2)                                     |
| event ID                | 38                       | AUE_FCHOWN                                       |
| event class             | fm                       | 0x0000008                                        |
| audit record            |                          |                                                  |
|                         | le descriptor>           |                                                  |
|                         | r-token                  |                                                  |
|                         | nent-token               | (2,"new file uid",uid)                           |
|                         | nent-token               | (3,"new file gid",gid)                           |
|                         | -token]                  |                                                  |
| -                       | token]                   |                                                  |
|                         | ct-token                 |                                                  |
|                         | n-token                  |                                                  |
|                         | descriptor>              |                                                  |
|                         | er-token                 | (9 "marry file wid" wid)                         |
|                         | nent-token<br>nent token | (2,"new file uid",uid)<br>(2 "new file gid" gid) |
|                         | nent-token<br>nent token | (3,"new file gid",gid)<br>(1,"no path: fd",fd)   |
|                         | nent-token<br>ct-token   | (1, 110 paul. 10, 10)                            |
|                         | n-token                  |                                                  |
| fchroot                 |                          |                                                  |
| system call             | fchroot                  | see chroot(2)                                    |
| event ID                | 69                       | AUE_FCHROOT                                      |
| event class             | pc                       | 0x0000080                                        |
| audit record            |                          |                                                  |
| header-tol              |                          |                                                  |
| [path-toke              |                          |                                                  |
| [attr-token             |                          |                                                  |
| subject-to<br>return-to |                          |                                                  |
| 101111-101              | len                      |                                                  |
| fcntl                   |                          |                                                  |
| 5                       | cntl                     | see fcntl(2)                                     |
|                         |                          | d=F_GETLK, F_SETLK,F_SETLKW)                     |
| event class f           | m <b>0x0000008</b>       |                                                  |
| audit record            | 1                        |                                                  |
|                         | descriptor>              |                                                  |
| heade                   | er-token                 |                                                  |

| argun<br>subjec<br>return<br><file desc<br="">heade<br/>argun<br/>path-u<br/>attr-tu<br/>subjec</file>                                | r-token<br>nent-token<br>token | (2,"cmd",cmd)<br>(1,"no path: fd",fd)<br>(2,"cmd",cmd)            |
|----------------------------------------------------------------------------------------------------|--------------------------------|-------------------------------------------------------------------|
| fork                                                                                                    |                                |                                                                   |
| system call<br>event ID<br>event class<br>audit record<br><i>header-tok</i><br><i>[arguments<br/>subject-tok</i><br><i>return-tok</i> | t -token]<br>ken               | see fork(2)<br>AUE_FORK<br>(0x0000080)<br>(0,"child PID",pid)     |
| fork1                                                                                                    |                                |                                                                   |
| system call<br>event ID<br>event class<br>audit record<br>header-tok<br>[argument<br>subject-to<br>return-tok                         | t-token]<br>ken                | <pre>see fork(2) AUE_FORK1 (0x00000080) (0,"child PID",pid)</pre> |

<sup>1.</sup> Note that the fork ( ) return values are undefined since the audit record is produced at the point that the child process is spawned.

<sup>2.</sup> Note that the forkl() return values are undefined since the audit record is produced at the point that the child process is spawned.

| fstatfs                                       |                        |                          |
|-----------------------------------------------|------------------------|--------------------------|
| system call                                   | fstatfs                | 4.x call, see statvfs(2) |
| event ID                                      | 55                     | AUE_FSTATFS              |
| event class                                   | fa                     | (0x0000004)              |
| audit record                                  |                        |                          |
| <file des<="" th=""><th></th><th></th></file> |                        |                          |
|                                               | er-token               |                          |
| -                                             | -token]                |                          |
|                                               | token]                 |                          |
|                                               | ct-token               |                          |
|                                               | n-token                |                          |
|                                               | e descriptor>          |                          |
|                                               | er-token<br>ment teken | (1 "no noth, fd" fd)     |
| 5                                             | nent-token<br>ct-token | (1,"no path: fd",fd)     |
|                                               | n-token                |                          |
|                                               |                        |                          |
| getaudit                                      |                        |                          |
| system call                                   | getaudit               | see getaudit(2)          |
| event ID                                      | 132                    | AUE_GETAUDIT             |
| event class                                   | ad                     | (0x0000800)              |
| audit record                                  |                        |                          |
| header-to                                     |                        |                          |
| subject-to                                    |                        |                          |
| return-to                                     | ken                    |                          |
| getauid                                       |                        |                          |
| system call                                   | getauid                | see getauid(2)           |
| event ID                                      | 130                    | AUE_GETAUID              |
| event class                                   | ad                     | (0x0000800)              |
| audit record                                  |                        |                          |
| header-to                                     | ken                    |                          |
| subject-to                                    |                        |                          |
| return-to                                     | ken                    |                          |
|                                               |                        |                          |

getmsg system call getmsg event ID 217 event class nt audit record header-token argument-token argument-token subject-token return-token getmsg: socket accept system call getmsg event ID 247 event class nt audit record header-token socket-inet-token argument-token argument-token subject-token return-token getmsg: socket receive system call getmsg event ID 250 event class nt audit record header-token socket-inet-token argument-token argument-token subject-token return-token

see getmsg(2) AUE\_GETMSG (0x00000100)

(1,"fd",file descriptor) (4, "pri", priority)

see getmsg(2) AUE\_SOCKACCEPT (0x00000100)

(1,"fd",file descriptor) (4, "pri", priority)

see getmsg(2) AUE\_SOCKRECEIVE (0x00000100)

(1,"fd",file descriptor) (4,"pri",priority)

| getpmsg<br>system call<br>event ID<br>event class<br>audit record<br>header-tol<br>argument<br>subject-to                                                                                        | -token<br>ken                                           | <pre>see getmsg(2) AUE_GETPMSG (0x00000100) (1,"fd",file descriptor)</pre>               |
|----------------------------------------------------------------------------------------------------|---------------------------------------------------------|------------------------------------------------------------------------------------------|
| return-tol<br>getportaudit<br>system call<br>event ID<br>event class<br>audit record<br>header-tol<br>subject-to<br>return-tol                                                                   | getportaudit<br>149<br>ad<br>ken<br>ken                 | AUE_GETPORTAUDIT<br>( <b>0x00000800</b> )                                                |
|                                                                                                    | ioctl<br>158<br>io<br>e descriptor><br>r-token<br>token | <pre>see ioctl(2) AUE_IOCTL (0x20000000)</pre>                                           |
| [attr-token]<br>argument-token<br>argument-token<br>subject-token<br>return-token<br><socket><br/>header-token<br/>[socket-token]<br/>argument-token<br/>subject-token<br/>return-token</socket> |                                                         | (2,"cmd" ioctl cmd)<br>(3,"arg" ioctl arg)<br>(2,"cmd" ioctl cmd)<br>(3,"arg" ioctl arg) |

# $A \blacksquare$

| heade<br>argun<br>argun<br>subjec<br>return<br><bad file<br="">heade<br/>argun<br/>argun</bad> | file descriptor><br>r-token<br>nent-token<br>nent-token<br>nent-token<br>ct-token<br>n-token<br>name><br>r-token<br>nent-token<br>nent-token<br>nent-token | <ul> <li>(1,"fd", file descriptor)</li> <li>(2,"cmd", ioctl cmd)</li> <li>(3,"arg", ioctl arg)</li> </ul> (1,"no path: fd", fd) <ul> <li>(2,"cmd", ioctl cmd)</li> <li>(3,"arg", ioctl arg)</li> </ul> |
|------------------------------------------------------------------------------------------------|----------------------------------------------------------------------------------------------------|----------------------------------------------------------------------------------------------------|
| U                                                                                              | ct-token<br>n-token                                                                                                    |                                                                                                    |
| return                                                                                         | n-token                                                                                                    |                                                                                                    |
| system call<br>event ID                                                                        | kill<br>15                                                                                                    | see kill(2)<br>AUE KILL                                                                                                    |
| event class                                                                                    | pc                                                                                                    | (0x0000080)                                                                                                    |
| audit record                                                                                   |                                                                                                    |                                                                                                    |
| <valid pr<="" th=""><th></th><th></th></valid>                                                 |                                                                                                    |                                                                                                    |
| header-token                                                                                   |                                                                                                    | (0, "                                                                                                    |
| argument-token                                                                                 |                                                                                                    | (2,"signal",signo)                                                                                                    |
| [process-token]<br>subject-token                                                               |                                                                                                    |                                                                                                    |
| return-token                                                                                   |                                                                                                    |                                                                                                    |
|                                                                                                | negative process><br><i>r-token</i>                                                                                                    |                                                                                                    |
| argument-token<br>argument-token<br>subject-token<br>return-token                              |                                                                                                    | (2,"signal",signo)<br>(1,"process",pid))                                                                                                    |
| lchown                                                                                         |                                                                                                    |                                                                                                    |
| system calll                                                                                   | lchown                                                                                                    | see chown(2)                                                                                                    |
| event ID                                                                                       | 237                                                                                                    | AUE_LCHOWN                                                                                                    |
| event class                                                                                    | fm                                                                                                    | 0x0000008                                                                                                    |
| audit record                                                                                   | an an                                                                                                    |                                                                                                    |
| header-tol                                                                                     | (en                                                                                                    |                                                                                                    |

| argument<br>argument<br>path-token<br>[attr-token<br>subject-to<br>return-tol                                                 | -token<br>n<br>n]<br>ken | (2,"new file uid", uid)<br>(3,"new file gid", gid)       |
|----------------------------------------------------------------------------------------------------|--------------------------|----------------------------------------------------------|
| link                                                                                                    |                          |                                                          |
| system call<br>event ID<br>event class<br>audit record<br><i>header-tol</i><br>path-toker                                     |                          | <pre>see link(2) AUE_LINK (0x00000010) (from path)</pre> |
| [attr-token<br>path-token<br>subject-to<br>return-tol                                                                         | n<br>ken                 | (from path)<br>(to path)                                 |
| lstat                                                                                                    |                          |                                                          |
| system call<br>event ID<br>event class<br>audit record<br>header-tol<br>path-toker<br>[attr-toker<br>subject-to<br>return-tol | n<br>n]<br>ken           | <pre>see stat(2) AUE_LSTAT (0x00000004)</pre>            |
| lxstat<br>system call<br>event ID<br>event class<br>audit record<br>header-tol<br>path-token                                  |                          | AUE_LXSTAT<br>(0x00000004)                               |

| [attr-toke<br>subject-to<br>return-tol                                          | ken                        |                                                                        |
|---------------------------------------------------------------------------------|----------------------------|------------------------------------------------------------------------|
| memcntl                                                                         |                            |                                                                        |
| system call<br>event ID<br>event class<br>audit record                          | memcntl<br>238<br>ot       | see memcntl(2)<br>AUE_MEMCNTL<br>(0x8000000)                           |
| header-tol<br>argument<br>argument<br>argument                                  | -token<br>-token<br>-token | (1,"base",base address)<br>(2,"len",length)<br>(3,"cmd",command)       |
| argument<br>argument<br>argument<br>subject-to<br>return-tol                    | -token<br>-token<br>ken    | (4,"arg",command args<br>(5,"attr",command attributes)<br>(6,"mask",0) |
| mkdir                                                                           |                            |                                                                        |
| system call<br>event ID<br>event class<br>audit record                          | mkdir<br>47<br>fc          | <pre>see mkdir(2) AUE_MKDIR (0x00000010)</pre>                         |
| header-tol<br>argument<br>path-token<br>[attr-token<br>subject-to<br>return-tol | r-token<br>n<br>n]<br>ken  | (2,"mode",mode)                                                        |
| mknod                                                                           |                            |                                                                        |
| system call<br>event ID<br>event class<br>audit record                          | mknod<br>9<br>fc           | see mknod(2)<br>AUE_MKNOD<br>(0x0000010)                               |
| header-tol<br>argument                                                          |                            | (2,"mode",mode)                                                        |

| argument-token<br>path-token<br>[attr-token]<br>subject-token<br>return-token                                                                                                    | (3,"dev",dev)                                                                                                    |
|----------------------------------------------------------------------------------------------------|----------------------------------------------------------------------------------------------------|
| mmap<br>system call mmap<br>event ID 210<br>event class no<br>audit record<br><valid descriptor="" file=""></valid>                                                                                                    | see mmap(2)<br>AUE_MMAP<br>(0x0000000)                                                                                                   |
| header-token<br>argument-token<br>argumen- token<br>[path-token]<br>[attr-token]<br>subject-token<br>return-token<br><invalid descriptor="" file=""><br/>header-token<br/>argument-token<br/>argument-token<br/>subject-token</invalid> | (1,"addr",segment address)<br>(2,"len",segment length)<br>(1,"addr",segment address)<br>(2,"len",segment length)<br>(1,"no path: fd",fd) |
| return-token<br>return-token<br>modctl: MODADDMAJBIND<br>system call modctl<br>event ID 246<br>event class ad<br>audit record<br>header-token<br>[text-token]<br>[text-token]<br>text-token                                             | AUE_MODADDMAJ<br>(0x00000800)<br>(driver major number)<br>(driver name)<br>(root dir   "no rootdir")                                     |
| text-token<br>text-token<br>argument-token                                                                                                    | (root dir.   "no rootdir")<br>(driver major number   "no drvname")<br>(5,"", number of aliases)                                          |

| (0n)[text<br>subject-tol<br>return-tok                                             | ken                 | (aliases)                                                     |
|------------------------------------------------------------------------------------|---------------------|---------------------------------------------------------------|
| modctl: MODCON                                                                     | NFIG                |                                                               |
| system call<br>event ID<br>event class<br>audit record<br>header-tok<br>text-token | ad<br>en            | AUE_MODCONFIG<br>(0x00000800)<br>(root dir. "no rootdir")     |
| text-token<br>subject-tol<br>return-tok                                            | ken                 | (driver major number   "no drvname")                          |
| modctl: MODLO                                                                      | AD                  |                                                               |
| 5                                                                                  | modctl<br>243<br>ad | AUE_MODLOAD<br>(0x0000800)                                    |
| [text-token<br>text-token<br>subject-tok<br>return-tok                             | n]<br>ken           | (default path)<br>(filename path)                             |
| modctl: MODUNI                                                                     | LOAD                |                                                               |
| event ID<br>event class<br>audit record<br><i>header-tok</i>                       |                     | AUE_MODUNLOAD<br>( <b>0x00000800</b> )<br>(1,"id", module ID) |
| argument-<br>subject-tol<br>return-tok                                             | ken                 |                                                               |

mount system call see mount(2) mount event ID 62 AUE MOUNT event class (0x0000800) ad audit record <unix filesystem> header-token argument-token (3, "flags", flags) text-token (filesystem type) path-token [attr-token] subject-token return-token <nfs filesystem> header-token argument-token (3, "flags", flags) text-token (filesystem type) text-token (host name) (3,"internal flags",flags) argument-token msgctl: IPC\_RMID system call msgctl see msgctl(2) event ID 85 AUE\_MSGCTL\_RMID event class ip (0x0000200) audit record header-token argument-token (1,"msg ID",message ID) [ipc-token]<sup>1</sup> subject-token return-token msgctl: IPC\_SET system call msgctl see msgctl(2) event ID 86 AUE\_MSGCTL\_SET event class ip (0x0000200)audit record

<sup>1.</sup> The ipc and ipc\_perm tokens are not included if the msg ID is invalid.

| header-to.<br>argument<br>[ipc-toker<br>subject-to<br>return-to.                                                       | t-token<br>1] <sup>1</sup><br>oken | (1,"msg ID",message ID)                               |
|----------------------------------------------------------------------------------------------------|------------------------------------|-------------------------------------------------------|
| msgctl: IPC_S                                                                                                    | TAT                                |                                                       |
| 5                                                                                                    | -                                  | <pre>see msgctl(2) AUE_MSGCTL_STAT (0x00000200)</pre> |
| argument<br>[ipc-toker<br>subject-to<br>return-to.                                                                     | 1] <sup>2</sup><br>oken            | (1,"msg ID",message ID)                               |
| msgget                                                                                                    |                                    |                                                       |
| system call<br>event ID<br>event class<br>audit record<br><i>header-to</i> .<br>[ipc-toker<br>subject-to<br>return-to. | 1] <sup>3</sup><br>bken            | <pre>see msgget(2) AUE_MSGGET (0x00000200)</pre>      |
| msgrcv                                                                                                    |                                    |                                                       |
| system call<br>event ID<br>event class<br>audit record<br><i>header-to</i> .                                           |                                    | see msgop(2)<br>AUE_MSGRCV<br>(0x00000200)            |

<sup>1.</sup> The  $\verb"ipc"$  and  $\verb"ipc"\_perm"$  tokens are not included if the msg ID is invalid.

<sup>2.</sup> The  $\verb"ipc" and \verb"ipc\_perm" tokens are not included if the msg ID is invalid.$ 

<sup>3.</sup> The ipc and ipc\_perm tokens are not included if the msg ID is invalid.

| argument<br>[ipc-token<br>subject-to<br>return-tol                           | l] <sup>1</sup><br>ken    | (1,"msg ID",message ID)                                       |
|------------------------------------------------------------------------------|---------------------------|---------------------------------------------------------------|
| msgsnd                                                                       |                           |                                                               |
| system call<br>event ID<br>event class<br>audit record<br><i>header-to</i> l | msgsnd<br>90<br>ip<br>ken | see msgop(2)<br>AUE_MSGSND<br>(0x00000200)                    |
| argument<br>[ipc-token<br>subject-to<br>return-tol                           | 1 <sup>]2</sup><br>ken    | (1,"msg ID",message ID)                                       |
| munmap                                                                       |                           |                                                               |
| system call                                                                  | munmap                    | see munmap(2)                                                 |
| event                                                                        | 214                       | AUE_MUNMAP                                                    |
| class                                                                        | cl                        | (0x00000040)                                                  |
| audit record<br>header-tol                                                   | kan                       |                                                               |
| argument<br>argument<br>subject-to<br>return-tol                             | -token<br>-token<br>ken   | (1,"addr",address of memory)<br>(2,"len",memory segment size) |
| nice                                                                         |                           |                                                               |
| system call                                                                  | nice                      | see nice(2)                                                   |
| event ID                                                                     | 203                       | AUE_NICE                                                      |
| event class<br>audit record                                                  | рс                        | (0x0000080)                                                   |

<sup>1.</sup> The  $\verb"ipc" and \verb"ipc" perm tokens are not included if the msg ID is invalid.$ 

<sup>2.</sup> The ipc and ipc\_perm tokens are not included if the msg ID is invalid.

header-token subject-token return-token open: read system call open see open(2) event ID 72 AUE\_OPEN\_R event class (0x0000001) fr audit record header-token path-token [attr-token] subject-token return-token open: read, create system call open see open(2) event ID 73 AUE\_OPEN\_RC event class fc,fr (0x00000011)audit record header-token path-token [attr-token] subject-token return-token open: read,create,truncate system call see open(2) open event ID 75 AUE\_OPEN\_RTC event class fc,fd,fr (0x0000031) audit record header-token path-token [attr-token] subject-token return-token

open: read, truncate system call see open(2) open event ID 74 AUE\_OPEN\_RT event class fd,fr (0x0000021) audit record header-token path-token [attr-token] subject-token return-token open: read, write system call see open(2) open event ID 80 AUE\_OPEN\_RW (0x0000003) event class fr,fw audit record header-token path-token [attr-token] subject -token return-token open: read, write, create system call open see open(2) event ID 81 AUE\_OPEN\_RWC (0x0000013) event class fr,fw,fc audit record header-token path-token [attr-token] subject-token return-token open: read,write,create,truncate system call open see open(2) event ID 83 AUE\_OPEN\_RWTC event class fr,fw,fc,fd 0x0000033 audit record

| header-tok<br>path-toker<br>[attr-toker<br>subject-to<br>return-tok                                                                                                | n]<br>ken                               |                                            |
|----------------------------------------------------------------------------------------------------|-----------------------------------------|--------------------------------------------|
| open: read,wri                                                                                                    |                                         | (2)                                        |
| system call<br>event ID<br>event class<br>audit record                                                                                                    | open<br>82<br>fr,fw,fd                  | see open(2)<br>AUE_OPEN_RWT<br>(0x0000023) |
| header-token<br>path-token<br>[attr-token]<br>subject-token                                                                                                    |                                         |                                            |
| return-tok                                                                                                    |                                         |                                            |
| open: write                                                                                                    |                                         |                                            |
| system call<br>event ID<br>event class<br>audit record<br><i>header-tok</i><br><i>path-toker</i><br><i>[attr-toker</i><br><i>subject-to</i> ,<br><i>return-tok</i> | n<br>n]<br>ken                          | see open(2)<br>AUE_OPEN_W<br>(0x0000002)   |
| open: write,cro<br>system call<br>event ID<br>event class<br>audit record<br>header-tok<br>path-token<br>[attr-token<br>subject-to<br>return-tok                   | open<br>77<br>fw,fc<br>ken<br>n]<br>ken | see open(2)<br>AUE_OPEN_WC<br>(0x00000012) |

| system call                                                                                                    | open                               | see open(2)                                 |
|----------------------------------------------------------------------------------------------------|------------------------------------|---------------------------------------------|
| event ID                                                                                                    | 79                                 | AUE_OPEN_WTC                                |
| event class                                                                                                    | fw,fc,fd                           | (0x0000032)                                 |
| audit record                                                                                                    |                                    |                                             |
| header-to                                                                                                    | ken                                |                                             |
| path-toke                                                                                                    |                                    |                                             |
| [attr-toke                                                                                                    | -                                  |                                             |
| subject-to                                                                                                    |                                    |                                             |
| return-to.                                                                                                    | ken                                |                                             |
| open: write,t                                                                                                    | runcate                            |                                             |
| system call                                                                                                    | open                               | see open(2)                                 |
| event ID                                                                                                    | 78                                 | AUE_OPEN_WT                                 |
| event class                                                                                                    | fw,fd                              | (0x0000022)                                 |
| audit record                                                                                                    |                                    |                                             |
| header-to                                                                                                    |                                    |                                             |
| path-toke                                                                                                    |                                    |                                             |
| [attr-toke                                                                                                    | -                                  |                                             |
| subject-to                                                                                                    |                                    |                                             |
| return-to                                                                                                    | ken                                |                                             |
|                                                                                                    |                                    |                                             |
| pathconf                                                                                                    |                                    |                                             |
| pathconf<br>system call                                                                                                    | pathconf                           | <b>see</b> fpathconf(2                      |
| -                                                                                                    | pathconf<br>71                     | <b>see</b> fpathconf(2<br>AUE_PATHCONF      |
| system call<br>event ID<br>event class                                                                                                    | 71<br>fa                           |                                             |
| system call<br>event ID                                                                                                    | 71<br>fa                           | AUE_PATHCONF                                |
| system call<br>event ID<br>event class<br>audit record<br><i>header-to</i>                                                                                   | 71<br>fa<br><b>ken</b>             | AUE_PATHCONF                                |
| system call<br>event ID<br>event class<br>audit record<br><i>header-to</i><br><i>path-toke</i>                                                               | 71<br>fa<br>ken<br>n               | AUE_PATHCONF                                |
| system call<br>event ID<br>event class<br>audit record<br><i>header-to</i><br><i>path-toke</i><br>[attr-toke                                                 | 71<br>fa<br>ken<br>n<br>n]         | AUE_PATHCONF                                |
| system call<br>event ID<br>event class<br>audit record<br><i>header-to</i><br><i>path-toke</i><br><i>[attr-toke</i><br><i>subject-to</i>                     | 71<br>fa<br>ken<br>n<br>n]<br>sken | AUE_PATHCONF                                |
| system call<br>event ID<br>event class<br>audit record<br><i>header-to</i><br><i>path-toke</i><br>[attr-toke                                                 | 71<br>fa<br>ken<br>n<br>n]<br>sken | AUE_PATHCONF                                |
| system call<br>event ID<br>event class<br>audit record<br><i>header-to</i><br><i>path-toke</i><br><i>[attr-toke</i><br><i>subject-to</i>                     | 71<br>fa<br>ken<br>n<br>n]<br>sken | AUE_PATHCONF                                |
| system call<br>event ID<br>event class<br>audit record<br>header-to<br>path-toke<br>[attr-toke<br>subject-to<br>return-to                                    | 71<br>fa<br>ken<br>n<br>n]<br>sken | AUE_PATHCONF                                |
| system call<br>event ID<br>event class<br>audit record<br>header-to<br>path-toke<br>[attr-toke<br>subject-to<br>return-to<br>pipe<br>system call<br>event ID | 71<br>fa<br>n<br>n]<br>oken<br>ken | AUE_PATHCONF<br>(0x00000004)                |
| system call<br>event ID<br>event class<br>audit record<br>header-to<br>path-toke<br>[attr-toke<br>subject-to<br>return-to<br>pipe<br>system call             | 71<br>fa<br>n<br>n]<br>ken<br>ken  | AUE_PATHCONF<br>(0x00000004)<br>see pipe(2) |

| header-tol<br>subject-to<br>return-tol                                                                           | ken                          |                                                             |
|----------------------------------------------------------------------------------------------------|------------------------------|-------------------------------------------------------------|
| priocntl                                                                                                    |                              |                                                             |
| system call<br>event ID<br>event class<br>audit record<br><i>header-to</i> l                                     | priocntl<br>212<br>pc<br>ken | see priocntl(2)<br>AUE_PRIOCNTLSYS<br>(0x0000080)           |
| argument<br>argument<br>subject-to<br>return-tol                                                                 | -token<br>ken                | (1,"pc_version",priocntl version num.)<br>(3,"cmd",command) |
| process dumpe                                                                                                    | d core                       |                                                             |
| system call<br>event ID<br>event class<br>audit record<br><i>header-tol</i><br><i>path-token</i><br>[attr-token] | n                            | AUE_CORE<br><b>0x0000010</b>                                |
| argument<br>subject-to<br>return-tol                                                                             | -token<br>ken                | (1,"signal",signal)                                         |
| putmsg                                                                                                    |                              |                                                             |
| system call<br>event ID<br>event class<br>audit record<br><i>header-to</i> l                                     | putmsg<br>216<br>nt<br>ken   | <pre>see putmsg(2) AUE_PUTMSG (0x00000100)</pre>            |
| argument<br>argument<br>subject-to<br>return-tol                                                                 | -token<br>ken                | (1,"fd",file descriptor)<br>(4,"pri",priority)              |

| system call                                                                                                    | putmsg                                                                     | see putmsg(2)                                                                                |               |         |               |
|----------------------------------------------------------------------------------------------------|----------------------------------------------------------------------------|----------------------------------------------------------------------------------------------|---------------|---------|---------------|
| event ID                                                                                                    | 248                                                                        | AUE_SOCKCONNECT                                                                              |               |         |               |
| event class                                                                                                    | nt                                                                         | (0x00000100)                                                                                 |               |         |               |
| audit record                                                                                                    |                                                                            |                                                                                              |               |         |               |
| header-to                                                                                                    |                                                                            |                                                                                              |               |         |               |
| socket-inet-token<br>argument-token<br>argument-token<br>subject-token<br>return-token                                                                     |                                                                            | (1,"fd",file descripto<br>(4,"pri",priority)                                                 |               |         |               |
|                                                                                                    |                                                                            |                                                                                              | ittuin to     | MCII    |               |
|                                                                                                    |                                                                            |                                                                                              | putmsg: socke | et send |               |
|                                                                                                    |                                                                            |                                                                                              | •             | putmsg  | see putmsg(2) |
|                                                                                                    | 249                                                                        | AUE_SOCKSEND                                                                                 |               |         |               |
| event class                                                                                                    | nt                                                                         | (0x0000100)                                                                                  |               |         |               |
| audit record                                                                                                    |                                                                            |                                                                                              |               |         |               |
| header-to                                                                                                    |                                                                            |                                                                                              |               |         |               |
| socket-in                                                                                                    |                                                                            |                                                                                              |               |         |               |
| argument-token                                                                                                    |                                                                            | (1,"fd",file descripto                                                                       |               |         |               |
| 0                                                                                                    |                                                                            |                                                                                              |               |         |               |
| argumen                                                                                                    | t-token                                                                    | (4,"pri",priority)                                                                           |               |         |               |
| argumen<br>subject-te                                                                                                    | t-token<br>oken                                                            |                                                                                              |               |         |               |
| argumen                                                                                                    | t-token<br>oken                                                            |                                                                                              |               |         |               |
| argumen<br>subject-te                                                                                                    | t-token<br>oken                                                            |                                                                                              |               |         |               |
| argumen<br>subject-te<br>return-to                                                                                                    | t-token<br>oken                                                            |                                                                                              |               |         |               |
| argumen<br>subject-te<br>return-to<br>putpmsg<br>system call<br>event ID                                                                                   | t-token<br>oken<br>oken                                                    | (4,"pri",priority)<br>see putmsg(2)<br>AUE_PUTPMSG                                           |               |         |               |
| argumen<br>subject-te<br>return-to<br>putpmsg<br>system call<br>event ID<br>event class                                                                    | t-token<br>oken<br>oken<br>putpmsg<br>218<br>nt                            | (4,"pri",priority)                                                                           |               |         |               |
| argumen<br>subject-te<br>return-to<br>putpmsg<br>system call<br>event ID<br>event class<br>audit record                                                    | t-token<br>oken<br>oken<br>putpmsg<br>218<br>nt                            | (4,"pri",priority)<br>see putmsg(2)<br>AUE_PUTPMSG                                           |               |         |               |
| argumen<br>subject-te<br>return-to<br>putpmsg<br>system call<br>event ID<br>event class<br>audit record<br><i>header-to</i>                                | t-token<br>oken<br>putpmsg<br>218<br>nt<br>oken                            | (4,"pri",priority)<br>see putmsg(2)<br>AUE_PUTPMSG<br>(0x00000100)                           |               |         |               |
| argumen<br>subject-te<br>return-to<br>putpmsg<br>system call<br>event ID<br>event class<br>audit record<br>header-to<br>argumen                            | t-token<br>oken<br>putpmsg<br>218<br>nt<br>oken<br>t-token                 | (4,"pri",priority)<br>see putmsg(2)<br>AUE_PUTPMSG<br>(0x00000100)                           |               |         |               |
| argumen<br>subject-te<br>return-to<br>putpmsg<br>system call<br>event ID<br>event class<br>audit record<br>header-to<br>argumen<br>subject-te              | t-token<br>oken<br>oken<br>218<br>nt<br>oken<br>t-token<br>oken            | (4,"pri",priority)<br>see putmsg(2)<br>AUE_PUTPMSG<br>(0x00000100)                           |               |         |               |
| argumen<br>subject-te<br>return-to<br>putpmsg<br>system call<br>event ID<br>event class<br>audit record<br>header-to<br>argumen                            | t-token<br>oken<br>oken<br>218<br>nt<br>oken<br>t-token<br>oken            | (4,"pri",priority)<br>see putmsg(2)<br>AUE_PUTPMSG<br>(0x00000100)                           |               |         |               |
| argumen<br>subject-te<br>return-to<br>putpmsg<br>system call<br>event ID<br>event class<br>audit record<br>header-to<br>argumen<br>subject-te              | t-token<br>oken<br>oken<br>218<br>nt<br>oken<br>t-token<br>oken            | (4,"pri",priority)<br>see putmsg(2)<br>AUE_PUTPMSG<br>(0x00000100)                           |               |         |               |
| argumen<br>subject-te<br>return-to<br>putpmsg<br>system call<br>event ID<br>event class<br>audit record<br>header-to<br>argumen<br>subject-te<br>return-to | t-token<br>oken<br>oken<br>218<br>nt<br>oken<br>t-token<br>oken            | (4,"pri",priority)<br>see putmsg(2)<br>AUE_PUTPMSG<br>(0x00000100)                           |               |         |               |
| argumen<br>subject-te<br>return-to<br>putpmsg<br>system call<br>event ID<br>event class<br>audit record<br>header-to<br>argumen<br>subject-te<br>return-to | t-token<br>oken<br>putpmsg<br>218<br>nt<br>oken<br>t-token<br>oken<br>oken | (4,"pri",priority)<br>see putmsg(2)<br>AUE_PUTPMSG<br>(0x00000100)<br>(1,"fd",file descripto |               |         |               |

| audit record<br>header-token<br>path-token<br>[attr-token]<br>subject-toke<br>return-token                                           | n                          |                                               |
|----------------------------------------------------------------------------------------------------|----------------------------|-----------------------------------------------|
| rename                                                                                                    |                            |                                               |
| event ID 4                                                                                                    | rename<br>12<br>Ec,fd<br>n | see rename(2)<br>AUE_RENAME<br>(0x00000030)   |
| path-token<br>[attr-token]<br>[path-token]<br>subject-token<br>return-token                                                          | ]<br>n                     | (from name)<br>(from name)<br>(to name)       |
| rmdir                                                                                                    |                            |                                               |
| system call<br>event ID<br>event class<br>audit record<br>header-token<br>path-token<br>[attr-token]<br>subject-toke<br>return-token | n                          | <pre>see rmdir(2) AUE_RMDIR (0x0000020)</pre> |
| semctl: GETALL<br>system call                                                                                                    | semctl                     | see semctl(2)                                 |
| event ID<br>event class<br>audit record<br><i>header-toke</i>                                                                        | 105<br>ip                  | AUE_SEMCTL_GETALL<br>(0x00000200)             |
| argument-token                                                                                                    |                            | (1,"sem ID", semaphore ID)                    |

[ipc-token]<sup>1</sup> subject-token return-token semctl: GETNCNT system call semctl see semctl(2) event ID 102 AUE\_SEMCTL\_GETNCNT event class ip (0x0000200)audit record header-token argument-token (1,"sem ID", semaphore ID) [ipc-token]<sup>2</sup> subject-token return-token semctl: GETPID system call semctl see semctl(2) event ID 103 AUE\_SEMCTL\_GETPID event class (0x0000200)ip audit record argument-token (1,"sem ID", semaphore ID)  $[ipc-token]^3$ subject-token return-token semctl: GETVAL system call semctl see semctl(2) event ID 104 AUE\_SEMCTL\_GETVAL event class ip (0x00000200)audit record header-token argument-token (1,"sem ID", semaphore ID)

<sup>1.</sup> The ipc and ipc\_perm tokens are not included if the semaphore ID is invalid.

<sup>2.</sup> The ipc and ipc\_perm tokens are not included if the semaphore ID is invalid.

<sup>3.</sup> The ipc and ipc\_perm tokens are not included if the semaphore ID is invalid.

| [ipc-token] <sup>1</sup><br>subject-token<br>return-token                            |                                                          |
|--------------------------------------------------------------------------------------|----------------------------------------------------------|
| semctl: GETZCNT                                                                      |                                                          |
| system call semctl<br>event ID 106<br>event class ip<br>audit record<br>header-token | <pre>see semctl(2) AUE_SEMCTL_GETZCNT (0x00000200)</pre> |
| argument-token<br>[ipc-token] <sup>2</sup><br>subject-token<br>return-token          | (1,"sem ID", semaphore ID)                               |
| semctl: IPC_RMID                                                                     |                                                          |
| system call semctl<br>event ID 99<br>event class ip<br>audit record<br>header-token  | <pre>see semctl(2) AUE_SEMCTL_RMID (x00000200)</pre>     |
| argument-token<br>[ipc-token] <sup>3</sup><br>subject-token<br>return-token          | (1,"sem ID", semaphore ID)                               |
| semctl: IPC_SET                                                                      |                                                          |
| system call semctl<br>event ID 100<br>event class ip<br>audit record<br>header-token | <pre>see semctl(2) AUE_SEMCTL_SET (0x00000200)</pre>     |
| argument-token                                                                       | (1,"sem ID", semaphore ID)                               |

<sup>1.</sup> The  $\verb"ipc" and \verb"ipc\_perm" tokens are not included if the semaphore ID is invalid.$ 

<sup>2.</sup> The  $\verb"ipc" and \verb"ipc" perm tokens are not included if the semaphore ID is invalid.$ 

<sup>3.</sup> The ipc and ipc\_perm tokens are not included if the semaphore ID is invalid.

[ipc-token]<sup>1</sup> subject-token return-token semctl: SETALL system call semctl see semctl(2) event ID 108 AUE\_SEMCTL\_SETALL event class ip (0x0000200)audit record header-token argument-token (1,"sem ID", semaphore ID) [ipc-token]<sup>2</sup> subject-token return-token semctl: SETVAL system call semctl see semctl(2) event ID 107 AUE\_SEMCTL\_SETVAL event class (0x0000200)ip audit record header-token argument-token 1,"sem ID", semaphore ID)  $[ipc-token]^3$ subject-token return-token semctl: IPC\_STAT system call semctl see semctl(2) event ID 101 AUE\_SEMCTL\_STAT event class ip (0x0000200) audit record header-token argument-token (1,"sem ID", semaphore ID)

<sup>1.</sup> The  $\verb"ipc" and \verb"ipc" perm tokens are not included if the semaphore ID is invalid.$ 

<sup>2.</sup> The ipc and ipc\_perm tokens are not included if the semaphore ID is invalid.

<sup>3.</sup> The ipc and ipc\_perm tokens are not included if the semaphore ID is invalid.

| [ipc-token<br>subject-to.<br>return-tok                                                                         | ken                                      |   |                                                      |
|----------------------------------------------------------------------------------------------------|------------------------------------------|---|------------------------------------------------------|
| semget                                                                                                    |                                          |   |                                                      |
| system call<br>event ID<br>event class<br>audit record<br>header-tok<br>[ipc-token<br>subject-to.<br>return-tok | ] <sup>1</sup><br>ken                    |   | <pre>see semget(2) AUE_SEMGET (0x00000200)</pre>     |
| semop                                                                                                    |                                          |   |                                                      |
| system call                                                                                                    | semop                                    |   | see semop(2)                                         |
| event ID                                                                                                    | 110                                      |   | AUE_SEMOP                                            |
| event class                                                                                                    | ip                                       |   | (0x0000200)                                          |
| audit record<br>header-tol                                                                                      |                                          |   |                                                      |
| argument<br>[ipc-token<br>subject-to.<br>return-tok                                                             | -token<br>J <sup>2</sup><br>ken          |   | (1,"sem ID", semaphore ID)                           |
| setaudit                                                                                                    |                                          |   |                                                      |
| system call                                                                                                    | setaudit                                 |   | <pre>see getaudit(2)</pre>                           |
| event ID                                                                                                    | 133                                      |   | AUE_SETAUDIT                                         |
| heade                                                                                                    | ad<br>ogram stack ade<br>r- <i>token</i> |   | (0x0000800)                                          |
| U                                                                                                    | nent-token<br>nent-token                 | - | udit:auid",audit user ID)<br>udit:port",terminal ID) |

<sup>1.</sup> The  $\verb"ipc" and \verb"ipc" perm tokens are not included if the system call failed.$ 

<sup>2.</sup> The ipc and ipc\_perm tokens are not included if the semaphore ID is invalid.

| argun<br>argun<br>argun<br>subjec<br>returr<br><invalid<br>heade<br/>subjec</invalid<br> | nent-token<br>neny-token<br>nent-token<br>nent-token<br>n-token<br>program stack a<br>r-token<br>n-token<br>n-token | (1,"setaudit:machine",terminal ID)<br>(1,"setaudit:as_success",preselection mask)<br>(1,"setaudit:as_failure",preselection mask)<br>(1,"setaudit:asid",audit session ID) |
|------------------------------------------------------------------------------------------|----------------------------------------------------------------------------------------------------|----------------------------------------------------------------------------------------------------|
| setauid                                                                                  |                                                                                                    |                                                                                                    |
| system call                                                                              | setauid                                                                                                    | see getauid(2)                                                                                                    |
| event ID                                                                                 | 131                                                                                                    | AUE_SETAUID                                                                                                    |
| event class                                                                              | ad                                                                                                    | (0x0000800)                                                                                                    |
| audit record                                                                             |                                                                                                    |                                                                                                    |
| header-tok                                                                               | en                                                                                                    |                                                                                                    |
| argument<br>subject-toi<br>return-tok                                                    | ken                                                                                                    | (2,"setauid",audit user ID)                                                                                                    |
| setegid                                                                                  |                                                                                                    |                                                                                                    |
| system call                                                                              | setegid                                                                                                    | see setuid(2)                                                                                                    |
| event ID                                                                                 | 214                                                                                                    | AUE_SETEGID                                                                                                    |
| event class                                                                              | рс                                                                                                    | (0x0000080)                                                                                                    |
| audit record                                                                             |                                                                                                    |                                                                                                    |
| header-tok<br>argument-<br>subject-tol<br>return-tok                                     | -token<br>ken                                                                                                    | (1,"gid",group ID)                                                                                                    |
| seteuid                                                                                  |                                                                                                    |                                                                                                    |
| system call                                                                              | seteuid                                                                                                    | see setuid(2)                                                                                                    |
| event ID                                                                                 | 215                                                                                                    | AUE_SETEUID                                                                                                    |
| event class                                                                              | pc                                                                                                    | (0x0000080)                                                                                                    |
| audit record                                                                             |                                                                                                    |                                                                                                    |
| header-tok                                                                               | en                                                                                                    |                                                                                                    |

| argument<br>subject-to<br>return-to                                                                   | oken                | (1,"gid",user ID)                                                                           |
|----------------------------------------------------------------------------------------------------|---------------------|---------------------------------------------------------------------------------------------|
| setgid                                                                                                |                     |                                                                                             |
| system call<br>event ID<br>event class<br>audit record<br>header-to                                   | setgid<br>205<br>pc | see setuid(2)<br>AUE_SETGID<br>(0x0000080)                                                  |
| argument<br>subject-to<br>return-to                                                                   | t-token<br>bken     | (1,"gid",group ID)                                                                          |
| setgroups                                                                                             |                     |                                                                                             |
| system call<br>event ID<br>event class<br>audit record<br><i>header-to</i><br>[argumen<br>subject-to  | nt-token]           | <pre>see getgroups(2) AUE_SETGROUPS (0x00000080) (1,"setgroups",group ID)<sup>1</sup></pre> |
| return-to                                                                                             |                     |                                                                                             |
| setpgrp                                                                                               |                     |                                                                                             |
| system call<br>event ID<br>event class<br>audit record<br><i>header-to</i><br>subject-to<br>return-to | oken                | <pre>see setpgrp(2) AUE_SETPGRP (0x00000080)</pre>                                          |

<sup>1.</sup> One token for each group set.

| setrlimit<br>system call<br>event ID<br>event class<br>audit record<br><i>header-tok</i><br>subject-to<br>return-tok                                 | ken                                                  | <pre>see getrlimit(2) AUE_SETRLIMIT (0x00000800)</pre>                                                    |
|----------------------------------------------------------------------------------------------------|------------------------------------------------------|----------------------------------------------------------------------------------------------------|
| setuid                                                                                                    |                                                      |                                                                                                    |
| system call<br>event ID<br>event class<br>audit record<br>header-tok<br>argument<br>subject-tok<br>return-tok                                        | -token<br>ken                                        | <pre>see setuid(2) AUE_OSETUID<sup>1</sup> (0x00000080) (1,"uid",user ID)</pre>                           |
| shmat                                                                                                    |                                                      |                                                                                                    |
| system call<br>event ID<br>event class<br>audit record<br>header-tok<br>argument<br>argument<br>[ipc-token<br>[ipc_perm<br>subject-to,<br>return-tok | -token<br>-token<br>] <sup>2</sup><br>-token]<br>ken | <pre>see shmop(2) AUE_SHMAT (0x00000200) (1,"shmid",shared memory ID) (2,"shmaddr",shared mem addr)</pre> |

<sup>1.</sup> Due to a current bug in the audit software, this token is reported as  ${\tt AUE\_OSETUID}$ 

<sup>2.</sup> The  $\verb"ipc" and \verb"ipc\_perm" tokens are not included if the shared memory segment ID is invalid.$ 

shmctl: IPC\_RMID system call shmctl event ID 92 event class ip audit record header-token argument-token [ipc-token]<sup>1</sup> subject-token return-lbtoken shmctl: IPC\_SET system call shmctl event ID 93 event class ip audit record header-token argument-token [ipc-token]<sup>2</sup> [ipc\_perm-token] subject-token return-token shmctl: IPC\_STAT system call shmctl event ID 94 event class ip audit record header-token argument-token

see shmctl(2)
AUE\_SHMCTL\_RMID
(0x00000200)

(1, "shmid", shared memory ID)

see shmctl(2)
AUE\_SHMCTL\_SET
(0x00000200)

(1, "shmid", shared memory ID)

see shmctl(2)
AUE\_SHMCTL\_STAT
(0x00000200)

(1,"shmid",shared memory ID)

<sup>1.</sup> The  $\verb"ipc" and \verb"ipc_perm" tokens are not included if the shared memory segment ID is invalid.$ 

<sup>2.</sup> The ipc and ipc\_perm tokens are not included if the shared memory segment ID is invalid.

| [ipc-toker<br>subject-to<br>return-to                                      | oken                                |                                                  |
|----------------------------------------------------------------------------|-------------------------------------|--------------------------------------------------|
| shmdt                                                                      |                                     |                                                  |
| system call<br>event ID<br>event class<br>audit record<br>header-to        |                                     | see shmop(2)<br>AUE_SHMDT<br>(0x00000200)        |
| argument<br>subject-to<br>return-to                                        | t-token<br>oken                     | (1,"shmaddr",shared mem addr)                    |
| shmget                                                                     |                                     |                                                  |
| system call<br>event ID<br>event class<br>audit record<br><i>header-to</i> |                                     | <pre>see shmget(2) AUE_SHMGET (0x00000200)</pre> |
| argument<br>[ipc-toker<br>[ipc_perm<br>subject-to<br>return-to             | 1] <sup>2</sup><br>1-token]<br>9ken | (0,"shmid",shared memory ID)                     |
| stat                                                                       |                                     |                                                  |
| system call<br>event ID<br>event class<br>audit record<br><i>header-to</i> | ken                                 | <pre>see stat(2) AUE_STAT (0x00000004)</pre>     |
| path-toke                                                                  | n                                   |                                                  |

<sup>1.</sup> The  $\verb"ipc" and \verb"ipc\_ perm" tokens are not included if the shared memory segment ID is invalid.$ 

<sup>2.</sup> The ipc and ipc\_perm tokens are not included for failed events.

| [attr-toke<br>subject-to<br>return-ok                                                                                       | ken                   |                                                             |
|----------------------------------------------------------------------------------------------------|-----------------------|-------------------------------------------------------------|
| statfs                                                                                                    |                       |                                                             |
| -j                                                                                                    | ken<br>n<br>n]<br>ken | <pre>4.x call, see statvfs(2) AUE_STATFS (0x00000004)</pre> |
| statvfs                                                                                                    |                       |                                                             |
| system call<br>event ID<br>event class<br>audit record<br>header-toi<br>path-toke<br>[attr-toke<br>subject-to<br>return-toi | n<br>n]<br>ken        | <pre>see statvfs(2) AUE_STATVFS (0x00000004)</pre>          |
| stime                                                                                                    |                       |                                                             |
| system call<br>event ID<br>event class<br>audit record<br><i>header-toi</i><br>subject-to<br>return-toi                     | ken                   | <pre>see stime(2) AUE_STIME (0x00000800)</pre>              |

symlink system call symlink see symlink(2) event ID 21 AUE\_SYMLINK event class fc (0x0000010) audit record header-token text-token (symbolic link string) path-token [attr-token] subject-token return-token sysinfo system call sysinfo see sysinfo(2) event ID 239 AUE\_SYSINFO event class (0x0000800)ad audit record header-token (1,"cmd",command) argument-token text-token (name) subject-token return-token system booted system call \_\_\_ event ID 113 AUE\_SYSTEMBOOT event class na (0x00000400) audit record header-token text-token ("booting kernel") return-token umount: old version system call see umount(2) umount event ID AUE\_UMOUNT 12 event class ad (0x0000800)audit record header-token

| path-toke<br>[attr-toke<br>subject-to<br>return-to                                                                                                    | en]<br>oken               |                                                  |
|----------------------------------------------------------------------------------------------------|---------------------------|--------------------------------------------------|
| unlink                                                                                                    |                           |                                                  |
| system call<br>event ID<br>event class<br>audit record<br>header-to<br>path-toke<br>[attr-toke<br>subject-to<br>return-to                                    | ken<br>n<br>n]<br>oken    | see unlink(2)<br>AUE_UNLINK<br>(0x00000020)      |
| utime                                                                                                    |                           |                                                  |
| system call<br>event ID<br>event class<br>audit record<br><i>header-to</i><br><i>path-toke</i><br><i>[attr-toke</i><br><i>subject-to</i><br><i>return-to</i> | ken<br>n<br>n]<br>oken    | <pre>see utime(2) AUE_UTIME (0x00000008)</pre>   |
| utimes                                                                                                    |                           |                                                  |
| system call<br>event ID<br>event class<br>audit record<br>header-t<br>path-tok<br>[attr-tok<br>subject-t<br>return-to                                        | oken<br>en<br>en]<br>oken | <pre>see utimes(2) AUE_UTIMES (0x00000008)</pre> |

| utssys – fuse                                                                                                    | rs                                                     |                                   |
|----------------------------------------------------------------------------------------------------|--------------------------------------------------------|-----------------------------------|
| 5                                                                                                    | utssys<br>233<br>ad                                    | AUE_UTSSYS<br>(0x00000800)        |
| header-to                                                                                                    |                                                        |                                   |
| path-toke<br>[attr-toke                                                                                                    |                                                        |                                   |
| subject-to                                                                                                    | oken                                                   |                                   |
| return-to                                                                                                    | ken                                                    |                                   |
| vfork <sup>1</sup>                                                                                                    |                                                        |                                   |
| J                                                                                                    | vfork                                                  | <pre>see vfork(2)</pre>           |
| event ID<br>event class                                                                                                    | 25<br>pc                                               | AUE_VFORK<br>( <b>0x0000080</b> ) |
| audit record                                                                                                    | ±                                                      | (0.100000000)                     |
| header-to                                                                                                    |                                                        |                                   |
| argument                                                                                                    | t-token                                                | (0,"child PID",pid)               |
| subject-to                                                                                                    |                                                        |                                   |
| subject-te<br>return- te                                                                                                    | oken                                                   |                                   |
| return- to                                                                                                    | oken                                                   |                                   |
| return- te                                                                                                    | oken<br>oken                                           |                                   |
| return- to<br>vtrace<br>system call                                                                                                    | oken                                                   | AUE VTRACE                        |
| return- te<br>vtrace<br>system call<br>event ID                                                                                                    | oken<br>oken<br>vtrace                                 | AUE_VTRACE<br>(0x0000080)         |
| return- to<br>vtrace<br>system call<br>event ID<br>event class<br>audit record                                                                              | oken<br>oken<br>vtrace<br>36<br>pc                     |                                   |
| return- to<br>vtrace<br>system call<br>event ID<br>event class<br>audit record<br><i>header-to</i>                                                          | oken<br>oken<br>vtrace<br>36<br>pc<br>ken              |                                   |
| return- to<br>vtrace<br>system call<br>event ID<br>event class<br>audit record                                                                              | oken<br>vtrace<br>36<br>pc<br>ken<br>oken              |                                   |
| return- to<br>vtrace<br>system call<br>event ID<br>event class<br>audit record<br><i>header-to</i><br><i>subject-to</i>                                     | oken<br>vtrace<br>36<br>pc<br>ken<br>oken              |                                   |
| return- to<br>vtrace<br>system call<br>event ID<br>event class<br>audit record<br>header-to<br>subject-to<br>return-to                                      | oken<br>vtrace<br>36<br>pc<br>ken<br>oken              |                                   |
| return- to<br>vtrace<br>system call<br>event ID<br>event class<br>audit record<br>header-to<br>subject-to<br>return-to<br>xmknod<br>system call             | oken<br>vtrace<br>36<br>pc<br>ken<br>ken<br>ken<br>ken | (0x00000080)                      |
| return- to<br>vtrace<br>system call<br>event ID<br>event class<br>audit record<br>header-to<br>subject-to<br>return-to<br>xmknod<br>system call<br>event ID | oken<br>vtrace<br>36<br>pc<br>ken<br>oken<br>ken       |                                   |

<sup>1.</sup> Note that the fork return values are undefined since the audit record is produced at the point that the child process is spawned.

ΑΞ

```
audit record
          header-token
          path-token
          [attr-token]
          subject-token
          return-token
xstat
  system call
                    xstat
     event ID
                    235
      event class
                    fa
      audit record
          header-token
          path-token
          [attr-token]
          subject-token
          return-token
```

#### **User-Level Generated Audit Records**

These audit records are created by applications that operate outside the kernel. The records are sorted alphabetically by program. The description of each record includes

AUE\_XSTAT

(0x0000004)

- The name of the program
- A man page reference (if appropriate)
- The audit event number
- The audit event name
- The audit record structure

allocate: device allocate

program /usr/sbin/allocate see allocate(1M) event ID 6200 AUE\_allocate\_succ event class (0x0000800) ad audit record header-token subject-token newgroups-token exit-token

Audit Record Descriptions

#### allocate: device allocate failure program /usr/sbin/allocate see allocate(1M) event ID 6201 AUE\_allocate\_fail event class ad (0x0000800)audit record header-token subject-token newgroups-token exit-token allocate: deallocate device program /usr/sbin/allocate see allocate(1M) event ID 6202 AUE\_deallocate\_succ event class ad (0x0000800)audit record header-token subject-token newgroups-token exit-token allocate: deallocate device failure /usr/sbin/allocate program see allocate(1M) event ID 6203 AUE\_deallocate\_fail event class ad (0x0000800)audit record header-token subject-token newgroups-token exit-token allocate: list device program /usr/sbin/allocate see allocate(1M) event ID 6205 AUE\_listdevice\_succ event class ad (0x0000800)audit record header-token

subject-token [group-token] exit-token allocate: list device failure program /usr/sbin/allocate see allocate(1M) event ID 6206 AUE\_listdevice\_fail event class ad (0x0000800)audit record header-token subject-token [group-token] exit-token at: create crontab program /usr/bin/at see at(1) event ID 6144 AUE\_at\_create event class ad (0x0000800)audit record header-token subject-token [group-token] exit-token at: delete atjob program /usr/bin/at see at(1) event ID 6145 AUE\_at\_delete ad event class (0x0000800)audit record header-token subject-token [group-token] exit-token at: at-permission program /usr/bin/at see at(1) event ID 6146 AUE\_at\_perm event class (0x0000800)ad

Audit Record Descriptions

| audit record<br>header-tol<br>subject-to<br>[group-tol<br>exit-token                                                            | ken]                 |                                                           |
|----------------------------------------------------------------------------------------------------|----------------------|-----------------------------------------------------------|
| crontab: cron                                                                                                    | tab created          |                                                           |
| program<br>event ID<br>event class<br>audit record<br><i>header-tol</i><br><i>subject-to</i><br>[group-ton<br><i>exit-token</i> | ken<br>ken]          | <pre>see crontab(1) AUE_crontab_create (0x00000800)</pre> |
| crontab: cron                                                                                                    | tab deleted          |                                                           |
| program<br>event ID<br>event class<br>audit record<br><i>header-tol</i><br><i>subject-to</i><br>[group-tol<br><i>exit-token</i> | ken<br>ken]          | <pre>see crontab(1) AUE_crontab_delete (0x00000800)</pre> |
| crontab: cron                                                                                                    | -invoke atjob or cro | ontab                                                     |
| program<br>event ID<br>event class<br>audit record<br><i>header-tol</i><br>subject-to                                           |                      | <pre>see crontab(1) AUE_cron_invoke (0x00000800)</pre>    |
| text-token<br>text-token<br>text-token<br>exit-token                                                                            |                      | (program)<br>(shell)<br>(cmd)                             |

# $A \blacksquare$

|                            | tab-permission    |                               |
|----------------------------|-------------------|-------------------------------|
| program                    | /usr/bin/crontab  | see crontab(1)                |
| event ID                   | 6150              | AUE_crontab_perm              |
| event class                | ad                | (0x0000800)                   |
| audit record<br>header-tok | an l              |                               |
| subject-tol                |                   |                               |
| [group-tol                 |                   |                               |
| exit-token                 |                   |                               |
|                            |                   |                               |
| halt                       |                   |                               |
| program                    | /usr/sbin/halt    | see halt(1M)                  |
| event ID                   | 6160              | AUE_halt_solaris              |
| event class                | ad                | (0x0000800)                   |
| audit record               |                   |                               |
| header-tok                 |                   |                               |
| subject-to                 |                   |                               |
| return-tok                 | ien               |                               |
| inetd                      |                   |                               |
| program                    | /usr/sbin/inetd   | see inetd(1M)                 |
| event ID                   | 6151              | AUE_inetd_connect             |
| event class                | na                | (0x00000400)                  |
| audit record               |                   |                               |
| header-tok                 | ten               |                               |
| subject-to                 | ken               |                               |
| text-token                 |                   | (service name)                |
| return-tok                 | ten               |                               |
| in.ftpd                    |                   |                               |
| program                    | /usr/sbin/in.ftpd | see in.ftpd(1M)               |
| event ID                   | 6165              | AUE_ftpd                      |
| event class                | 10                | (0x00001000)                  |
| audit record               |                   |                               |
| header-tok                 |                   |                               |
| subject-to                 |                   |                               |
| text-token                 |                   | (error message, failure only) |
| return-tok                 | ten               |                               |

| login: termin<br>program<br>event ID<br>event class<br>audit record<br>header-tok<br>subject-to<br>text-token<br>return-tok                             | /usr/bin/login<br>6152<br>lo<br>ken<br>ken | <pre>see login(1) AUE_login (0x00001000) (error message)</pre>  |
|----------------------------------------------------------------------------------------------------|--------------------------------------------|-----------------------------------------------------------------|
| login: rlogin<br>program<br>event ID<br>event class<br>audit record<br>header-tok<br>subject-to<br>text-token<br>return-tok                             | /usr/bin/login<br>6155<br>lo<br>ken<br>ken | <pre>see login(1) AUE_rlogin (0x00001000) (error message)</pre> |
| login: telnet<br>program<br>event ID<br>event class<br>audit record<br><i>header-tok</i><br><i>subject-to</i><br><i>text-token</i><br><i>return-tok</i> | /usr/bin/login<br>6154<br>lo<br>ken<br>ken | <pre>see login(1) AUE_telnet (0x00001000) (error message)</pre> |
| login: logout<br>program<br>event ID<br>event class<br>audit record<br><i>header-tok</i><br><i>subject-to</i><br><i>return-tok</i>                      | ken                                        | <pre>see login(1) AUE_logout (0x00001000)</pre>                 |

```
mountd: NFS mount
 program
                  /usr/lib/nfs/mountd
                                           see mountd(1M)
     event ID
                  6156
                                           AUE_mountd_mount
     event class na
                                           (0x00000400)
     audit record
         header-token
         subject-token
         text-token
                                           (remote client hostname)
         path-token
                                           (mount dir)
         text-token
                                           (error message, failure only)
         return-token
mountd: NFS unmount request
 program
                  /usr/lib/nfs/mountd
                                           see mountd(1M)
     event ID
                  6157
                                           AUE_mountd_umount
     event class na
                                           (0x00000400)
     audit record
         header-token
         subject-token
         text-token
                                           (remote client hostname)
         path-token
                                           (mount dir)
         text-token
                                           (error message, failure only)
         return-token
passwd
 program
                  /usr/bin/passwd
                                           see passwd(1)
     event ID
                  6163
                                           AUE_passwd
     event class
                                           (0x00001000)
                  10
     audit record
         header-token
         subject-token
         text-token
                                           (error message)
         return-token
reboot
 program
                  /usr/sbin/reboot
                                           see reboot(1M)
     event ID
                  6161
                                           AUE_reboot_solaris
     event class
                                           (0x0000800)
                  ad
```

```
audit record
         header-token
         subject-token
         return-token
rpc.rexd
 program
                  /usr/sbin/rpc.rexd
                                             see rpc.rexd(1M)
     event ID
                  6164
                                             AUE_rexd
     event class
                                             (0x00001000)
                  10
     audit record
         header-token
         subject-token
         text-token
                                             (error message, failure only)
         text-token
                                             (hostname)
         text-token
                                             (username)
         text token
                                             (command to be executed)
         exit-token
in.rexecd
                  /usr/sbin/in.rexecd
 program
                                            see in.rexecd(1M)
     event ID
                  6162
                                             AUE_rexecd
     event class
                                             (0x00001000)
                  lo
     audit record
         header-token
         subject-token
         text-token
                                             (error message, failure only)
         text-token
                                             (hostname)
         text-token
                                             (username)
         text-token
                                             (command to be executed)
         exit-token
in.rshd
 program
                  /usr/sbin/in.rshd
                                             see in.rshd(1M)
     event ID
                  6158
                                             AUE_rshd
     event class
                  10
                                             (0x00001000)
     audit record
         header-token
         subject-token
```

```
text-token
                                               (command string)
         text-token
                                               (local user)
         text-token
                                               (remote user)
         return-token
su
 program
                   /usr/bin/su
                                              see su(1M)
     event ID
                   6159
                                               AUE_su
     event class
                                               (0x00001000)
                   lo
     audit record
         header-token
         text-token
                                               (error message)
         subject-token
         return-token
```

#### Event-to-System Call Translation

Table A-5 on page 147 associates an audit event name with the system call or kernel event that created it. Table A-6 on page 152 associates an audit event with the application or command that generated it.

| Audit Event          | System Call                       |
|----------------------|-----------------------------------|
| AUE_ACCESS           | "access" on page 95               |
| AUE_ACCT             | "acct" on page 96                 |
| AUE_ADJTIME          | "adjtime" on page 96              |
| AUE_AUDIT            | "audit" on page 96                |
| AUE_AUDITON_GETCAR   | "auditon: A_GETCAR" on page 97    |
| AUE_AUDITON_GETCLASS | "auditon: A_GETCLASS" on page 97  |
| AUE_AUDITON_GETCOND  | "auditon: A_GETCOND" on page 97   |
| AUE_AUDITON_GETCWD   | "auditon: A_GETCWD" on page 97    |
| AUE_AUDITON_GETKMASK | "auditon: A_GETKMASK" on page 98  |
| AUE_AUDITON_GETSTAT  | "auditon: A_GETSTAT" on page 98   |
| AUE_AUDITON_GPOLICY  | "auditon: A_GETPOLICY" on page 98 |

 Table A-5
 Event-to-System Call Translation (1 of 6)

| Audit Event          | System Call                        |
|----------------------|------------------------------------|
| AUE_AUDITON_GQCTRL   | "auditon: A_GETQCTRL" on page 98   |
| AUE_AUDITON_SETCLASS | "auditon: A_SETCLASS" on page 99   |
| AUE_AUDITON_SETCOND  | "auditon: A_SETCOND" on page 99    |
| AUE_AUDITON_SETKMASK | "auditon: A_SETKMASK" on page 99   |
| AUE_AUDITON_SETSMASK | "auditon: A_SETSMASK" on page 99   |
| AUE_AUDITON_SETSTAT  | "auditon: A_GETSTAT" on page 98    |
| AUE_AUDITON_SETUMASK | "auditon: A_SETUMASK" on page 100  |
| AUE_AUDITON_SPOLICY  | "auditon: A_SETPOLICY" on page 100 |
| AUE_AUDITON_SQCTRL   | "auditon: A_SETQCTRL" on page 101  |
| AUE_AUDITSVC         | "auditsvc" on page 101             |
| AUE_CHDIR            | "chdir" on page 101                |
| AUE_CHMOD            | "chmod" on page 102                |
| AUE_CHOWN            | "chown" on page 102                |
| AUE_CHROOT           | "chroot" on page 102               |
| AUE_CLOSE            | "close" on page 103                |
| AUE_CORE             | "process dumped core" on page 123  |
| AUE_CREAT            | "creat" on page 103                |
| AUE_ENTERPROM        | "enter prom" on page 103           |
| AUE_EXEC             | "exec" on page 104                 |
| AUE_EXECVE           | "execve" on page 104               |
| AUE_EXIT             | "exit" on page 105                 |
| AUE_EXITPROM         | "exit prom" on page 104            |
| AUE_FCHDIR           | "fchdir" on page 105               |
| AUE_FCHMOD           | "fchmod" on page 105               |
| AUE_FCHOWN           | "fchown" on page 106               |
| AUE_FCHROOT          | "fchroot" on page 106              |
| AUE_FCNTL            | "fcntl" on page 106                |

#### Table A-5 Event-to-System Call Translation (2 of 6)

| Audit Event System Call |                                     |
|-------------------------|-------------------------------------|
| AUE_FORK                | "fork" on page 107                  |
| AUE_FORK1               | "fork1" on page 107                 |
| AUE_FSTATFS             | "fstatfs" on page 108               |
| AUE_GETAUDIT            | "getaudit" on page 108              |
| AUE_GETAUID             | "getauid" on page 108               |
| AUE_GETMSG              | "getmsg" on page 109                |
| AUE_GETPMSG             | "getpmsg" on page 110               |
| AUE_GETPORTAUDIT        | "getportaudit" on page 110          |
| AUE_IOCTL               | "ioctl" on page 110                 |
| AUE_KILL                | "kill" on page 111                  |
| AUE_LCHOWN              | "lchown" on page 111                |
| AUE_LINK                | "link" on page 112                  |
| AUE_LSTAT               | "lstat" on page 112                 |
| AUE_LXSTAT              | "lxstat" on page 112                |
| AUE_MEMCNTL             | "memcntl" on page 113               |
| AUE_MKDIR               | "mkdir" on page 113                 |
| AUE_MKNOD               | "mknod" on page 113                 |
| AUE_MMAP                | "mmap" on page 114                  |
| AUE_MODADDMAJ           | "modctl: MODADDMAJBIND" on page 114 |
| AUE_MODCONFIG           | "modctl: MODCONFIG" on page 115     |
| AUE_MODLOAD             | "modctl: MODLOAD" on page 115       |
| AUE_MODUNLOAD           | "modctl: MODUNLOAD" on page 115     |
| AUE_MOUNT               | "mount" on page 116                 |
| AUE_MSGCTL_RMID         | "msgctl: IPC_RMID" on page 116      |
| AUE_MSGCTL_SET          | "msgctl: IPC_SET" on page 116       |
| AUE_MSGCTL_STAT         | "msgctl: IPC_STAT" on page 117      |
| AUE_MSGGET              | "msgget" on page 117                |

 Table A-5
 Event-to-System Call Translation (3 of 6)

| Audit Event System Call |                                                |
|-------------------------|------------------------------------------------|
| AUE_MSGRCV              | "msgrcv" on page 117                           |
| AUE_MSGSND              | "msgsnd" on page 118                           |
| AUE_MUNMAP              | "munmap" on page 118                           |
| AUE_NICE                | "nice" on page 118                             |
| AUE_OPEN_R              | "open: read" on page 119                       |
| AUE_OPEN_RC             | "open: read, create" on page 119               |
| AUE_OPEN_RT             | "open: read, truncate" on page 120             |
| AUE_OPEN_RTC            | "open: read,create,truncate" on page 119       |
| AUE_OPEN_RW             | "open: read, write" on page 120                |
| AUE_OPEN_RWC            | "open: read,write,create" on page 120          |
| AUE_OPEN_RWT            | "open: read,write,truncate" on page 121        |
| AUE_OPEN_RWTC           | "open: read,write,create,truncate" on page 120 |
| AUE_OPEN_W              | "open: write" on page 121                      |
| AUE_OPEN_WC             | "open: write,create" on page 121               |
| AUE_OPEN_WT             | "open: write, truncate" on page 122            |
| AUE_OPEN_WTC            | "open: write,create,truncate" on page 122      |
| AUE_OSETUID             | "setuid" on page 132                           |
| AUE_PATHCONF            | "pathconf" on page 122                         |
| AUE_PIPE                | "pipe" on page 122                             |
| AUE_PRIOCNTLSYS         | "priocntl" on page 123                         |
| AUE_PUTMSG              | "putmsg" on page 123                           |
| AUE_PUTPMSG             | "putpmsg" on page 124                          |
| AUE_READLINK            | "readlink" on page 124                         |
| AUE_RENAME              | "rename" on page 125                           |
| AUE_RMDIR               | "rmdir" on page 125                            |
| AUE_SEMCTL_GETALL       | "semctl: GETALL" on page 125                   |
| AUE_SEMCTL_GETNCNT      | "semctl: GETNCNT" on page 126                  |

 Table A-5
 Event-to-System Call Translation (4 of 6)

| Audit Event System Call |                                                   |
|-------------------------|---------------------------------------------------|
| AUE_SEMCTL_GETPID       | "semctl: GETPID" on page 126                      |
| AUE_SEMCTL_GETVAL       | "semctl: GETVAL" on page 126                      |
| AUE_SEMCTL_GETZCNT      | "semctl: GETZCNT" on page 127                     |
| AUE_SEMCTL_RMID         | "semctl: IPC_RMID" on page 127                    |
| AUE_SEMCTL_SET          | "semctl: IPC_SET" on page 127                     |
| AUE_SEMCTL_SETALL       | "semctl: SETALL" on page 128                      |
| AUE_SEMCTL_SETVAL       | "semctl: SETVAL" on page 128                      |
| AUE_SEMCTL_STAT         | "semctl: IPC_STAT" on page 128                    |
| AUE_SEMGET              | "semget" on page 129                              |
| AUE_SEMOP               | "semop" on page 129                               |
| AUE_SETAUDIT            | "setaudit" on page 129                            |
| AUE_SETAUID             | "setauid" on page 130                             |
| AUE_SETEGID             | "setegid" on page 130                             |
| AUE_SETEUID             | "seteuid" on page 130                             |
| AUE_SETGIDS             | "setgid" on page 131                              |
| AUE_SETGROUPS           | "setgroups" on page 131                           |
| AUE_SETPGRP             | "setgroups" on page 131                           |
| AUE_SETRLIMIT           | "setrlimit" on page 132                           |
| AUE_SETUID              | reported as AUE_OSETUID, see "setuid" on page 132 |
| AUE_SHMAT               | "shmat" on page 132                               |
| AUE_SHMCTL_RMID         | "shmctl: IPC_RMID" on page 133                    |
| AUE_SHMCTL_SET          | "shmctl: IPC_SET" on page 133                     |
| AUE_SHMCTL_STAT         | "shmctl: IPC_STAT" on page 133                    |
| AUE_SHMDT               | "shmdt" on page 134                               |
| AUE_SHMGET              | "shmget" on page 134                              |
| AUE_SOCKACCEPT          | "getmsg: socket accept" on page 109               |
| AUE_SOCKCONNECT         | "putmsg: socket connect" on page 124              |

 Table A-5
 Event-to-System Call Translation (5 of 6)

| Audit Event     | System Call                          |
|-----------------|--------------------------------------|
| AUE_SOCKRECEIVE | "getmsg: socket receive" on page 109 |
| AUE_SOCKSEND    | "putmsg: socket send" on page 124    |
| AUE_STAT        | "stat" on page 134                   |
| AUE_STATFS      | "statfs" on page 135                 |
| AUE_STATVFS     | "statvfs" on page 135                |
| AUE_STIME       | "stime" on page 135                  |
| AUE_SYMLINK     | "symlink" on page 136                |
| AUE_SYSINFO     | "sysinfo" on page 136                |
| AUE_SYSTEMBOOT  | "system booted" on page 136          |
| AUE_UMOUNT      | "umount: old version" on page 136    |
| AUE_UNLINK      | "unlink" on page 137                 |
| AUE_UTIME       | "utime" on page 137                  |
| AUE_UTIMES      | "utimes" on page 137                 |
| AUE_UTSSYS      | "utssys - fusers" on page 138        |
| AUE_VFORK       | "vfork" on page 138                  |
| AUE_VTRACE      | "vtrace" on page 138                 |
| AUE_XMKNOD      | "xmknod" on page 138                 |
| AUE_XSTAT       | "xstat" on page 139                  |

 Table A-5
 Event-to-System Call Translation (6 of 6)

| Table A-6 Event-to-Command Translation | Table A-6 | Event-to-Command | Trans | lation |
|----------------------------------------|-----------|------------------|-------|--------|
|----------------------------------------|-----------|------------------|-------|--------|

| Audit Event         | Command                                           |
|---------------------|---------------------------------------------------|
| AUE_allocate_succ   | "allocate: device allocate" on page 139           |
| AUE_allocate_fail   | "allocate: device allocate failure" on page 140   |
| AUE_deallocate_succ | "allocate: deallocate device" on page 140         |
| AUE_deallocate_fail | "allocate: deallocate device failure" on page 140 |
| AUE_listdevice_succ | "allocate: list device" on page 140               |

| Audit Event Command |                                                     |
|---------------------|-----------------------------------------------------|
| AUE_listdevice_fail | "allocate: list device failure" on page 141         |
| AUE_at_create       | "at: create crontab" on page 141                    |
| AUE_at_delete       | "at: delete atjob" on page 141                      |
| AUE_at_perm         | "at: at-permission" on page 141                     |
| AUE_crontab_create  | "crontab: crontab created" on page 142              |
| AUE_crontab_delete  | "crontab: crontab deleted" on page 142              |
| AUE_cron_invoke     | "crontab: cron-invoke atjob or crontab" on page 142 |
| AUE_crontab_perm    | "crontab: crontab-permission" on page 143           |
| AUE_halt_solaris    | "halt" on page 143                                  |
| AUE_inetd_connect   | "inetd" on page 143                                 |
| AUE_ftpd            | "in.ftpd" on page 143                               |
| AUE_login           | "login: terminal login" on page 144                 |
| AUE_rlogin          | "login: rlogin" on page 144                         |
| AUE_telnet          | "login: telnet login" on page 144                   |
| AUE_logout          | "login: logout" on page 144                         |
| AUE_mountd_mount    | "mountd: NFS mount" on page 145                     |
| AUE_mountd_umount   | "mountd: NFS unmount request" on page 145           |
| AUE_passwd          | "passwd" on page 145                                |
| AUE_reboot_solaris  | "reboot" on page 145                                |
| AUE_rexd            | "rpc.rexd" on page 146                              |
| AUE_rexecd          | "in.rexecd" on page 146                             |
| AUE_rshd            | "in.rshd" on page 146                               |
| AUE_su              | "su" on page 147                                    |

 Table A-6
 Event-to-Command Translation (Continued)

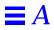

### **BSM**Reference

BSM brings a number of additional utilities to the Solaris operating environment. The utilities are listed here in four sections, each of which has a table below. Each table gives utility names and a short description of the task performed by each utility. The sections are identified by the man page suffix.

*Table B-1* Section 1M—Maintenance Commands

| Command           | Task                                                                                                    |  |
|-------------------|----------------------------------------------------------------------------------------------------|--|
| allocate(1M)      | Allocate a device                                                                                                    |  |
| audit(1M)         | Control the audit daemon                                                                                                    |  |
| audit_startup(1M) | Initialize the audit subsystem                                                                                                |  |
| audit_warn(1M)    | Run the audit daemon warning script                                                                                           |  |
| auditconfig(1M)   | Configure auditing                                                                                                    |  |
| auditd(1M)        | Control audit trail files                                                                                                    |  |
| auditreduce(1M)   | Merge and select audit records from audit trail files                                                                         |  |
| auditstat(1M)     | Display kernel audit statistics                                                                                               |  |
| bsmconv(1M)       | Enable a Solaris system to use the Basic Security Module                                                                      |  |
| bsmunconv(1M)     | Disable the Basic Security Module and return to the Solaris operating environment (see the <code>bsmconv(1M)</code> man page) |  |
| deallocate(1M)    | Deallocate a device                                                                                                    |  |

| Command          | Task                                                          |
|------------------|---------------------------------------------------------------|
| dminfo(1M)       | Report information about a device entry in a device maps file |
| list_devices(1M) | List allocatable devices                                      |
| praudit(1M)      | Print contents of an audit trail file                         |

Table B-1 Section 1M—Maintenance Commands (Continued)

Table B-2 Section 2—System Calls

| System Call        | Task                                            |
|--------------------|-------------------------------------------------|
| audit(2)           | Write a record to the audit log                 |
| auditon(2)         | Manipulate auditing                             |
| auditsvc(2)        | Write audit log to specified file descriptor    |
| getaudit(2)        | Get process audit information                   |
| getauid(2)         | Get user audit identity                         |
| setaudit(2)        | Get process audit information (see getaudit(2)) |
| <b>s</b> etauid(2) | Get user audit identity (see getauid(2))        |

| Table B-3 | Section | 3—С | Librarv | Functions  |
|-----------|---------|-----|---------|------------|
| Tuble D 0 | beetton | 0 0 | Library | 1 uncerons |

| Library Call                                                                                                    | Task                                                                 |  |
|----------------------------------------------------------------------------------------------------|----------------------------------------------------------------------|--|
|                                                                                                    | Construct and write audit records                                    |  |
| au_preselect(3)                                                                                                    | Preselect an audit event                                             |  |
| <pre>au_to_arg(3), au_to_attr(3), au_to_data(3),<br/>au_to_groups(3), au_to_in_addr(3), au_to_ipc(3),<br/>au_to_ipc_perm(3), au_to_iport(3), au_to_me(3),<br/>au_to_opaque(3), au_to_path(3), au_to_process(3),<br/>au_to_return(3), au_to_socket(3), au_to_text(3)</pre> | Create audit record tokens (see au_to(3) for all of these functions) |  |
| au_user_mask(3)                                                                                                    | Get user's binary preselection mask                                  |  |
| <pre>getacinfo(3), getacdir(3), getacflg(3), getacmin(3), getacna(3), setac(3), endac(3)</pre>                                                                                                    | Get audit control file information                                   |  |

| Library Call                                                                                                    | Task                              |  |
|----------------------------------------------------------------------------------------------------|-----------------------------------|--|
| <pre>getauclassent(3), getauclassnam(3), setauclass(3),<br/>endauclass(3), getauclassnam_r(3),<br/>getauclassent_r(3)</pre>                                      | Get audit_class entry             |  |
| getauditflags(3),getauditflagsbin(3),<br>getauditflagschar(3)                                                                                                    | Convert audit flag specifications |  |
| <pre>getauevent(3), getauevnam(3), getauevnum(3),<br/>getauevnonam(3), setauevent(3), endauevent(3),<br/>getauevent_r(3), getauevnam_r(3), getauevnum_r(3)</pre> | Get audit_user entry              |  |
| <pre>getauusernam(3), getauuserent(3), setauuser(3),<br/>endauuser(3)</pre>                                                                                      | Get audit_user entry              |  |
| getfauditflags(3)                                                                                                    | Generate the process audit state  |  |

| Table B-3 | Section 3— | -C Library | Functions | (Continued) |
|-----------|------------|------------|-----------|-------------|
|           |            |            |           |             |

| Files                         | Task                                           |
|-------------------------------|------------------------------------------------|
| audit.log(4)                  | Gives format for an audit trail file           |
| audit_class(4)                | Gives audit class definitions                  |
| audit_control(4)              | Controls information for system audit daemon   |
| audit_data(4)                 | Holds current information on the audit daemon  |
| audit_event(4)                | Holds audit event definition and class mapping |
| audit_user(4)                 | Holds per-user auditing data file              |
| <pre>device_allocate(4)</pre> | Contains physical device information           |
| <pre>device_maps(4)</pre>     | Contains physical device information           |

Table B-4 Section 4—Headers, Tables, and Macros

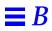

### Index

#### **Symbols**

- audit flag prefix, 10 to 11
# for comments in files, 65, 67
\* in device\_allocate file, 67, 68
+ audit flag prefix, 10 to 11
\ ending file lines, 65, 67
^- audit flag prefix, 11
^+ audit flag prefix, 11

#### A

-a option of auditreduce command, 58 to 59 acct audit record, 96 ad audit flag, 9 adding devices, 74 adjtime audit record, 96 administering auditing See also audit records; audit tokens; audit trail audit administration account, 35 to 36 audit classes auditconfig command options, 38 changing definitions, 40 flags and definitions, 9 to 10

mapping events, 7, 40 overview, 7 to 8 selecting for auditing, 7 audit events audit tokens, 46 auditconfig command options, 37, 38 C library functions, 156 categories, 8 event-to-system call translation table, 147 to 152 including in audit trail, 7 kernel events, 7, 8, 37, 38, 46 mapping to classes, 7, 40 numbers, 8 overview, 7 to 8 preselecting, 156 record formats and, 45 user-level events, 8, 38, 46 audit files, 26 to 30 auditreduce command, 20 to 22 combining, 20 to 22, 26 copying login/logout messages to single file, 57 to 58 directory locations, 27, 31 displaying in entirety, 57 file token, 50,83 managing size of, 18

minimum free space for file systems, 12 names, 27 to 29 nonactive files marked not\_ terminated, 29 to 30, 58 order for opening, 12 overview, 26 to 27 permissions, 32 printing, 57 reducing, 20 to 22, 26 reducing storage-space requirements, 23 to 24, 25 switching to new file, 17 time stamps, 28 audit flags, 8 to 11 audit\_control file line, 12 audit\_user file, 13 to 14 auditconfig command options, 38 C library functions, 157 definitions, 9 to 10 machine-wide, 8, 12 overview, 8 policy flags, 39 prefixes, 11 process preselection mask, 15 syntax, 10 audit partitions, 30 to 32 audit records, 8 audit trail creation, 16 to 18 audit daemon's role, 17 audit data file, 16 directory suitability, 17 managing audit file size, 18 overview, 16 audit trail overflow prevention, 36 to 37 audit\_control file audit\_user file modification, 13 C library functions, 156 overview, 11 to 12 prefixes in flags line, 11 problem with contents, 20 audit\_user file audit fields, 13 to 14 audit\_warn script, 16, 18 to 20

auditreduce command, 20 to 22, 56 to 59 -a option, 58 to 59 -b option, 58 to 59 capabilities, 56 cleaning not\_terminated files, 29 to 30, 58 -d option, 57 described, 20 to 21, 44, 56 distributed systems, 56 examples, 57 to 58 -0 option, 26, 30, 57 to 58 options, 20, 58 to 59 time stamp use, 28 without options, 20 to 22 configuration audit trail overflow prevention, 36 to 37 auditconfig command, 37 to 39 overview, 32 to 33 planning, 33 to 36 setting audit policies, 39 cost control, 22 to 24 analysis, 23 processing time, 23 storage, 23 to 24 efficiency, 25 to 26 normal users, 25 overview, 5 to 6 process audit characteristics, 14 to 15 audit ID, 15 audit session ID, 15 process preselection mask, 15, 23 to 24 terminal ID, 15 startup, 6 administrative audit class, 9 all audit class, 10 audit flag caution for using, 10 described. 10 in user audit fields, 14

allhard string with audit\_warn script, 19 allocatable devices, See device allocation allocate audit record allocate-list device success, 140 deallocate device. 140 deallocate device failure, 140 device allocate failure, 140 device allocate success, 139 allocate command See also device allocation how the allocate mechanism works, 71 to 73 options, 63 using, 75 to 76 allocate error state, 64 allocating devices, See device allocation allsoft string with audit\_warn script, 19 always-audit flags described, 13 to 14 process preselection mask, 15 analysis, 43 to 60 audit record format, 45 to 55 auditing features, 43 to 44 auditreduce command, 45, 56 to 59 costs, 23 praudit command, 45, 59 to 60 tools, 44 to 45 ap audit flag, 9 application audit class, 9 arbitrary token, 48 to 49,79 Archive tape drive clean script, 67 arg token, 49,81 arge policy exec\_env token and, 82 flag, 39 argv policy exec\_args token and, 82 flag, 39 asterisk (\*) in device\_allocate file, 67, 68

at audit record at-create crontab, 141 at-delete atjob, 141 at-permission, 141 attr token, 49 to 50, 81 audio devices See also device allocation device-clean scripts, 70 audio\_clean script, 70 AUDIO\_DRAIN ioctl system call, 70 AUDIO\_SETINFO ioctl system call, 70 AUDIOGETREG ioctl system call, 70 AUDIOSETREG ioctl system call, 70 audit administration account, 35 to 36 audit attributes. See audit tokens audit audit record. 96 audit classes auditconfig command options, 38 changing definitions, 40 flags and definitions, 9 to 10 mapping events, 7, 40 overview, 7 to 8 selecting for auditing, 7 audit daemon audit trail creation, 16, 17 audit\_startup file, 6 audit\_warn script conditions invoking, 18 to 20 described, 16, 18 execution of, 17 directories suitable to, 17 enabling auditing, 6 functions, 17 order audit files are opened, 12 rereading the audit\_control file, 12 terminating, 16 audit events See also audit classes audit\_event file audit event type, 45 overview. 7 to 8 C library functions, 156 categories, 8

event-to-system call translation table, 147 to 152 including in audit trail, 7 kernel events audit tokens, 46 auditconfig command options, 37, 38 described, 7 mapping to classes, 7, 40 numbers, 8 overview, 7 to 8 preselecting, 156 record formats and, 45 user-level events audit tokens, 46 auditconfig command options, 38 described, 8 audit files, 26 to 30 See also audit trail; directories auditreduce command, 20 to 22 combining, 20 to 22, 26 copying login/logout messages to single file, 57 to 58 directory locations, 27, 31 displaying in entirety, 57 file token, 50,83 managing size of, 18 minimum free space for file systems, 12 names, 27 to 29 closed files, 29 form, 27 to 28 still-active files, 28 to 29 time stamps, 28 use, 28 nonactive files marked not\_ terminated, 29 to 30, 58 order for opening, 12 overview, 26 to 27 permissions, 32 printing, 57 reducing, 20 to 22, 26 reducing storage-space requirements, 23 to 24, 25

switching to new file, 17 time stamps, 28 audit flags, 8 to 11 audit\_control file line, 12 audit\_user file, 13 to 14 auditconfig command options, 38 C library functions, 157 definitions, 9 to 10 machine-wide, 8, 12 overview, 8 policy flags, 39 prefixes, 10 to 11 process preselection mask, 15 syntax, 10 audit ID, 6, 15, 44 audit log files, See audit files audit -n command, 17 audit partitions, 30 to 32 audit policies See also audit flags auditconfig options, 39 setting, 39 audit records, 77 to 147 See also audit tokens; specific audit records audit directories full, 17, 19, 94 C library functions, 156 to 157 converting to human-readable format, 8, 20, 45, 59 to 60 displaying, 45 format or structure, 45 to 55, 78, 95 kernel-level generated, 95 to 139 overview, 8 policy flags, 39 reducing audit files, 26 selecting, 44 self-contained records, 44 tools, 44 to 45 user-level generated, 139 to 147 audit -s command preselection mask for existing processes, 12 rereading audit files, 17 resetting directory pointer, 17

audit server mount-point path names, 31 audit session ID, 15, 44 audit -t command, 16 audit threshold. 12 audit tokens arbitrary token, 48 to 49,79 arg token, 49,81 attr token, 49 to 50, 81 audit record format, 45 to 55, 78 C library functions, 156 described, 8 exec args token, 82 exec\_env token, 82 exit token, 50,82 file token, 50,83 groups token, 50 to 51, 84 header token, 46, 47 to 48, 84 to 85 in addr token, 51,85 ip token, 51,85 ipc token, 51 to 52, 86 to 87 ipc\_perm token, 52,87 iport token, 52,88 newgroups token, 88 opague token, 52 to 53, 89 order in audit record. 46 path token, 53,89 policy flags, 39 process token, 53,90 return token, 54, 90 to 91 seg token, 54,91 socket token, 54 to 55, 91 to 92 socket-inet token, 92 subject token, 55,92 table of, 78 text token, 55,93 trailer token, 46, 48, 94 types, 45 to 46 audit trail See also audit files; audit records; audit tokens analysis, 43 to 60 audit record format, 45 to 55 auditing features, 43 to 44 auditreduce command, 45, 56 to 59

costs. 23 praudit command, 45, 59 to 60 tools, 44 to 45 creating, 16 to 18, 26 audit daemon's role, 16, 17 audit\_data file, 16 directory suitability, 17 managing audit file size, 18 overview, 16 directory locations, 27, 31 events included, 7 merging all files, 20 to 22 monitoring in real time, 25 overflow prevention, 36 to 37 audit\_control file audit daemon rereading after editing, 12 audit\_user file modification, 13 C library functions, 156 dir: line described, 12 examples, 13, 32 files subdirectory, 31 examples, 13, 32 flags: line described, 12 prefixes in, 11 process preselection mask, 15 minfree: line audit\_warn condition, 19 described, 12 naflags: line, 12 overview, 11 to 12 prefixes in flags line, 11 problem with contents, 20 audit\_data file, 16 audit\_event file See also audit events audit event type, 45 overview. 7 to 8 audit\_startup file, 6 audit\_user file prefixes for flags, 11 process preselection mask, 15 user audit fields, 13 to 14

audit\_warn script, 18 to 20 allhard string, 19 allsoft string, 19 audit daemon execution of, 17 auditsvc string, 19 conditions invoking, 18 to 20 described, 16, 18 ebusy string, 19 hard string, 19 postsigterm string, 19 soft string, 18 tmpfile string, 19 auditconfig command audit flags as arguments, 9 options, 37 to 39 prefixes for flags, 11 reducing storage-space requirements, 24 auditd daemon audit trail creation, 16, 17 audit\_startup file, 6 audit\_warn script conditions invoking, 18 to 20 described, 16, 18 execution of. 17 directories suitable to, 17 enabling auditing, 6 functions, 17 order audit files are opened, 12 rereading the audit control file. 12 terminating, 16 auditing, See administering auditing; audit trail auditon audit record A GETCAR command, 97 A\_GETCLASS command, 97 A\_GETCOND command, 97 A\_GETCWD command, 97 A\_GETKMASK command, 98 A\_GETPOLICY command, 98 A\_GETQCTRL command, 98 A\_GETSTAT command, 98 A\_SETCLASS command, 99 A\_SETCOND command, 99

A\_SETKMASK command, 99 A SETPOLICY command, 100 A\_SETQCRTL command, 101 A\_SETSMASK command, 99 to 100 A\_SETSTAT command, 100 A\_SETUMASK command, 100 auditreduce command, 20 to 22 -a option, 58 to 59 -b option, 58 to 59 capabilities, 56 cleaning not\_terminated files, 29 to 30.58 -d option, 57 described, 20 to 21, 44, 56 distributed systems, 56 examples, 57 to 58 -m option, 59 -0 option, 26, 30, 57 to 58 options, 20, 58 to 59 time stamp use, 28 without options, 20 to 22 auditsvc audit record, 101 system call fails. 19.94 AUE\_... names, 7,8 event-to-system call translation table. 147 to 152 automatically enabling auditing, 6

#### B

-b option of auditreduce command, 58 to 59 backslash (\) ending file lines, 65, 67 Basic Security Module (BSM) client-server relationships, 2 disabling, 2 enabling, 2 installing, 1 to 3 packages, 1 binary audit record format, 45 BSM, *See* Basic Security Module (BSM) bsmconv script devicemaps file creation, 64 enabling BSM, 2 bsmunconv script, 2

## С

C library functions, 156 to 157 C2 TCSEC features, 61 carat (^) in audit flag prefixes, 11 cartridge tape drives, See tape drives **CD-ROM** drives See also device allocation device-clean scripts, 69 change password audit record, 145 chdir audit record, 101 -chkconf option of auditconfig command. 37 chmod audit record, 102 chown audit record, 102 chroot audit record, 102 cl audit flag, 9 classes auditconfig command options, 38 changing definitions, 40 flags and definitions, 9 to 10 mapping events, 7, 40 overview, 7 to 8 selecting for auditing, 7 clean scripts, See device-clean scripts cleaning not\_terminated files, 29 to 30, 58 clients, enabling BSM for, 3 close audit record, 103 cnt policy, 35 to 36 flag, 39 combining audit files, 26 auditreduce command, 20 to 22 commands See also specific commands device-allocation utilities, 63 to 64 maintenance commands, 155 to 156 comments

device\_allocate file, 67

device\_maps file, 65 -conf option of auditconfig command, 37 configuring audit trail overflow prevention, 36 to 37 auditconfig command. 37 to 39 overview, 32 to 33 planning, 33 to 36 setting audit policies, 39 converting audit records to humanreadable format, 8, 20, 45, 59 to 60 copying login/logout messages to single file, 57 to 58 cost control, 22 to 24 analysis, 23 processing time, 23 storage, 23 to 24 creat audit record, 103 creating the audit trail, 16 to 18 audit daemon's role, 17 audit\_data file, 16 directory suitability, 17 managing audit file size, 18 overview, 16 cron job, 18 crontab audit record cron-invoke atjob or crontab, 142 crontab-crontab created, 142 crontab-crontab deleted, 142 crontab-permission, 143

# D

-d option auditreduce command, 57 praudit command, 59 daemon, audit, *See* audit daemon date-time auditreduce command options, 58 to 59 deallocate command allocate error state, 64

described, 63, 75 device-clean scripts and, 70 using, 76 debugging sequence number, 54, 91 defaults audit policies, 39 audit\_startup file, 6 machine-wide, 8 praudit output format, 59,60 header token. 48 device allocation, 61 to 76 adding devices, 74 allocatable devices, 66, 67, 74 allocate command how the allocate mechanism works. 71 to 73 options, 63 using, 75 to 76 allocate error state, 64 allocating a device, 75 to 76 components of the allocation mechanism. 62 deallocate command allocate error state, 64 described, 63, 75 device-clean scripts and, 70 using, 76 device\_allocate file, 66 to 68 device\_maps file, 64 to 66 device-clean scripts, 68 to 70 adding devices, 74 audio devices, 70 CD-ROM drives, 69 described. 68 diskette drives, 69 options, 70 tape drives, 67, 69 writing new scripts, 70 list\_devices command, 64,75 lock file setup, 70 to 73 managing devices, 74 reallocating, 63 risks associated with device use, 62 using device allocations, 75 to 76 utilities, 63 to 64

device\_allocate file format, 67 to 68 overview. 66 to 68 device\_maps file format, 65 to 66 overview. 64 device-clean scripts adding devices, 74 audio devices, 70 CD-ROM drives. 69 described, 68 diskette drives, 69 options, 70 tape drives, 67, 69 writing new scripts, 70 devices See also device allocation adding, 74 lock files, 70 to 73 managing, 74 dir: line in audit\_control file described, 12 example, 13, 32 for files subdirectory, 31 directories audit daemon pointer, 17 audit directories full, 17, 19, 94 audit directory locations, 27, 31 audit partitions, 30 to 32 audit\_control file definitions, 12 diskfull machines, 27, 30 files subdirectory, 31 mounting audit directories, 27 permissions. 32 suitable to audit daemon, 17 disabling BSM, 2 diskette drives See also device allocation device-clean scripts, 69 diskfull machines' audit directory, 27, 30 diskless clients, enabling BSM for, 3 disk-space requirements, 23 to 24 displaying audit log in entirety, 57

audit records, 45 distributed systems' auditreduce command use, 56 dminfo command, 64 drives, *See* device allocation

## E

ebusy string and audit\_warn script, 19 efficiency, 25 to 26 eject command, 69 enabling auditing, 6 BSM, 2 ending disabling BSM, 2 signal received during auditing shutdown, 19 terminating audit daemon, 16 enter prom audit record, 103 errors allocate error state, 64 audit directories full, 17, 19, 94 internal errors, 19 /etc/security directory, 31 /etc/security/audit directory, 27,31 /etc/security/audit/bsmconv script enabling BSM, 2 devicemaps file creation, 64 /etc/security/audit/bsmunconv script, 2 /etc/security/audit\_control file, See audit\_control file /etc/security/audit\_data file, 16 /etc/security/audit\_event file audit event type, 45 overview, 7 to 8 See also audit events /etc/security/audit\_startup file, 6 /etc/security/audit\_warn script, 16, 18 to 20 /etc/security/dev lock files, 70 to 73

event modifier field flags (header token), 85 event numbers, 8 events See also audit classes C library functions, 156 categories, 8 event-to-system call translation table, 147 to 152 including in audit trail, 7 kernel events audit tokens, 46 auditconfig command options, 37, 38 described, 7 mapping to classes, 7, 40 numbers, 8 overview, 7 to 8 preselecting, 156 record formats and, 45 user-level events audit tokens, 46 auditconfig command options, 38 described. 8 ex audit flag, 10 exec audit class, 10 exec audit record, 104 exec args token, 82 exec\_env token, 82 execve audit record, 104 exit audit record, 105 exit prom audit record, 104 exit token, 50,82 export list, 27

## F

-F option allocate command, 63 deallocate command, 63 st\_clean script, 70 fa audit flag, 9 failure

audit flag prefix, 10 turning off audit flags for, 11 fc audit flag, 9 fchdir audit record, 105 fchmod audit record, 105 fchown audit record, 106 fchroot audit record, 106 fcntl audit record, 106 fd audit flag, 9 fd\_clean script, 69 file systems, See audit files; directories file token, 50,83 file vnode token. 49 to 50.81 file\_attr\_acc audit class, 9 file\_attr\_mod audit class, 9 file\_close audit class, 9 file\_creation audit class, 9 file\_deletion audit class, 9 file\_read audit class, 9 file\_write audit class, 9 files subdirectory, 31 files, audit, See audit files files, lock, 70 to 73 flags, 8 to 11 audit\_control file line, 12 audit\_user file, 13 to 14 auditconfig command options, 38 C library functions, 157 definitions, 9 to 10 machine-wide, 8, 12 overview, 8 policy flags, 39 prefixes, 10 to 11 process preselection mask, 15 syntax, 10 flags: line in audit\_control file described, 12 prefixes in, 11 process preselection mask, 15 fm audit flag, 9 forced cleanup, 70 fork audit record, 107

fork1 audit record, 107
fr audit flag, 9
fstatfs audit record, 108
ftpd login audit record, 143
fw audit flag, 9

## G

getaudit audit record, 108 getauid audit record, 108 -getclass option of auditconfig command, 38 -getcond option of auditconfig command. 38 getmsg audit record, 109 socket accept, 109 socket receive, 109 -getpinfo option of auditconfig command, 38 getpmsg audit record, 110 -getpolicy option of auditconfig command, 39 getportaudit audit record, 110 graphics tablets, See device allocation group policy flag, 39 groups token, 50 to 51, 84 newgroups token, 88 groups token, 50 to 51, 84

# Η

halt: machine halt audit record, 143 hard string with audit\_warn script, 19 hard-disk-space requirements, 23 to 24 header token described, 47, 84 to 85 event-modifier field flags, 85 fields, 47 format, 85 order in audit record, 46, 84 praudit display, 48 headers, 157 human-readable audit record format See also audit tokens converting audit records to, 8, 20, 45, 59 to 60 described, 45 to 55

### Ι

-I option deallocate command, 64 st\_clean script, 70 IDs audit, 6, 15, 44 audit session, 15, 44 audit user, 44 auditconfig command options, 38 terminal, 15 in.ftpd audit record, 143 in.rexecd audit record, 146 in.rshd: rshd access denials/grants audit record, 146 to 147 in\_addr token, 51,85 inetd: inetd service request audit record, 143 installing BSM, 1 to 3 Internet-related tokens in addr token, 51,85 ip token, 51,85 iport token, 52,88 socket token, 54 to 55, 91 to 92 socket-inet token, 92 io audit flag, 9 ioctl audit class, 9 ioctl system calls, 9,70 ioctl: ioctl to special devices audit record, 110 to 111 ip audit flag, 9 ip token, 51,85 ipc audit class, 9 ipc token, 51 to 52, 86 to 87 ipc type field values (ipc token), 87 ipc\_perm token, 52,87

iport token, 52,88 item size field values (arbitrary token), 80

### K

kernel events See also audit events audit records, 95 to 139 audit tokens, 46 auditconfig command options, 37, 38 described, 7 kill audit record, 111

## L

-l option praudit command, 59 lchown audit record, 111 to 112 libraries, C functions, 156 to 157 link audit record, 112 list\_devices command, 64,75 10 audit flag, 9 lock files how the allocate mechanism works, 71 to 73 setting up, 71 log files, See audit files login audit record logout, 144 rlogin, 144 telnet login, 144 terminal login, 144 login/logout messages, copying to single file, 57 to 58 login\_logout audit class, 9 -lsevent option of auditconfig command, 38 -lspolicy option of auditconfig command, 39 lstat audit record, 112 lxstat audit record, 112

#### Μ

-m option of auditreduce command, 59 machine halt audit record, 143 machine reboot audit record. 145 macros, 157 maintenance commands, 155 to 156 managing devices, 74 mappings, class, 7, 40 mask, process preselection auditconfig command options, 38 C library functions, 156 described, 15 machine-wide. 12 reducing storage costs, 23 to 24 memcntl audit record, 113 minfree: line in audit\_control file audit warn condition, 18, 19 described, 12 determining space needed, 34 minus (-) audit flag prefix, 10 to 11 mkdir audit record, 113 mknod audit record, 113 mmap audit record, 114 modctl audit record MODADDMAJBIND command. 114 MODCONFIG command, 115 MODLOAD command, 115 MODUNLOAD command, 115 modems, See device allocation monitoring audit trail in real time, 25 mount audit record, 116 mountd audit record NFS mount request, 145 NFS unmount request, 145 mounting audit directories, 27 msgctl audit record IPC\_RMID command, 116 IPC\_SET command, 116 to 117 IPC STAT command, 117 msgget audit record, 117 msgrcv audit record, 117 msgsnd audit record, 118

mt command, device-cleanup option, 69 munmap audit record, 118

### Ν

na audit flag, 9 naflags: line in audit\_control file. 12 names audit classes, 9 to 10 audit files closed files, 29 form, 27 to 28 still-active files, 28 to 29 time stamps, 28 use, 28 audit flags, 9 to 10 device names device allocate file, 67 device\_maps file, 65 IDs audit, 6,15 audit session, 15, 44 auditconfig command options, 38 terminal, 15 kernel events, 7 mount-point path names on audit servers, 31 user-level events, 8 network audit class, 9 never-audit flags, 13 to 14 newgroups token, 88 NFS mount request audit record, 145 NFS unmount request audit record, 145 nice audit record, 118 no audit flag, 9 no\_class audit class, 9 non\_attrib audit class, 9 nonattributable flags in audit\_control file, 12 normal users, auditing, 25

not\_terminated files, cleaning, 29 to 30, 58 nt audit flag, 9 null audit class, 9 numbers, event, 8

### 0

-O option of auditreduce command, 26, 30, 57 to 58 object-reuse requirement, 61, 68 to 70 device-clean scripts adding devices, 74 audio devices, 70 CD-ROM drives, 69 described, 68 diskette drives. 69 tape drives, 67, 69 writing new scripts, 70 opaque token, 52 to 53, 89 open audit record read, 119 read, create, 119 read, create, truncate, 119 read, truncate, 120 read, write, 120 read, write, create, 120read, write, create, truncate, 120 read, write, truncate, 121write, 121 write, create, 121 write, create, truncate, 122 write, truncate, 122 ot audit flag, 10 other audit class, 10 overflow prevention for audit trail, 36 to 37

### P

partitions, audit, 30 to 32 passwd audit record, 145 path policy flag, 39

path token, 53,89 pathconf audit record, 122 pc audit flag, 9 permissions for audit file systems, 32 pipe audit record, 122 to 123 plus (+) audit flag prefix, 10 to 11 policies See also audit flags auditconfig options, 39 setting, 39 postsigterm string and audit\_warn script, 19 pound sign (#) for comments in files, 65, 67 praudit command See also audit tokens converting audit records to humanreadable format, 8, 20 described, 45 human-readable format, 46 to 55 output formats, 59 to 60 piping auditreduce output to, 57 using, 59 to 60 prefixes in audit flags, 10 to 11 preselection mask auditconfig command options, 38 C library functions, 156 described, 15 machine-wide, 12 reducing storage costs, 23 to 24 primary audit directory, 12, 30 print format field values (arbitrary token), 80 printing audit log, 57 priocnt audit record, 123 process audit characteristics, 14 to 15 audit ID, 15 audit session ID, 15 process preselection mask, 15, 23 to 24 terminal ID, 15 process audit class, 9

process dumped core audit record, 123 process groups tokens groups token, 50 to 51, 84 newgroups token, 88 process preselection mask auditconfig command options, 38 described, 15 reducing storage costs, 23 to 24 process token, 53, 90 processing time costs, 23 putmsg audit record, 123 socket connect, 124 socket send, 124

#### R

-r praudit output format, 59,60 header token, 48 raw praudit output format, 59,60 header token, 48 readlink audit record. 124 reallocating devices, 63 reboot: machine reboot audit record, 145 records, See audit records reducing audit files, 26 auditreduce command, 20 to 22 storage-space requirements, 23 to 24, 25 rename audit record, 125 return token, 54, 90 to 91 rewoffl option of mt command, 69 risks associated with device use, 62 rmdir audit record, 125 rpc.rexd audit record, 146 rshd access denials/grants audit record, 146 to 147

#### S

-S option of st\_clean script, 70

-s praudit output format, 59 header token, 48 SCSI devices See also device allocation st\_clean script, 67 secondary audit directory, 12, 30 security risks associated with device use, 62 selecting audit records, 44 semctl audit record GETALL command, 125 GETNCNT command, 126 GETPID command, 126 GETVAL command, 126 GETZCNT command, 127 IPC\_RMID command, 127 IPC\_SET command, 127 IPC\_STAT command, 128 to 129 SETALL command, 128 SETVAL command, 128 semget audit record, 129 semop audit record, 129 seq policy flag, 40 seg token, 54,91 servers, enabling BSM for clients, 3 session ID, 15, 44 setaudit audit record, 129 to 130 setauid audit record. 130 -setclass option of auditconfig command, 38 -setcond option of auditconfig command, 38 setegid audit record, 130 seteuid audit record. 130 setgid audit record, 131 setgroups audit record, 131 setpgrp audit record, 131 -setpmask option of auditconfig command, 38 -setpolicy option of auditconfig command, 39 setrlimit audit record, 132

-setsmask option of auditconfig command, 38 setuid audit record, 132 -setumask option of auditconfig command, 38 SHIELD Basic Security Module, See Basic Security Module (BSM) shmat audit record, 132 shmctl audit record IPC\_RMID command, 133 IPC\_SET command, 133 IPC\_STAT command, 133 to 134 shmdt audit record. 134 shmget audit record, 134 short praudit output format, 59 header token, 48 shutting down, See terminating signal received during auditing shutdown, 19 size managing audit files, 18 reducing audit files, 26 auditreduce command, 20 to 22 storage-space requirements, 23 to 24, 25 socket accept audit record, 109 socket connect audit record. 124 socket receive audit record, 109 socket send audit record, 124 socket token, 54 to 55, 91 to 92 socket-inet token, 92 soft limit audit\_warn condition, 18 determining space needed, 34 minfree: line described, 12 soft string with audit\_warn script, 18 Solaris SHIELD Basic Security Module, See **Basic Security Module (BSM)** sr\_clean script, 69 st\_clean script for tape drives, 67, 69 standard cleanup, 70

starting, See enabling stat audit record, 134 statfs audit record, 135 statvfs audit record. 135 stime audit record, 135 storage costs, 23 to 24 storage overflow prevention, 36 to 37 su audit record, 147 subject token, 55,92 success audit flag prefix, 10 turning off audit flags for, 11 SUNWcar package, 1 SUNWcsr package, 1 SUNWcsu package, 1 SUNWhea package, 1 SUNWman package, 1 symlink audit record, 136 sysinfo audit record, 136 system booted audit record, 136 system calls arg token, 49,81 auditsvc fails, 19,94 close, 9 event numbers. 7 event-to-system call translation table, 147 to 152 exec\_args token, 82 exec\_env token, 82 ioctl, 9,70 return token, 54,90 to 91 table, 156 System V IPC ipc audit class, 9 ipc token, 51 to 52, 86 to 87 ipc\_perm token, 52,87

#### Т

tables, 157 tail command, 25 tape drives *See also* device allocation

device-clean scripts, 69 risks associated with use, 62 st\_clean script, 67 TCP address, 52, 88 **TCSEC** (Trusted Computer System **Evaluation Criteria) C2** features. 61 temporary file cannot be used, 19 terminal ID, 15 terminals, See device allocation terminating audit daemon, 16 signal received during auditing shutdown, 19 text token. 55.93 time stamps in audit files, 28 time-date auditreduce command options, 58 to 59 tmpfile string and audit\_warn script, 19 tokens, See audit tokens trail policy flag, 40 trail, See audit trail trailer token described, 48, 94 fields, 48 format. 94 order in audit record, 46, 94 praudit display, 48 **Trusted Computer System Evaluation** Criteria (TCSEC) C2 features, 61

# U

-U option allocate command, 63 list\_devices command, 64 UDP address, 52, 88 umount: old version audit record, 136 unlink audit record, 137 user audit fields, 13 to 14 user ID (audit ID), 6, 15, 44 user-level events See also audit events audit records, 139 to 147 audit tokens, 46 auditconfig command options, 38 described, 8 /usr/bin/at audit record at-create crontab, 141 at-delete atjob, 141 at-permission, 141 /usr/bin/crontab audit record cron-invoke atjob or crontab. 142 crontab-crontab created, 142 crontab-crontab deleted, 142 crontab-permission, 143 /usr/bin/login audit record logout, 144 rlogin, 144 telnet login, 144 terminal login, 144 /usr/bin/passwd: change password audit record, 145 /usr/bin/su audit record, 147 /usr/lib/nfs/mountd audit record NFS mount request, 145 NFS unmount request, 145 /usr/sbin/allocate audit record allocate-list device success, 140 deallocate device, 140 deallocate device failure, 140 device allocate failure, 140 device allocate success, 139 /usr/sbin/auditd daemon, See audit daemon /usr/sbin/halt audit record, 143 /usr/sbin/in.ftpd audit record, 143 /usr/sbin/in.rexecd audit record, 146 /usr/sbin/in.rshd audit record, 146 to 147 /usr/sbin/inetd audit record. 143 /usr/sbin/reboot audit record, 145

/usr/sbin/rpc.rexd audit record, 146
utilities
 C library functions, 156 to 157
 device allocation, 63 to 64
 headers, tables, and macros, 157
 maintenance commands, 155 to 156
 system calls, 156
utime audit record, 137
utimes audit record, 137
utssys - fusers audit record, 138

# V

vfork audit record, 138 viewing, *See* displaying vnode token, 49 to 50, 81 vtrace audit record, 138

# W

writing new device-clean scripts, 70

# X

xmknod audit record, 138 xstat audit record, 139 Xylogics tape drive clean script, 67

Ζ

Copyright 1995 Sun Microsystems, Inc., 2550 Garcia Avenue, Mountain View, Californie 94043-1100 USA.

Tous droits réservés. Ce produit ou document est protégé par un copyright et distribué avec des licences qui en restreignent l'utilisation, la copie et la décompliation. Aucune partie de ce produit ou de sa documentation associée ne peuvent Être reproduits sous aucune forme, par quelque moyen que ce soit sans l'autorisation préalable et écrite de Sun et de ses bailleurs de licence, s'il en a.

Des parties de ce produit pourront etre derivees du système UNIX<sup>®</sup>, licencié par UNIX Systems Laboratories Inc., filiale entierement detenue par Novell, Inc. ainsi que par le système 4.3. de Berkeley, licencié par l'Université de Californie. Le logiciel détenu par des tiers, et qui comprend la technologie relative aux polices de caractères, est protégé par un copyright et licencié par des fourmisseurs de Sun.

LEGENDE RELATIVE AUX DROITS RESTREINTS : l'utilisation, la duplication ou la divulgation par l'administation americaine sont soumises aux restrictions visées a l'alinéa (c)(1)(ii) de la clause relative aux droits des données techniques et aux logiciels informatiques du DFAR 252.227- 7013 et FAR 52.227-19.

Le produit décrit dans ce manuel peut Être protege par un ou plusieurs brevet(s) americain(s), etranger(s) ou par des demandes en cours d'enregistrement.

#### MARQUES

Sun, Sun Microsystems, le logo Sun, Solaris, SunSHIELD, et SHIELD sont des marques deposées ou enregistrées par Sun Microsystems, Inc. aux Etats-Unis et dans certains autres pays. UNIX est une marque enregistrée aux Etats-Unis et dans d'autres pays, et exclusivement licenciée par X/Open Company Ltd. OPEN LOOK est une marque enregistrée de Novell, Inc., PostScript et Display PostScript sont des marques d'Adobe Systems, Inc.

Toutes les marques SPARC sont des marques deposées ou enregitrées de SPARC International, Inc. aux Etats-Unis et dans d'autres pays. SPARCcenter, SPARCcluster, SPARCompiler, SPARCdesign, SPARC811, SPARCengine, SPARCprinter, SPARCserver, SPARstation, SPARCstorage, SPARCworks, microSPARC, microSPARC II et UltraSPARC sont exclusivement licenciées a Sun Microsystems, Inc. Les produits portant les marques sont basés sur une architecture développée par Sun Microsytems, Inc.

Les utilisateurs d'interfaces graphiques OPEN LOOK<sup>®</sup> et Sun<sup>™</sup> ont été développés par Sun Microsystems, Inc. pour ses utilisateurs et licenciés. Sun reconnait les efforts de pionniers de Xerox pour la recherche et le développement du concept des interfaces d'utilisation visuelle ou graphique pour l'industrie de l'informatique. Sun détient une licence non exclusive de Xerox sur l'interface d'utilisation graphique, cette licence couvrant aussi les licencies de Sun qui mettent en place OPEN LOOK GUIs et qui en outre se conforment aux licences écrites de Sun.

Le système X Window est un produit du X Consortium, Inc.

CETTE PUBLICATION EST FOURNIE "EN L'ETAT" SANS GARANTIE D'AUCUNE SORTE, NI EXPRESSE NI IMPLICITE, Y COMPRIS, ET SANS QUE CETTE LISTE NE SOIT LIMITATIVE, DES GARANTIES CONCERNANT LA VALEUR MARCHANDE, L'APTITUDE DES PRODUITS A REPONDRE A UNE UTILISATION PARTICULIERE OU LE FAIT QU'ILS NE SOIENT PAS CONTREFAISANTS DE PRODUITS DE TIERS.

CETTE PUBLICATION PEUT CONTENIR DES MENTIONS TECHNIQUES ERRONEES OU DES ERREURS TYPOGRAPHIQUES. DES CHANGEMENTS SONT PERIODIQUEMENT APPORTES AUX INFORMATIONS CONTENUES AUX PRESENTES, CES CHANGEMENTS SERONT INCORPORES AUX NOUVELLES EDITIONS DE LA PUBLICATION. SUN MICROSYSTEMS INC. PEUT REALISER DES AMELIORATIONS ET/OU DES CHANGEMENTS DANS LE(S) PRODUIT(S) ET/OU LE(S) PROGRAMME(S) DECRITS DANS DETTE PUBLICATION A TOUS MOMENTS.

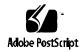